# Anexo. Ejemplo de Actividades

( explicadas por cada centro)

**Todas las actividades se pueden encontrar en http://evoluticvos.blogspot.com.es**

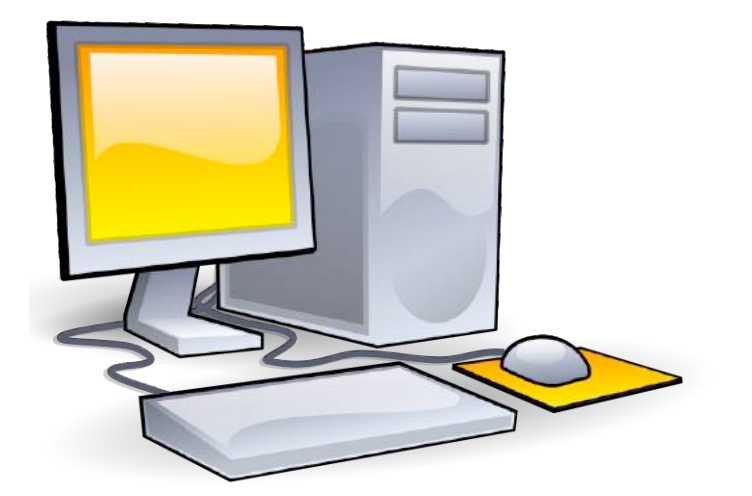

# Experiencias EvoluTICvas

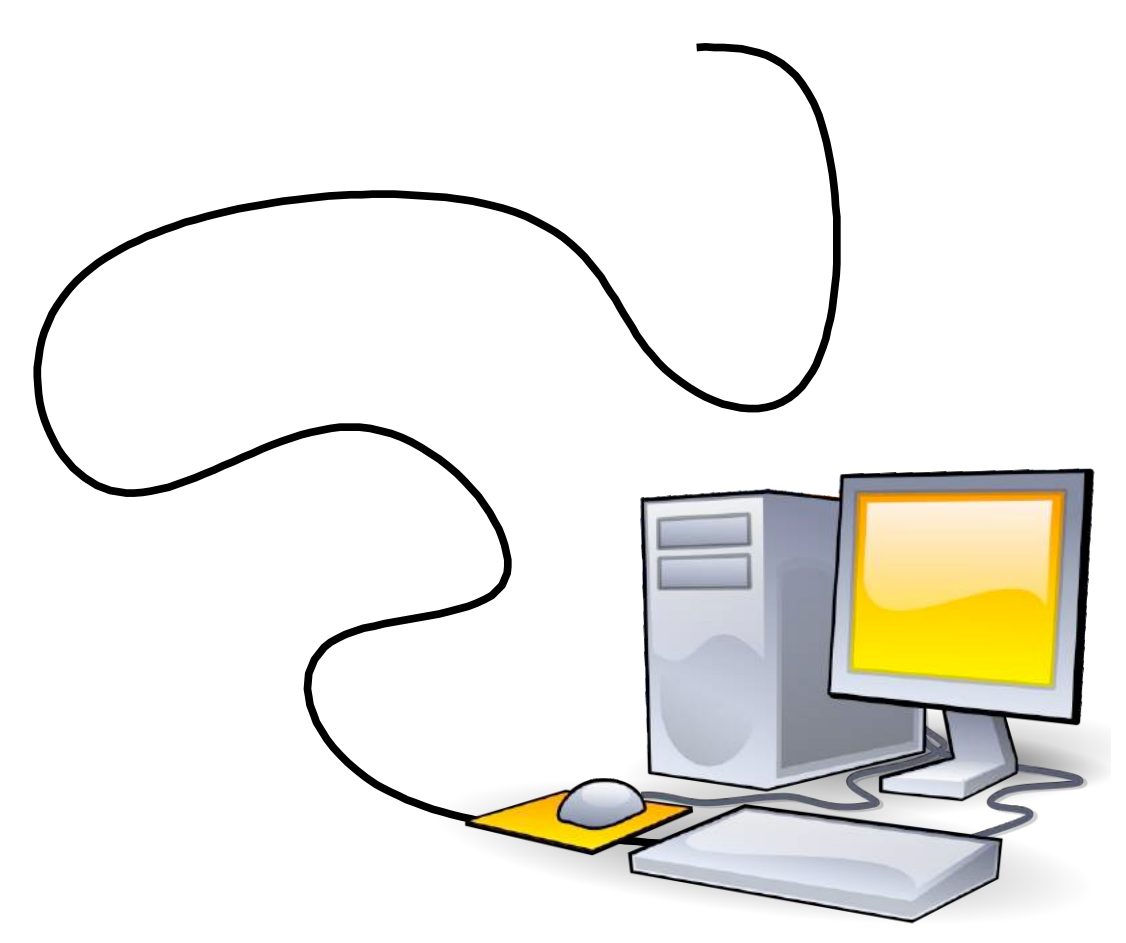

# C.E.I.P. PASICO CAMPILLO

(LORCA - MURCIA**)**

# **Actividad1 Manejo delratón**

Centro:CEIP Pasico-Campillo Tramo:Infantil Niveles implicados:3,4 y 5 años Herramientas TIC utilizadas:Ordenador de sobremesa;CD de juegos interactivos de la editorial con la que se trabaje; ProgramaPaintdeMicrosoft.

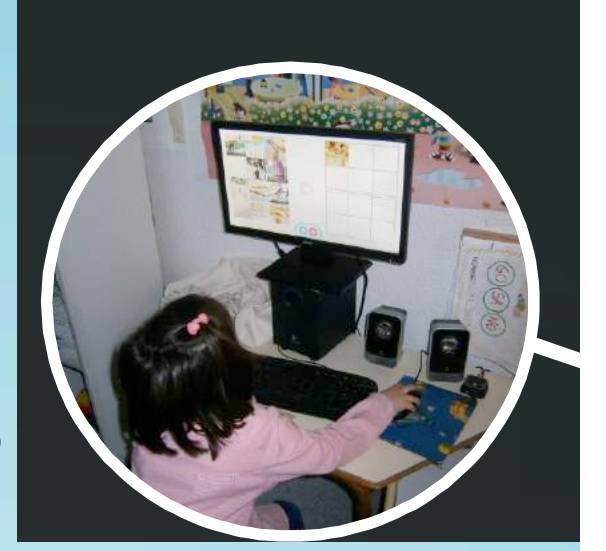

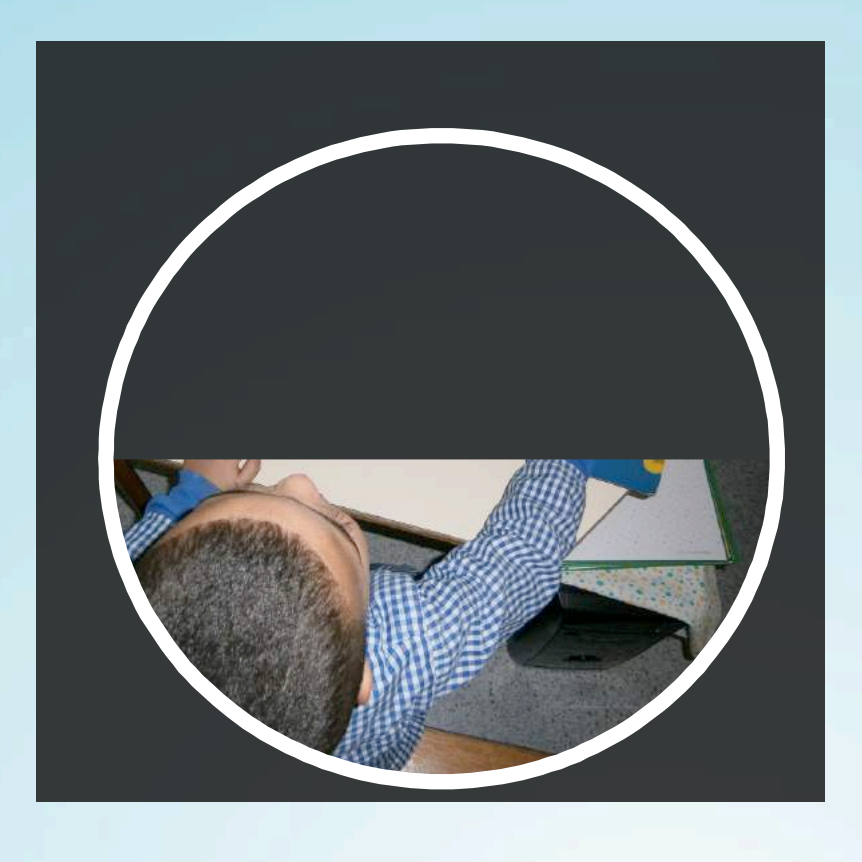

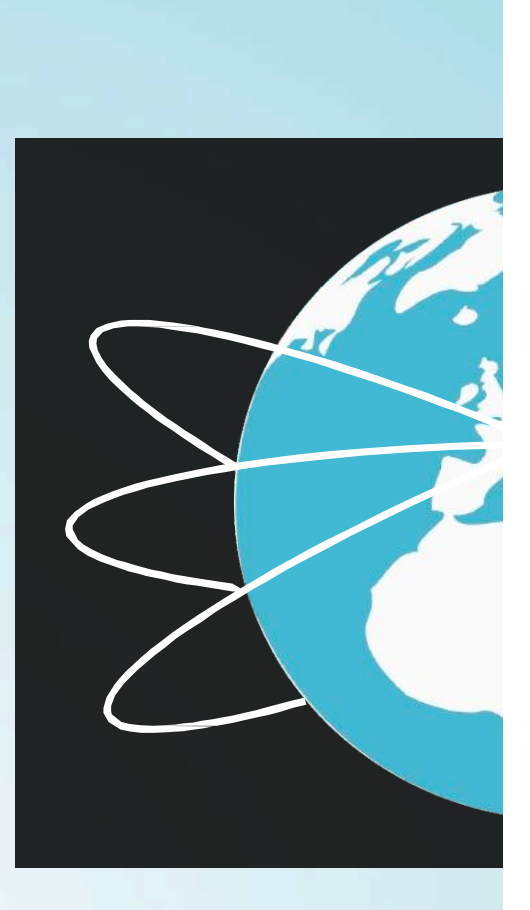

#### **Descripción**

El objetivo principal de esta actividad es que los niños y las niñas aprendieran a controlar el ratón del ordenador mediante una serie de actividades, teniendo en cuenta una posición correcta de la mano sobre el ratón, realizando movimientos libres y dirigidos del ratón. Utilizandoelbotónizquierdo,pinchandoyarrastrando.

Los contenidos trabajados serían conceptos espaciales,temporales y lógico-matemáticos.

Esta actividad se realiza mediante el uso del programa de Microsoft Paint con el que los niños y niñas colorean imágenes bajadas de internet y dibujan libremente utilizando el ratón. Además el alumnado realiza diferentes juegos de arrastre, presión,… relacionados con la U.D. que se esté trabajando mediante juegos interactivos.

La temporalización de la actividad ha supuesto una sesión semanal dependiendo de la disponibilidad de la maestra.

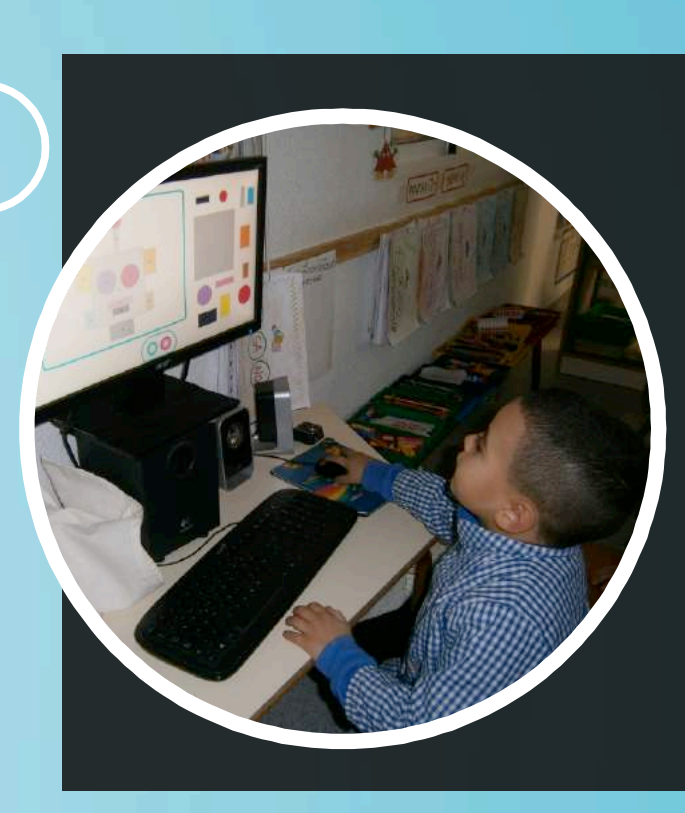

E.I.

#### **Orientaciones/consejos**

Es fundamental que en la etapa de educación infantil se haga una primera aproximación a las nuevas tecnologías a través del ordenador del aula, considerando un objetivo primordial el manejo del ratón. Habilidades importantes que se desarrollan con ello serian: coordinación óculo-manual,motricidad fina,prehension y presión,lateralidad.

Como orientación podemos comentar que para facilitar la actividad a los niños y niñas, se coloca un'gomet'enelbotónizquierdodel ratón,ayudandoa localizarlovisualmente.

## **Actividad2 Uso de laPizarra Digital Interactiva (PDI)**

Centro:CEIP Pasico-Campillo Tramo:Infantil Niveles implicados:4 y 5 años Herramientas TIC utilizadas: Pizarra Digital Interactiva

(PDI); Ordenador de sobremesa; conexión a internet; CD de juegos interactivos de la editorial con la que se trabaje; programa Activinspire.

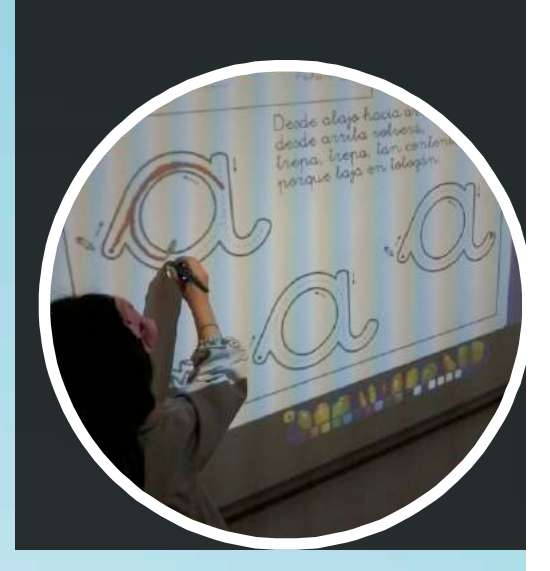

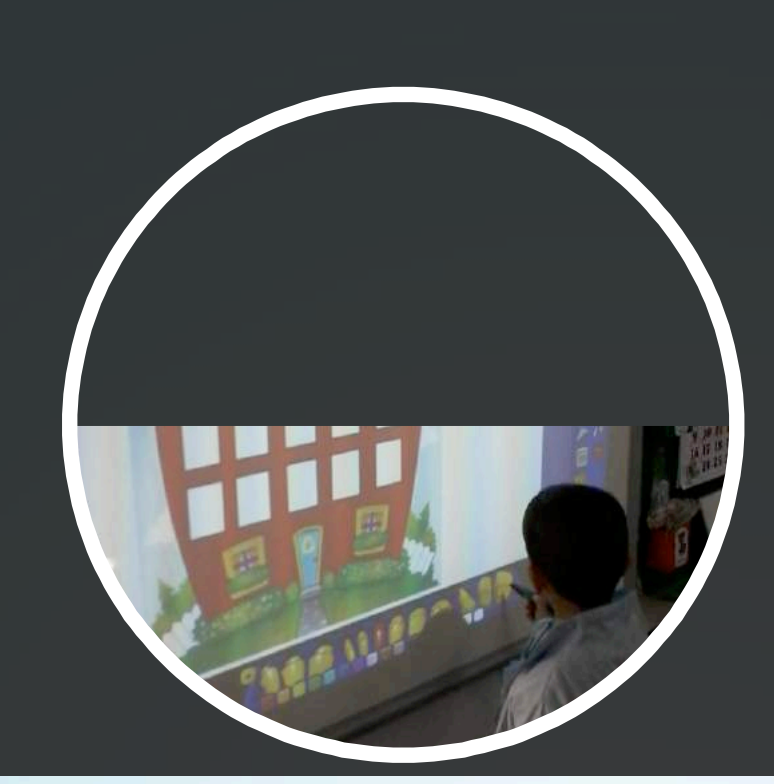

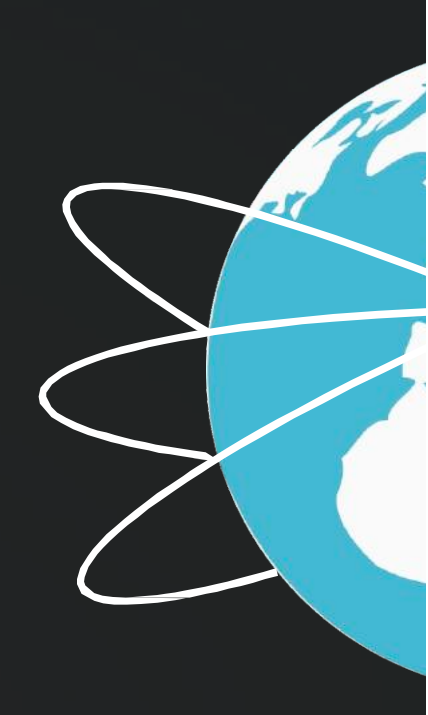

#### **Descripción**

La Pizzarra Digital Interactiva es una herramienta fundamental para los niños y niñas de estas edades, ya que a través de ella se presentan los contenidos y actividades de una forma más motivadora y atrayente.

La PDI sepuede utilizar como:

- -Pizarra convencional donde los niños escriben (trazos,números,grafías....)
- -Panel para realizar las rutinas diarias, pero de forma interactiva (pasar lista, tiempo atmosférico,días de lasemana,meses...)
- -Explicación ypresentacióndelos contenidos y actividades a trabajar.
- -Reproductor de video y audio.
- -Herramienta de búsqueda en internet.

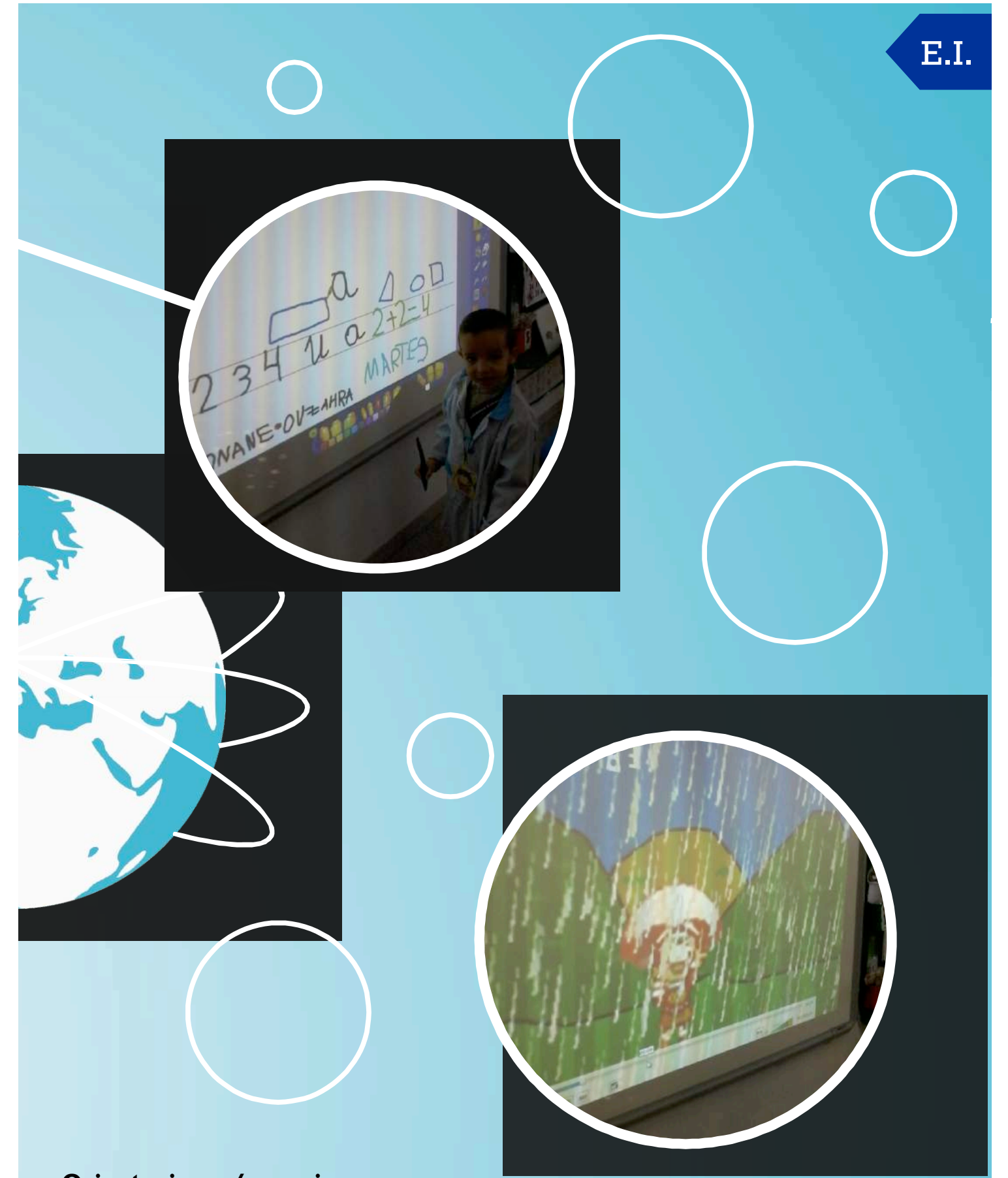

#### **Orientaciones/consejos**

Esta herramienta es como decíamos anteriormente, muy útil para los primeros años de escolaridad por su carácter motivador.En nuestra etapa recomendamos que se coloque en un lugar accesiblepara losniñosyniñasyauna altura adecuadaparaellos/as.

Sería ideal, que en la medida de lo posible se adquiriesen pizarras con posibilidad de utilizarlasde forma táctil y con ellápiz.

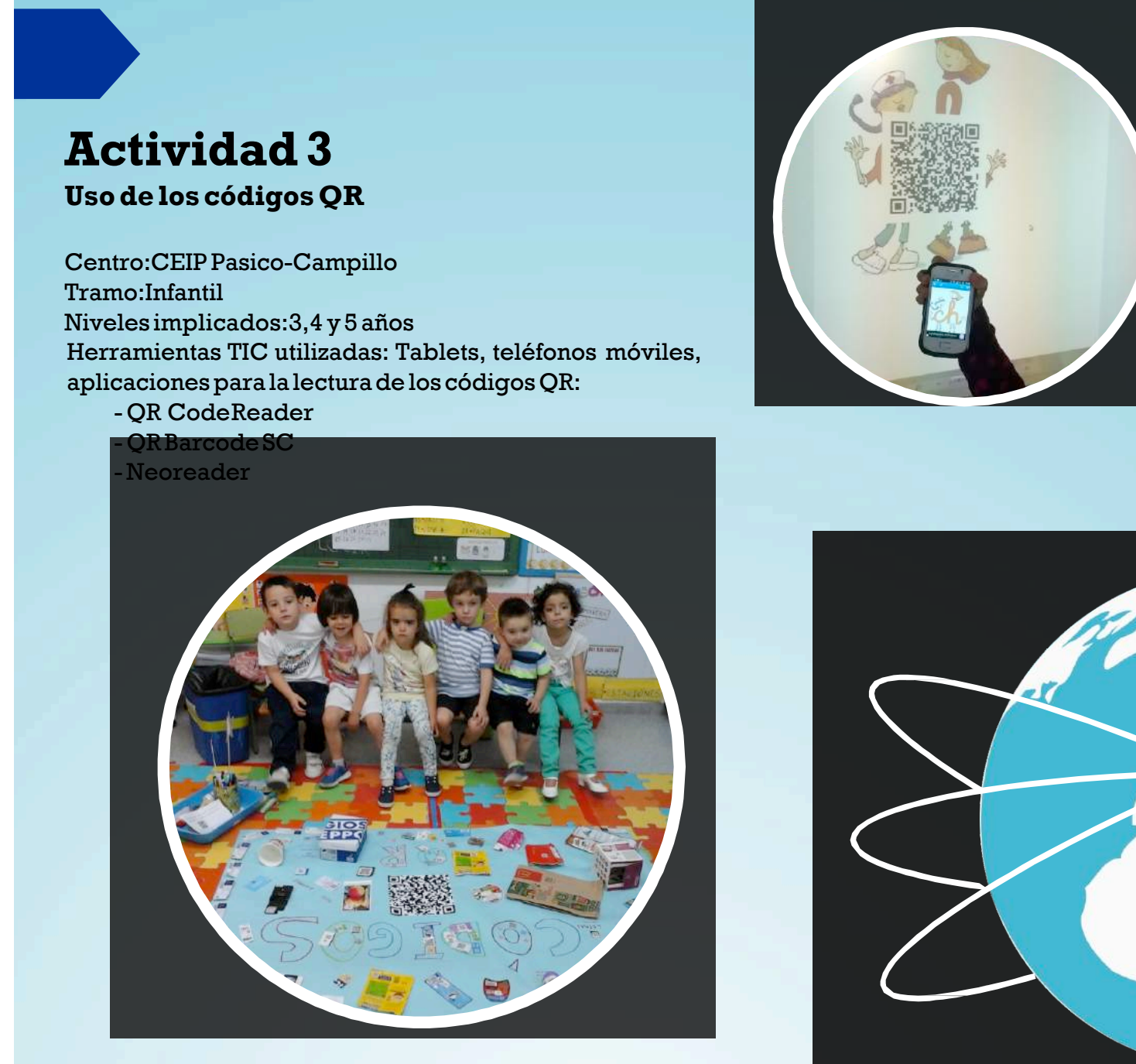

Para esta actividad, previa explicación en el aula, solicitamos la colaboración de las familias. Los padres aportaron al aula diferentes etiquetas y envases en los que aparecían códigos QR.

Esta tarease temporalizó en una sesión semanal,en laque se realizabandiferentes actividades:

- -Descripción del código (color,forma,….)
- -Lectura del código a través de los dispositivos móviles.
- -Clasificación de etiquetas según la lectura de los códigos (imágenes, números, letras, videos…..)
- -Realización de un mural como actividad final, en el que se plasmaron todas las etiquetas aportadas.

Como aportación al blog de EvoluTICvos,los niños y niñas de cuatro años con la ayuda de sus tutoras elaboraron un material de lectoescritura basado en la lectura de los códigos. Dicho material estaba compuesto por los personajes del País de las letras.Cada personaje contenía uncódigoQRquemostraba la letracorrespondiente.

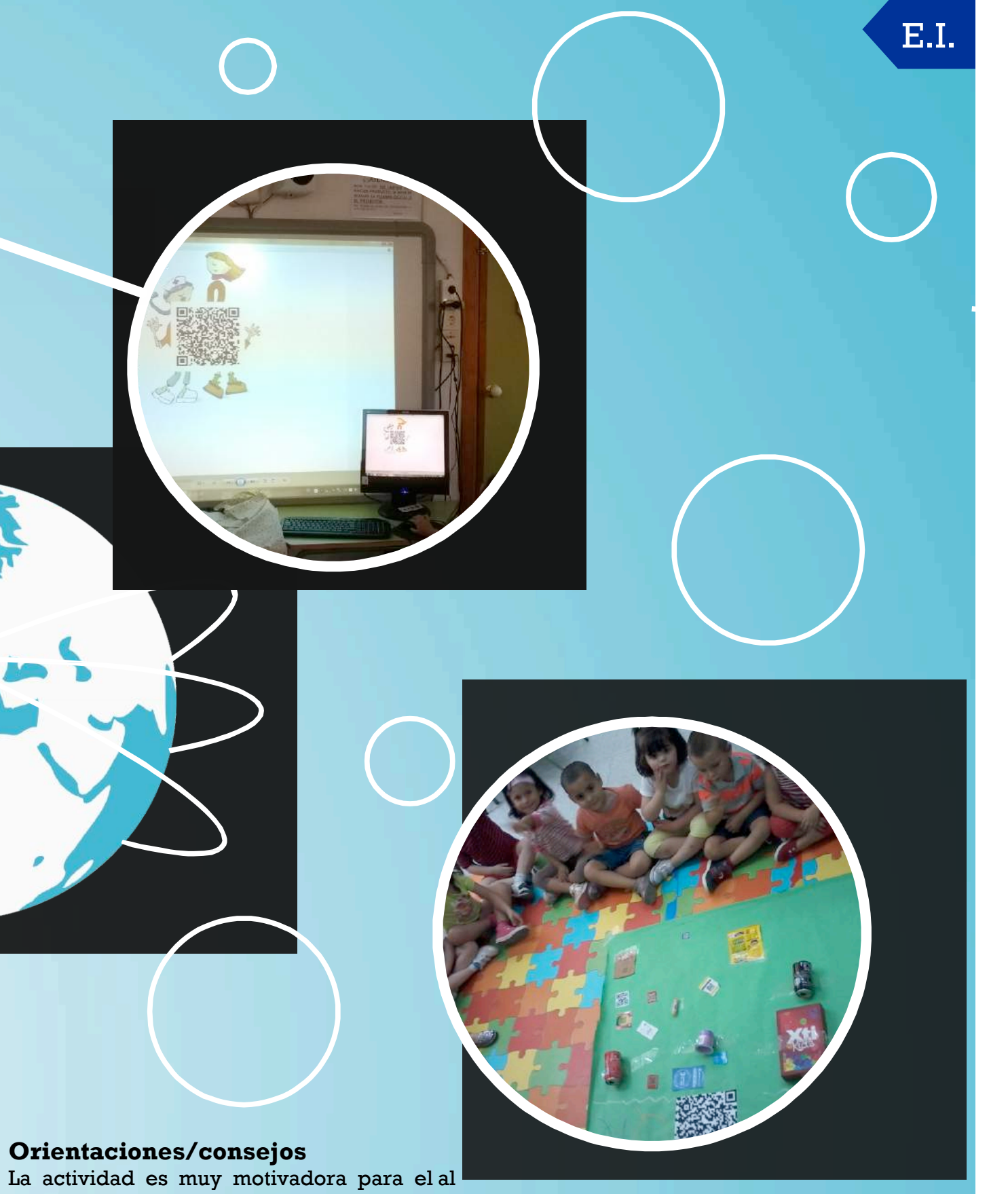

identificar códigos QR en todos los productos de su entorno cotidiano. Para ellos/as, fue un continuodescubrimiento.

El único inconveniente que podemos apuntar en la realización de esta actividad, es la falta de medios tecnológicos adecuados en el centro.Teniendo que hacer uso de dispositivos móviles personales de las tutoras, con el riesgo que ello con lleva. Por lo demás es una actividad muy sencilla y asequible, a la vez que atractiva y estimulante, tanto que se hacía extensible al ámbito familiar.

Los padres y madres se involucraron y descubrieron las diferentes posibilidades de los códigosQR.

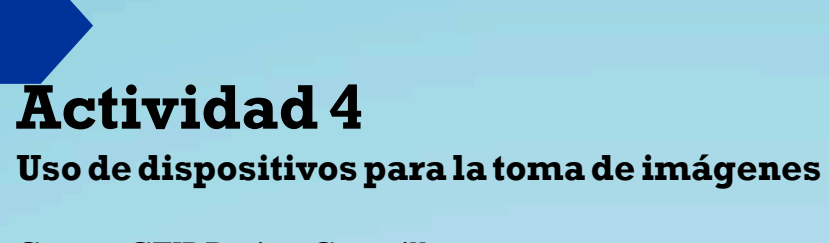

Centro:CEIP Pasico-Campillo Tramo:Infantil Niveles implicados:3,4 y 5 años HerramientasTIC utilizadas:

- -Cámarade fotos.
- -Teléfonosmóviles.
- -Tablets.

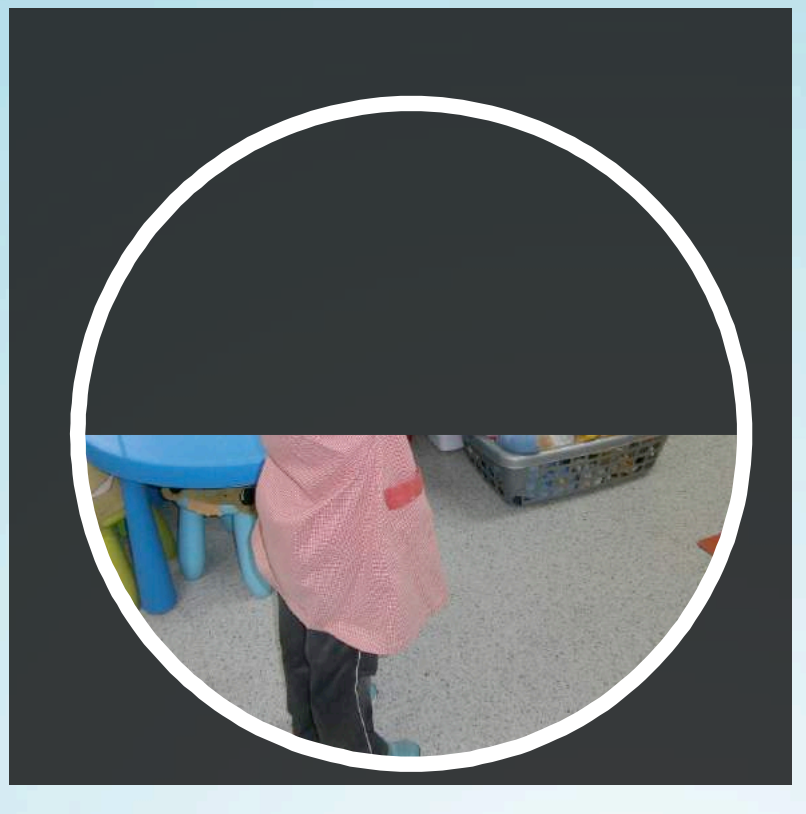

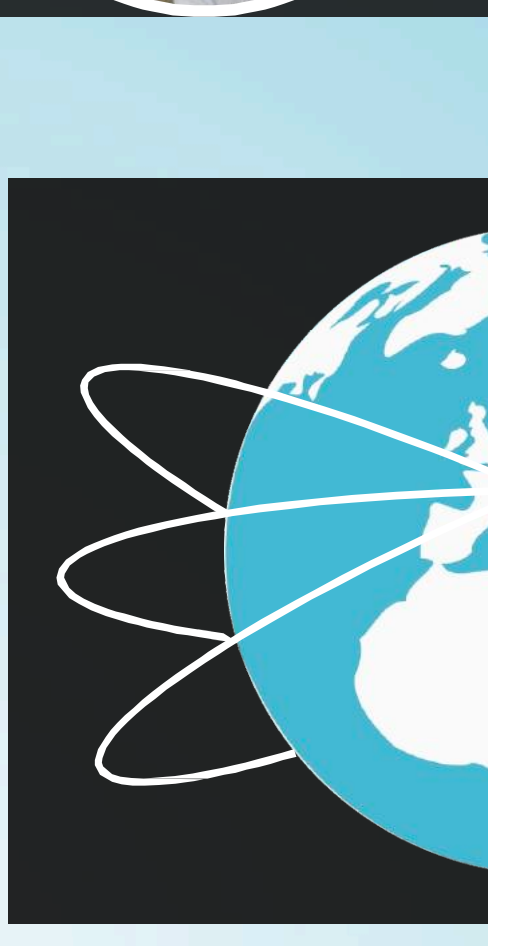

#### **Descripción**

Con los recursos nombrados anteriormente el alumnado hizo fotos del centro, de las aulas y de ellos mismos como parte de la actividad, cuya finalidad era la presentación del centro a los demás colegios integrantes del proyecto.

Además, también se realizaron videos de presentación, en los que los niños y niñas recitaban poesías, cantaban canciones y se presentaban para presentar el centro,posteriormente estos archivos se colgaban en elblog.

Las fotos las hizo el alumnado con la supervisiónde la maestrade apoyoy/o la maestra tutora. Previa a la realización de la actividades se explicó cuales eran los medios que tenemos en la sociedad para hacer fotos así como la evolución que a través del tiempo han ido experimentandodesdeel cinematógrafo.

Como actividad final el alumnado pudo ver plasmados en el blog los resultados de su trabajo, así comoconocer los trabajosdeotros compañerosydeotros centros.

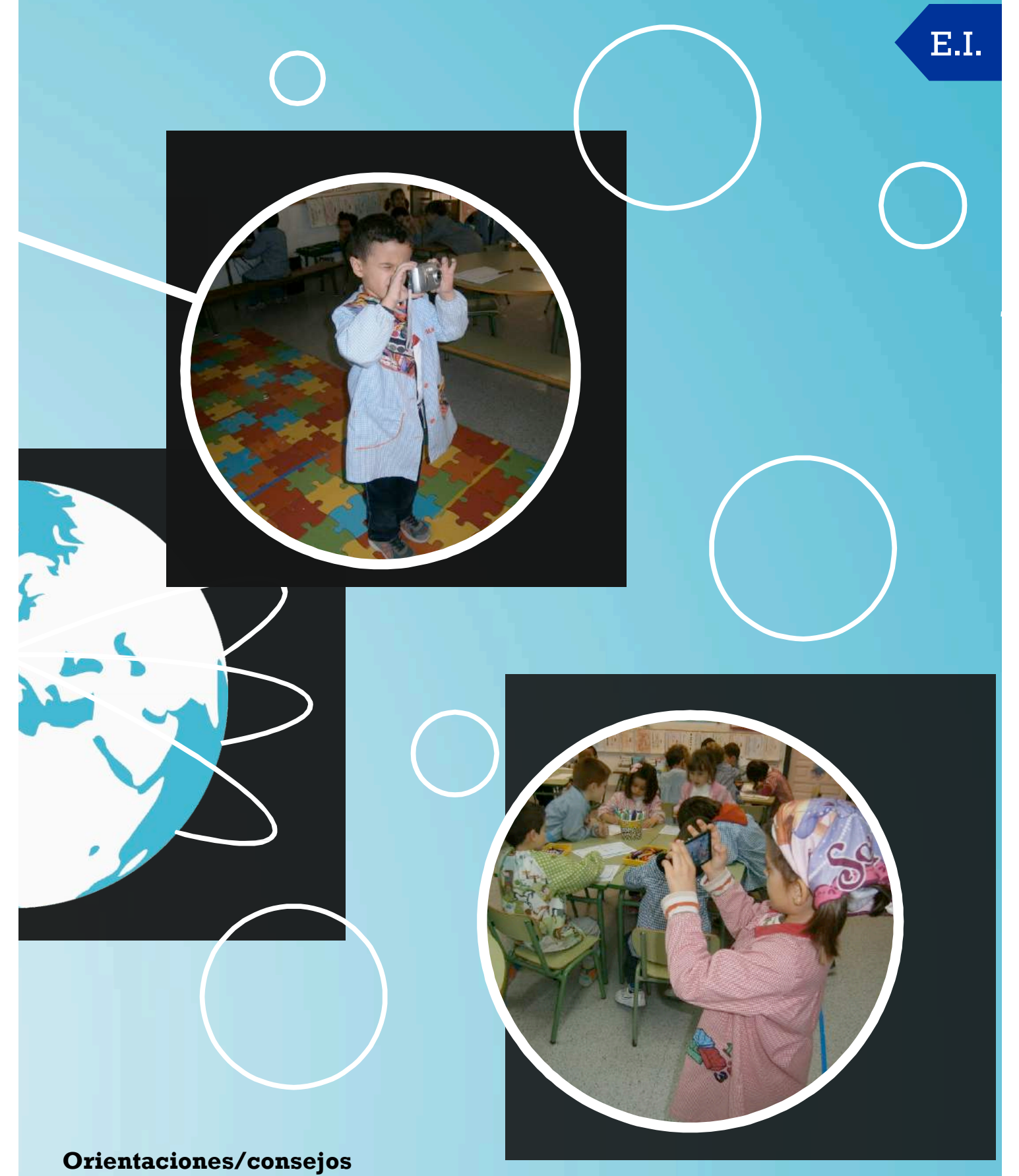

Debido a la edad de los niños y niñas y la fragilidad de los intrumentos utilizados es muy aconsejable la supervisión por parte de un adulto a la hora de realizar esta actividad. Por otra parte, es importante enseñar a los peques como tener una orientación adecuada respecto a la luz en el momento de fotografiar, ya que así se evitan sombras y reflejos inadecuados. Los niños y niñas están completamente familiarizados con estas tecnologías por lo que no es ningún problemaintegrar laactividadenelaula.

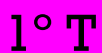

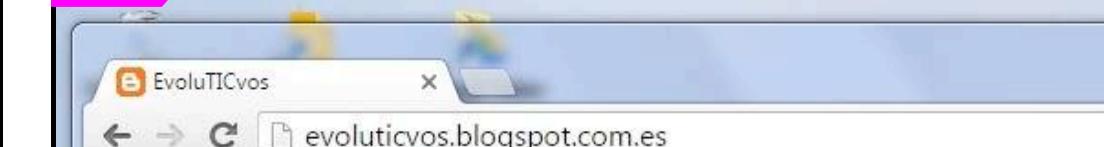

Más - Siguiente blog»

#### **José Memmet - 0**

 $QQ52$ 

Otros marcadores

Crear un blog Ar

 $\Sigma$ 

Ξ

**Aplicaciones** # sordos <a>
CARM.es - Necesida... | P propuestas curricul<br/>r...

#### **Descripción**

 $Q^{\dagger}$  G+1  $\pm$  0

Voki es una aplicación gratuita disponible en internet que permite crear un personaje virtual que habla de acuerdo a tus indicaciones. Esta aplicación es muy sencilla de manejar y las posibilidades que ofrece son infinitas.

n OrientaMUR

La creación de avatares en clase posee muchos beneficios educativos: potencia la creatividad y la imaginación al crear un personaje y su papel, permite trabajar la competencia lingüística, es una manera divertida y diferente de exponer un contenido, permite al alumno asumir distintos roles y tomar decisiones teniendo en cuenta diferentes perspectivas,… En clase de 3º vimos que esta herramienta sería muy útil para mejorar nuestras descripciones por ser muy motivante y atractiva para el alumnado.Trabajamos en clase la descripción del físico y el carácter de una persona, así como conectores para la redacción del texto. En grupos de cuatro se hizo una descripción de un personaje, que leímos para ver el resultado y remarcar que no solo tenía que tener una descripción física,sino que nos debía aportar información de cómo se comportaba el personaje,sus gustos,sus virtudes y sus defectos.

Dentro del proyecto EvoluTICvos, los alumnos se presentaron al resto de centros a travésde su avatar creado conVoki.Elprocesode crearel avatarpasapor elegir unode los dibujos disponibles y transformarlo para que fuera lo más semejante a su imagen

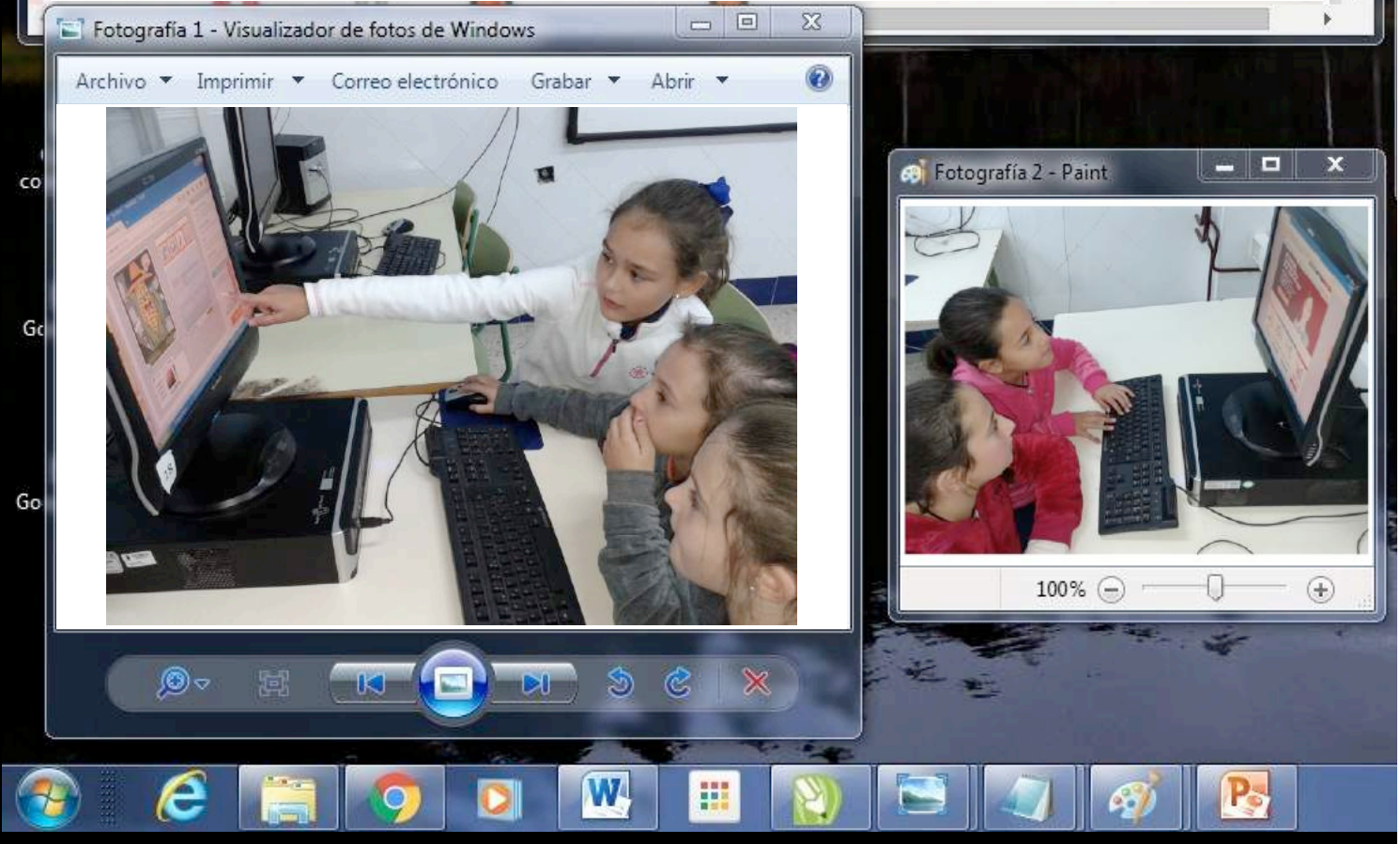

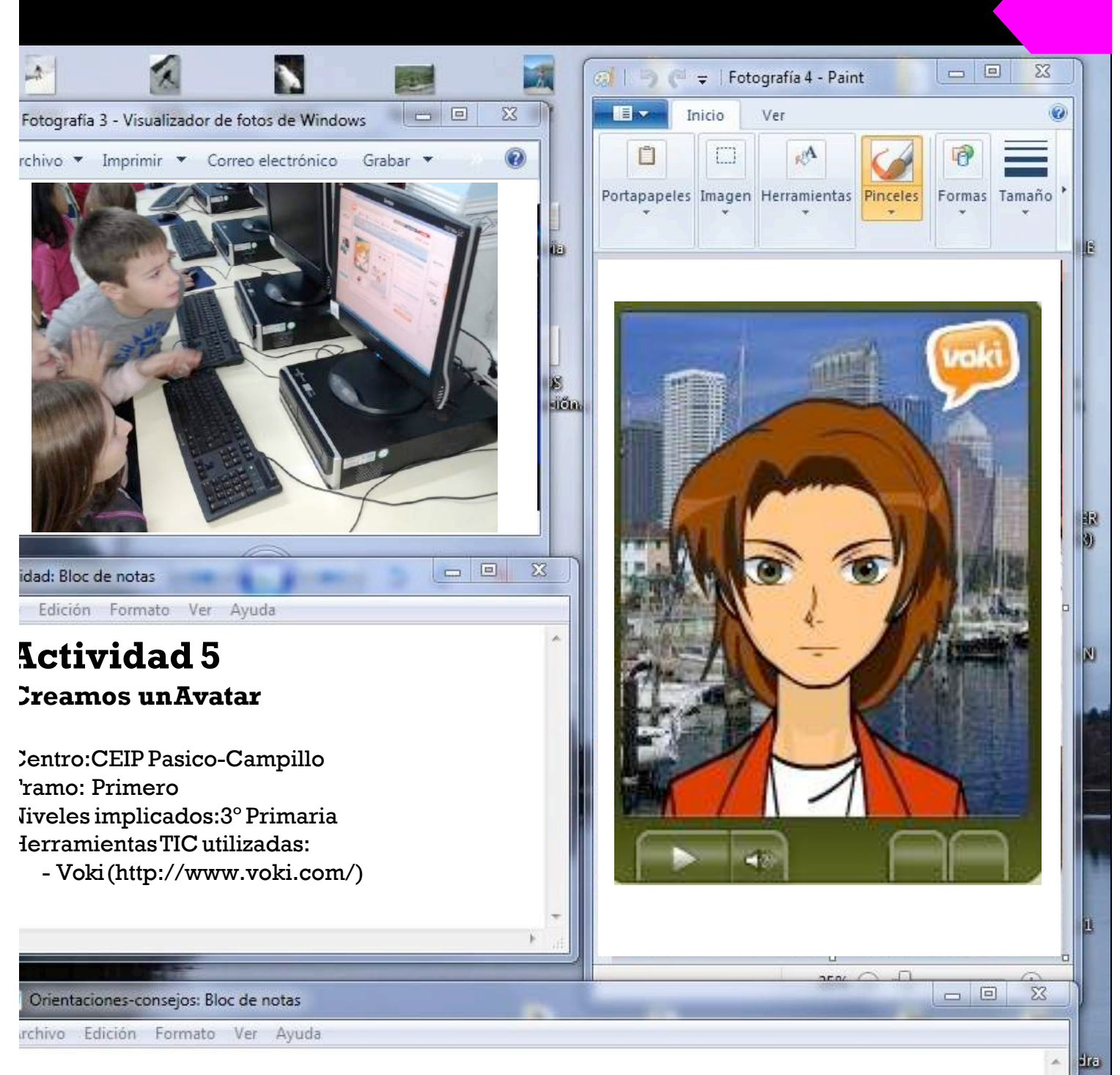

#### **Orientaciones/consejos**

Esta herramienta te permite trabajar gran variedad de temas.Un avatar puede ser utilizado para explicar un tema concreto, dar opiniones sobre distintos temas, contar una historia, etc. También da la posibilidad de trabajar idiomas permitiendo su uso no solo el área de lengua castellana, sino también la lengua extranjera.

o)

Como recomendación diría que, previamente a la creación de un texto para el avatar, sería conveniente haberlo trabajado con anterioridad en papel porque así podemos trabajar mejor no soloel contenidodeltextosinolaestructuradelmismo.

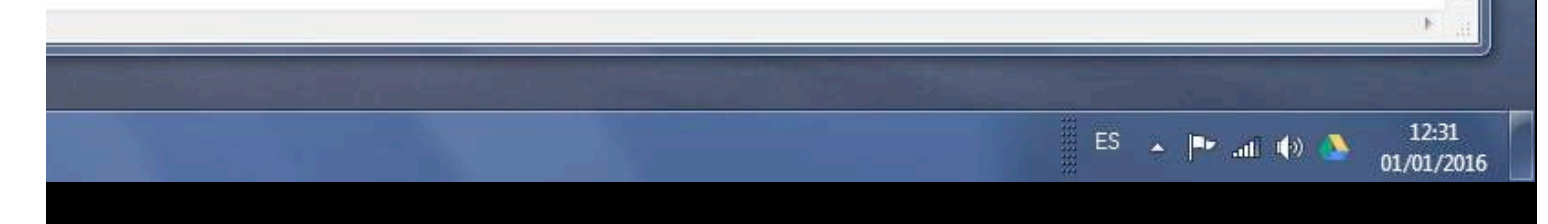

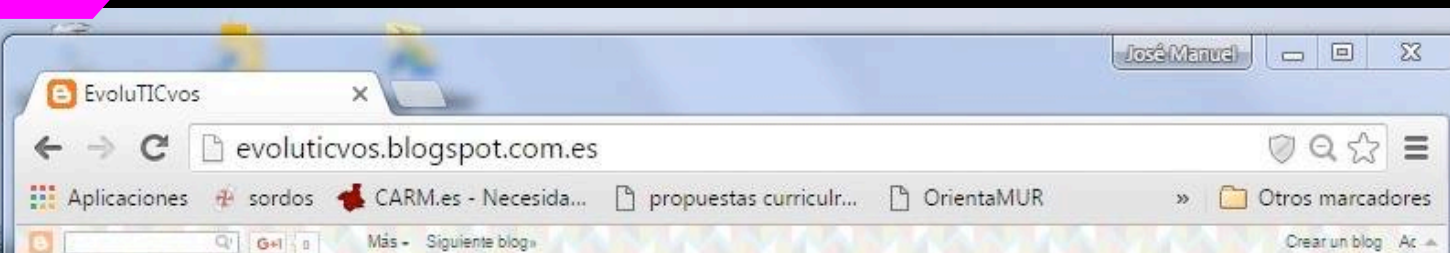

El Padlet es una de las herramientas 2.0 más sencilla de utilizar en el aula y que, a su vez, más usos puede aportar. Esta herramienta tiene enormes ventajas, se puede utilizar de forma interactiva, y colaborativa, puede ser compartida y tiene la posibilidad de incluir apartede un texto,fotos y videos.

El uso de los muros colaborativos en las aulas es muy variado ya que con ellos podemos trabajar lluvias de ideas, incluir noticias importantes para los alumnos, ampliar la información sobre un tema en concreto, escribir poemas, citas, refranes, ideas u opiniones sobre un tema, presentarnos o presentar nuestros trabajos, etc.

Aprovechando que en 1º de Primaria estábamos trabajando el proyecto ´La vuelta al mundo en 80 días´ realizamos un Padlet, que titulamos ´Viajar´, les mostramos a los alumnos/as distintas imágenes de algunas de las ciudades más conocidas y turísticas del mundo y dialogamos con ellos sobre qué visitar en esas ciudades.Posteriormente tuvieron que decidir a qué ciudad les gustaría ir,por qué razón y redactarlo en un folio, intentando escribir bien frases,palabras y respetando la reglas ortográficas .

El paso siguiente fue mostrarles el funcionamiento de esta herramienta y en grupos de dos o tres alumnos/as, fueron introduciendo la información recopilada. Por último, vimos el muro colaborativo comentando las fotos y leyendo los motivos de cada uno para viajar aesa ciudad.

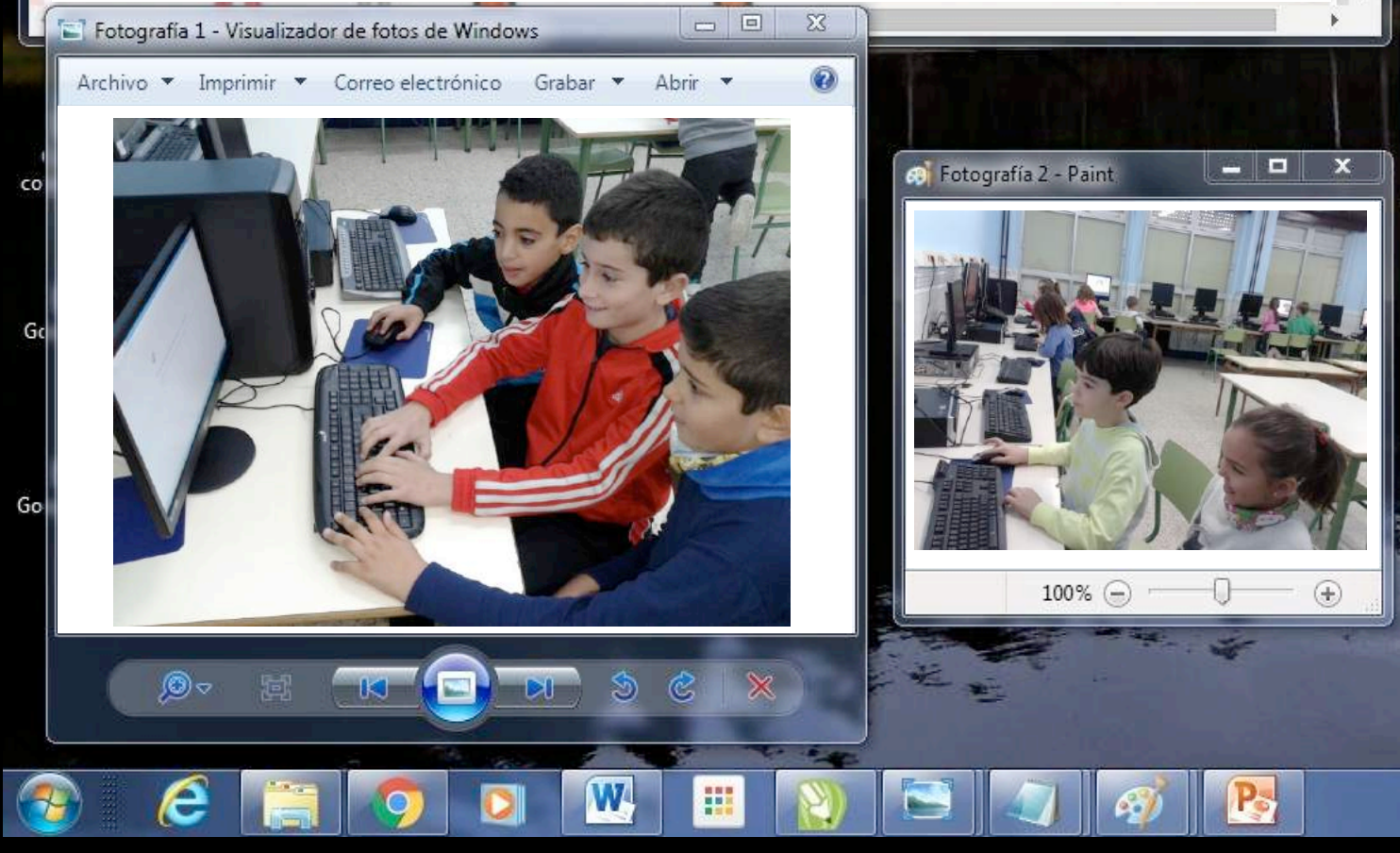

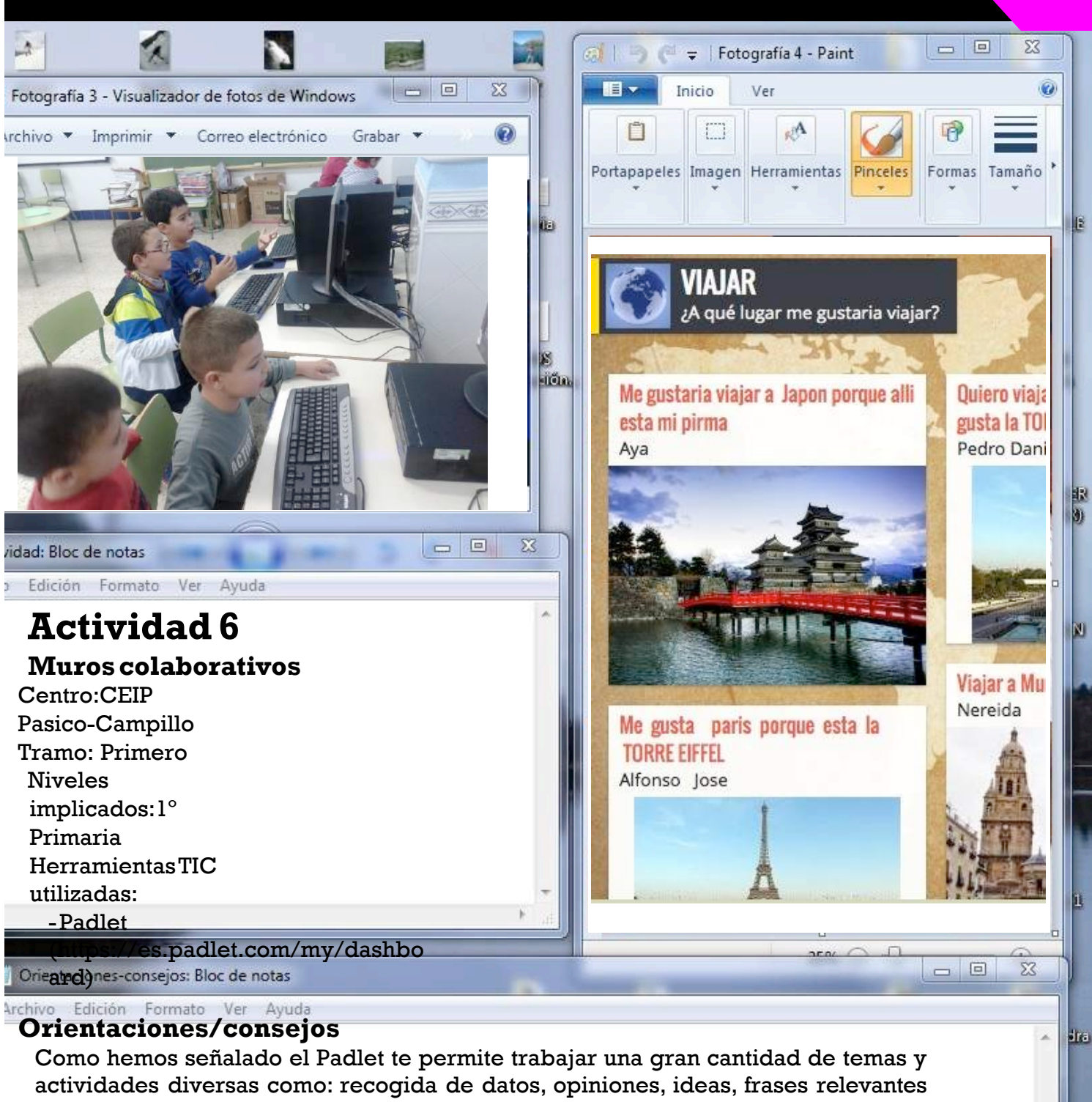

sobre un tema, personaje, etc.

En función de la actividad que se quiera realizar, se tendrá que hacer un trabajo previo o no. Pero para trabajar con alumnos pequeños,que todavía no dominan la lectoescritura,siempre es bueno que se trabaje primero en papel para que los resultados sean mejores y que luego se escriba en elPadlet.

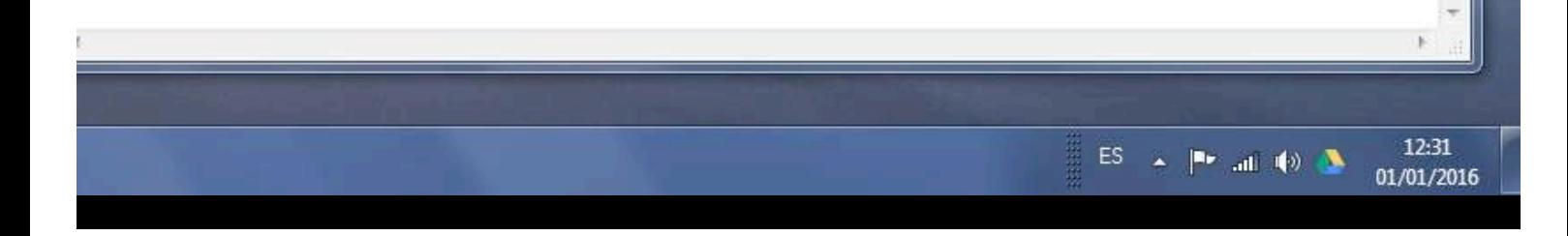

 $\overline{\mathbf{c}}$ 

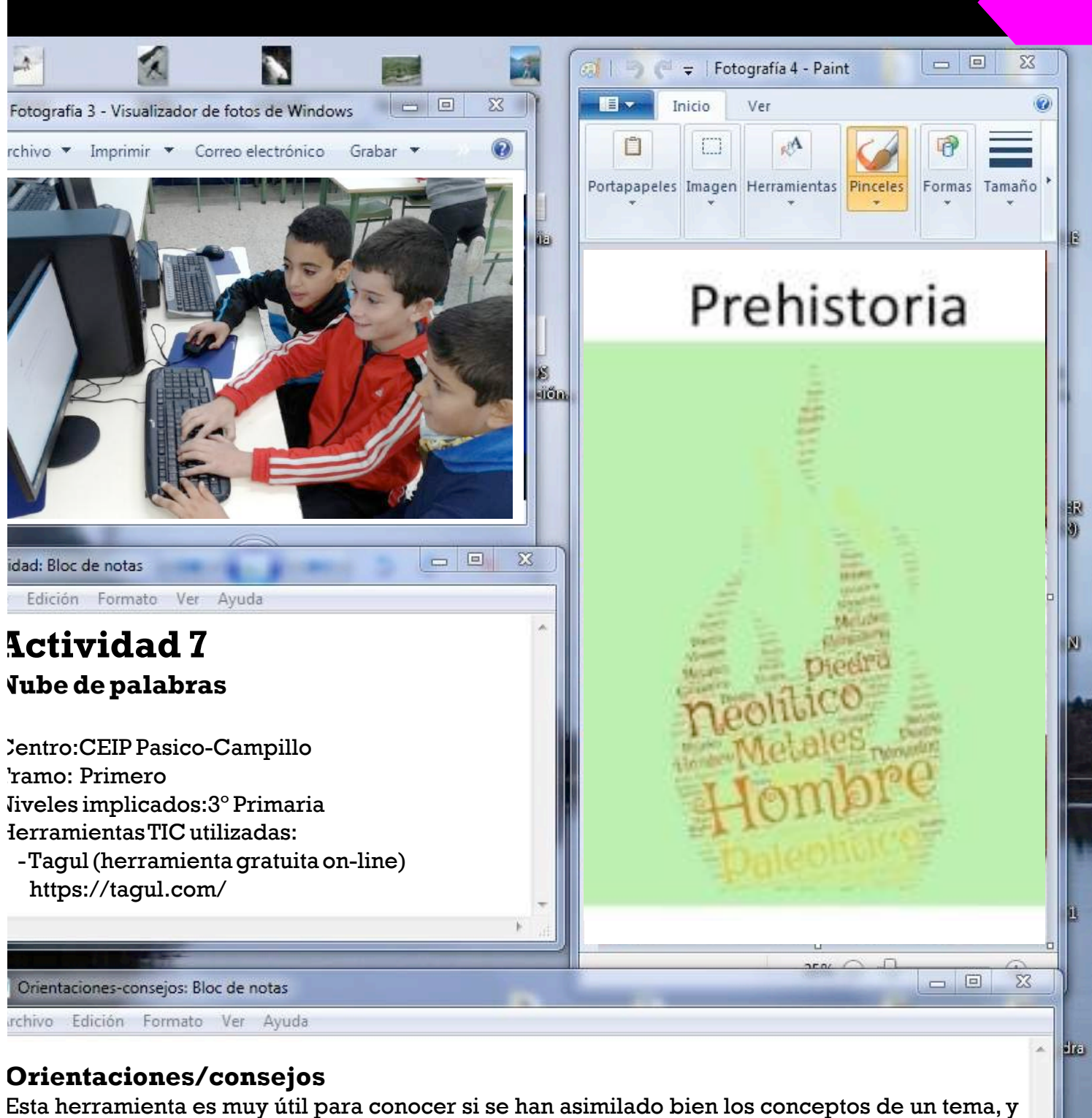

sirve para que los alumnos se apoyen en su nube de palabras a la hora de hacer una exposición sobre el tema que se ha tratado.

El trabajo con nubes de palabras favorece mucho la colaboración entre alumnos, por tanto, es bueno trabajar congrupospequeños oporparejas.Siempre es conveniente,si loque sequiere es recopilar los términos e ideas más relevantes de un tema tratado,que se haga primero en papel y que sediscuta sobrela importanciade los mismos antesdeponerse ahacer lanubede palabras.

 $\bullet$ 

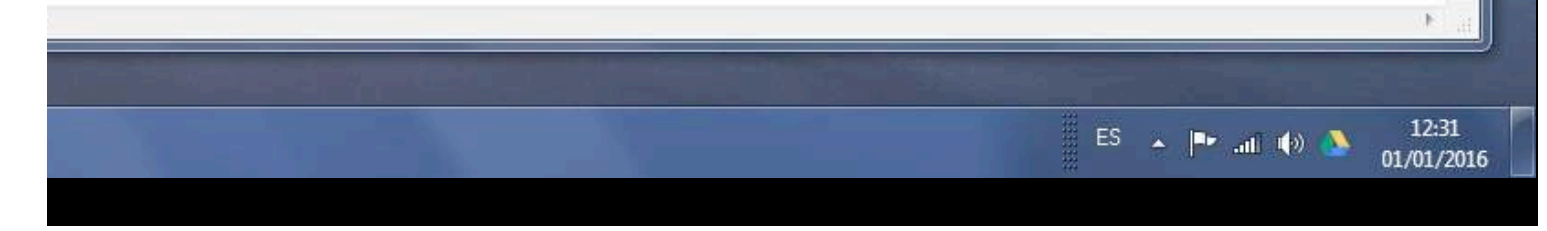

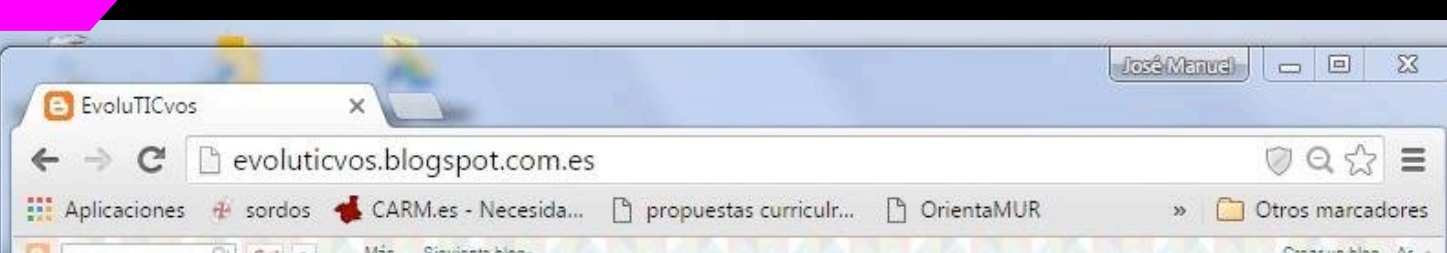

Storybird es una aplicación on-line que permite crear cuentos ilustrados a través de multitud de dibujos de su base de datos.Esta herramienta favorece el trabajo de áreas tan importantes como la creatividad, la expresión escrita y la comprensión lectora, y permite que los alumnos desarrollen una historia de manera conjunta. Esta herramienta funciona como una red social de cuentos donde se puede seguir a otros usuarios y leer sus historias, hacer comentarios o decir si te gustan sus historias, permitiendo crear una lista de seguidores. Lo mejor de esta aplicación es que despierta la imaginación narrativa de los alumnos mientras motiva el trabajo en equipo.

El cuento elaborado se realizó entre los cuatro centros educativos del proyecto EvoluTICvos.En nuestro caso era necesario empezar informando al alumnado de 1º de las partes que componen un cuento: presentación, nudo, desenlace, ofreciendo varios ejemplos.Las imágenes seleccionadas se proyectaron en la PDI para que los grupos (4 alumnos/as) escribiesen el texto correspondiente a la descripción del personaje protagonista y el lugardonde se encuentra.El siguiente paso fue utilizar la herramienta Storybird para vincular los textos a las imágenes y finalmente seleccionar aquellos que más gustaron para enviarlos al resto de colegios para que fueran completando sus correspondientes partes del cuento colaborativo.

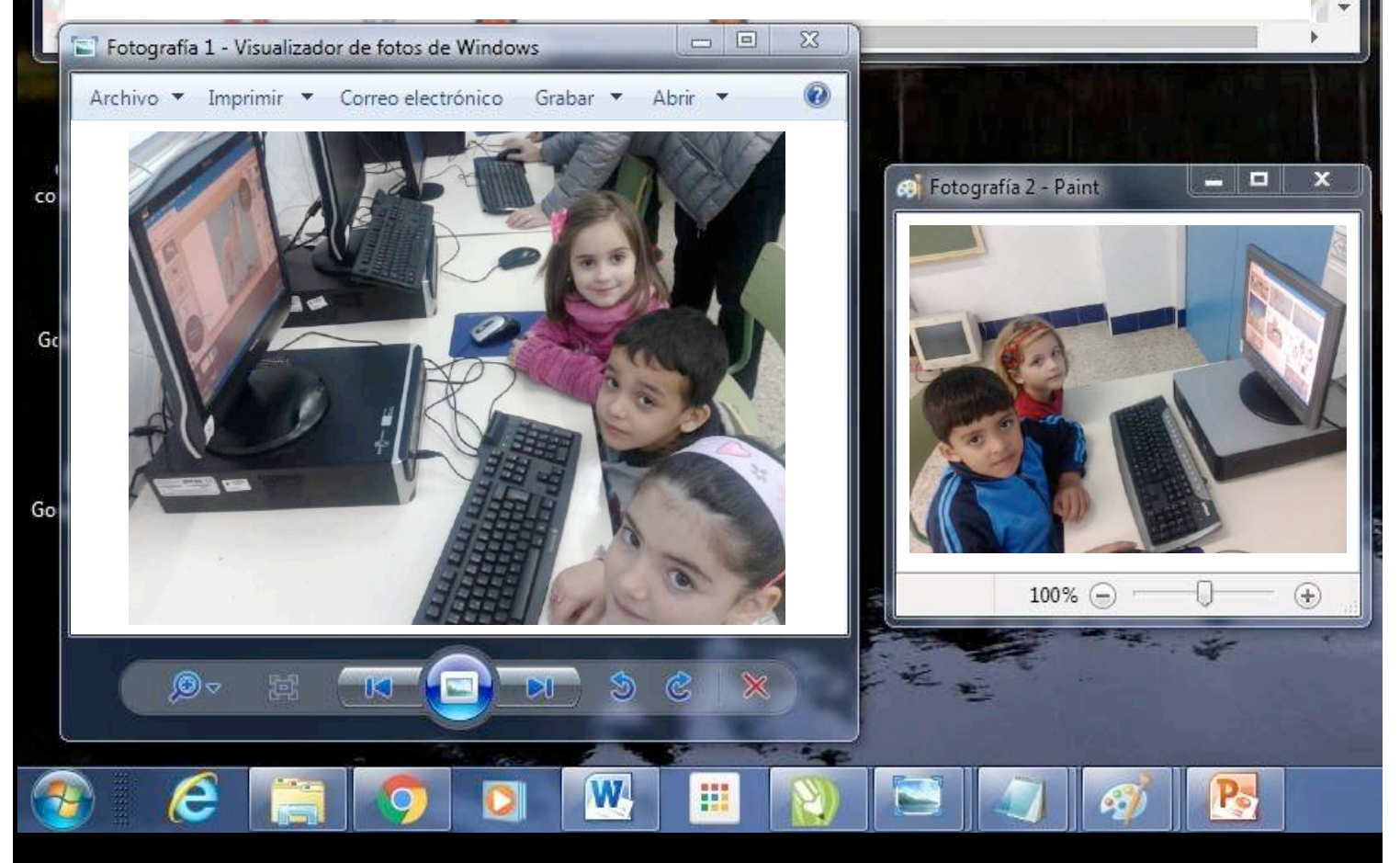

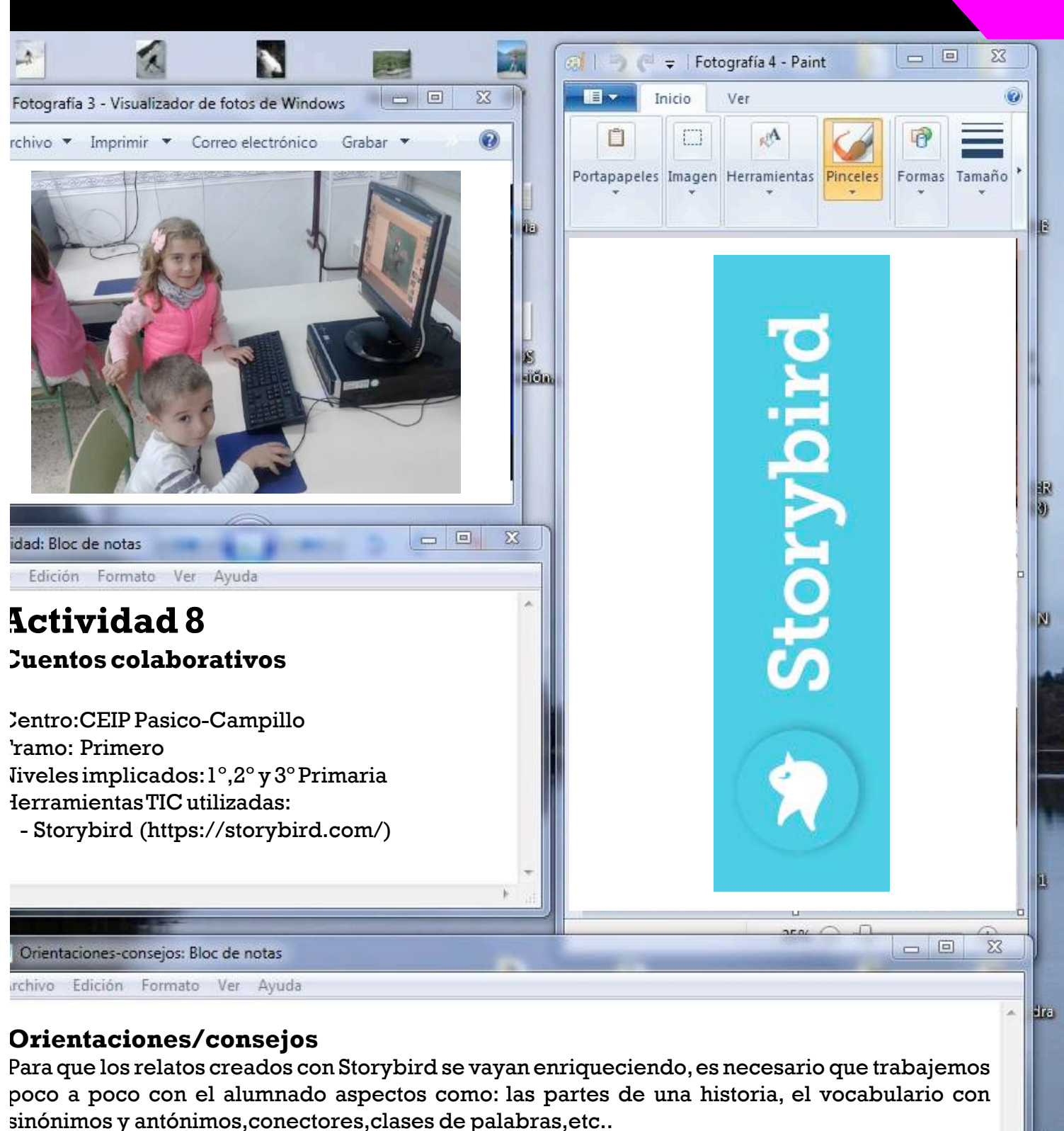

También sería conveniente enseñar al alumno/a técnicas sencillas para la creación de cuentos como las que podemos encontrar en el libro de G.Rodari 'La gramática de la fantasía', porque sino los alumnos y alumnas, muchas veces, tienden a comentar la imagen seleccionada sin crear una historiacoherente.

o).

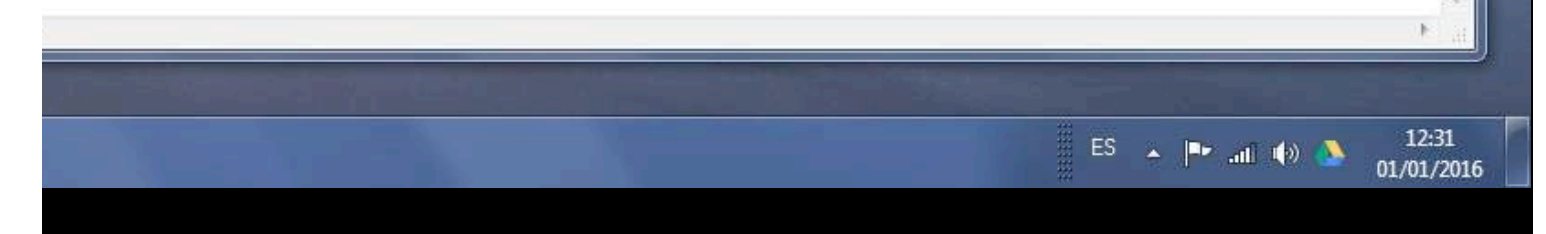

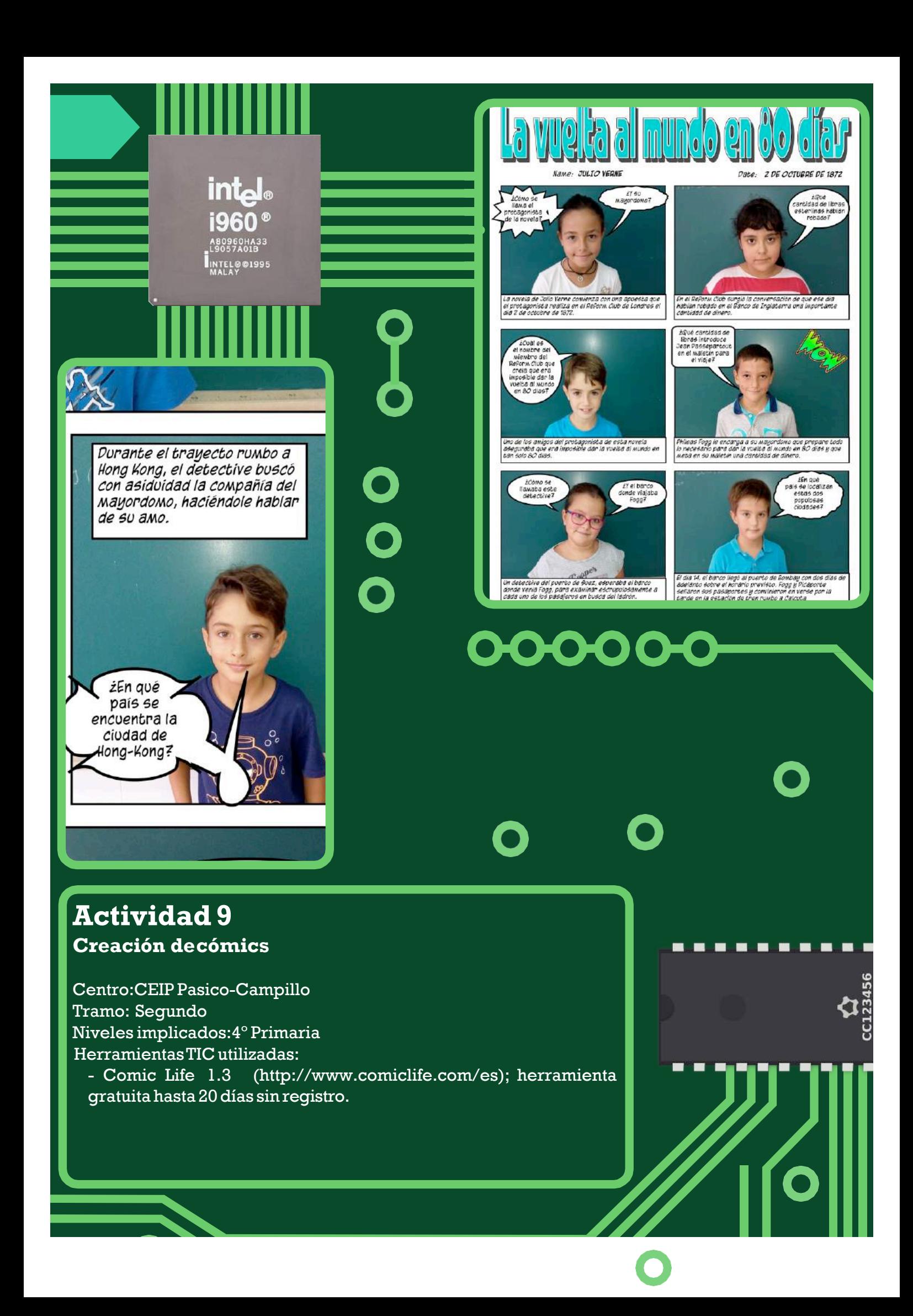

Para la realización de esta actividad, hemos aprovechado que estamos desarrollando en nuestro colegio un Proyecto Educativo sobre la genial novela de Julio Verne 'La Vuelta al Mundo en Ochenta Días'. El cómic que hemos diseñado trata sobre esta apasionante obra del gran escritor francés, que cada uno de nuestros alumnos ha tenido la oportunidad de leer en versión impresa, gracias a la adquisiciónde25ejemplaresdelaEditorial SusaetaporpartedelaBibliotecadelColegio.

La primera tarea que hemos planteado a nuestros alumnos/as ha sido dividirlos en grupos de trabajo cooperativo y encomendarles la creación de una carpeta de imágenes en nuestros ordenadores con el nombre del grupo y las fotografías de cada uno de sus miembros. Para ello hemos editado también las fotografías en Picasa 3. Cada grupo estaba formado por 5 alumnos/as de la clase de 4º A de nuestro centro. Posteriormente, hemos instalado en nuestros ordenadores la herramienta para la creación de cómics que más sencilla nos ha parecido.Se trata de Comic Life,versión 1.3,que nos permite descargar nuestras fotos y trabajar con ellas en cada unade las viñetasque vamos creando.

En este caso,cada grupo va incorporando su fotografía con un pequeño resumen del capítulo del libro que le hemos asignado y un bocadillo o globo con la cuestión sobre el mismo. Después se han guardado las distintas páginas del cómic en formato PDF o como archivos de imagen JPG para poder imprimirlas y trabajar conellas.

Para finalizar,cada niño/a va leyendo a sus compañeros su resumen y formula su pregunta.Ha sido una actividad muy motivante y nos ha permitido desarrollar la creatividad a la vez que la memoria de

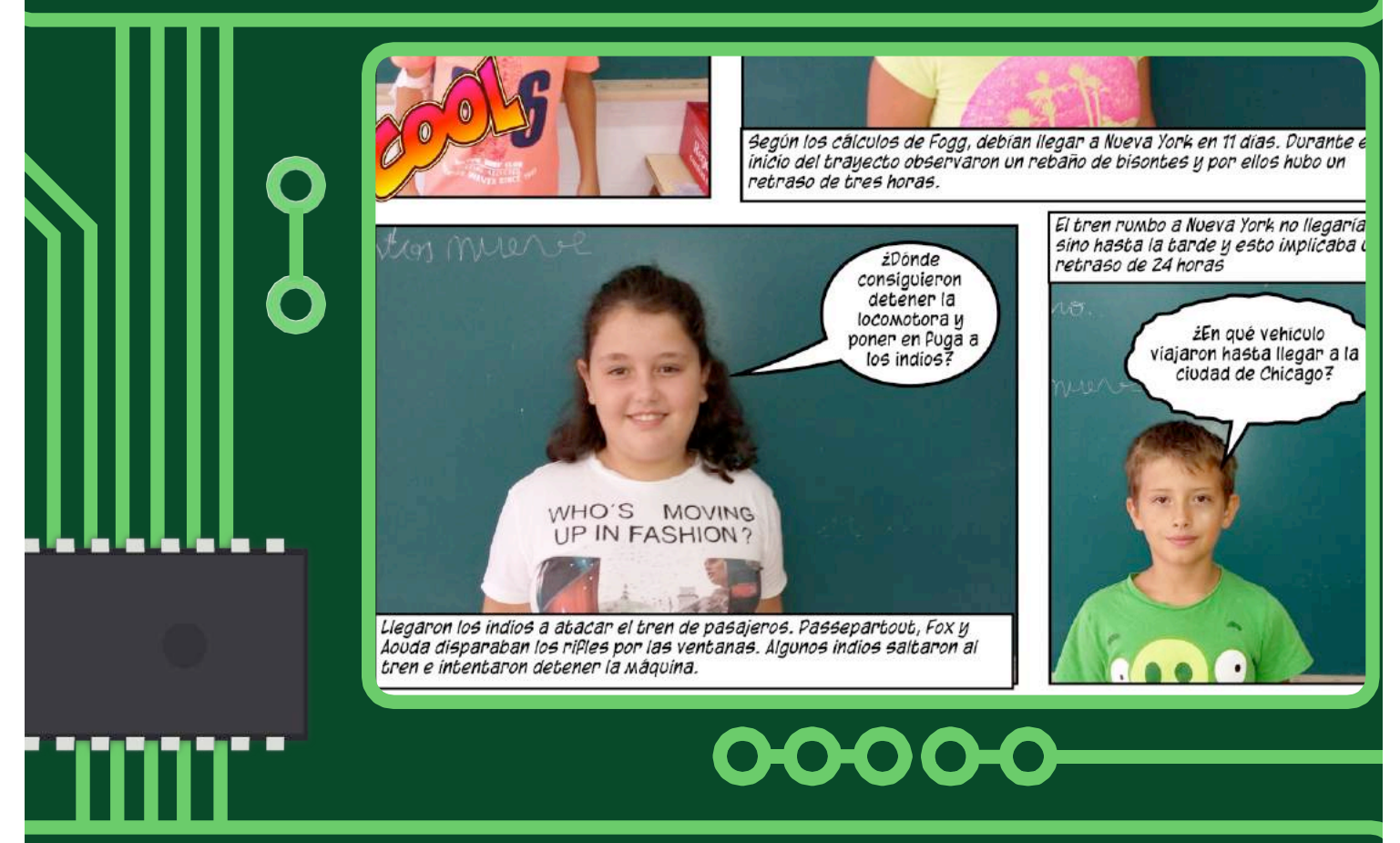

#### **Orientaciones/consejos**

 $\Xi$ sta herramienta para la creación de cómics resulta bastante atrayente para nuestro alumnado, pues nos permite trabajar con sus propias fotografías. No obstante, existen algunas herramientas más, unas más sencillas y otras más complejas de manejar.Casi todas en inglés,pero son muy intuitivas y la mayoríade los alumnos/as aprendenamanejarlas conmucha facilidad: https://www.pixton.com/es/

http://stripgenerator.com/

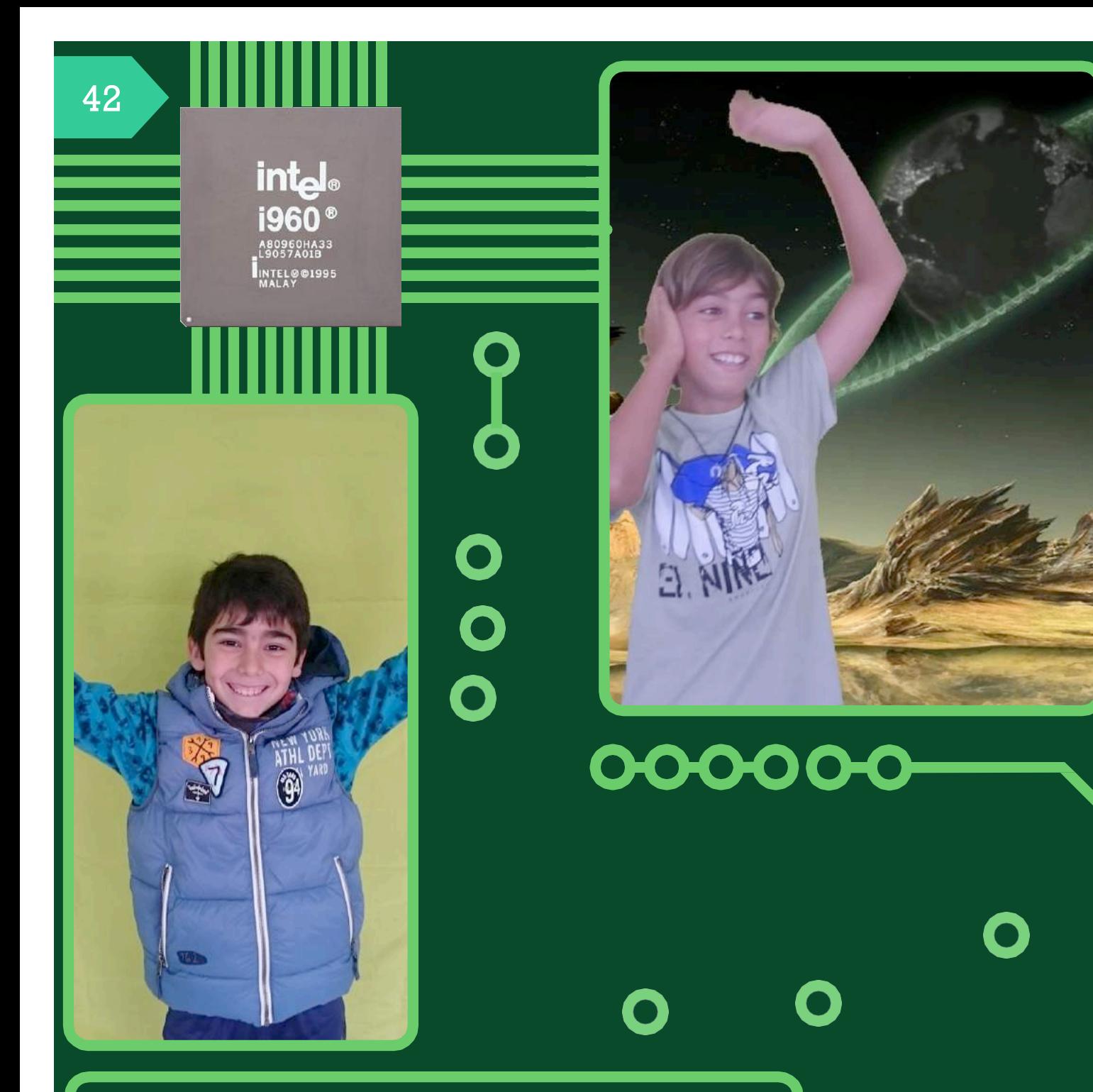

### **Actividad 10 VideoclipChroma**

Centro:CEIP Pasico-Campillo Tramo: Segundo Niveles implicados:6ºPrimaria Herramientas TIC utilizadas: el software Sony Vegas Pro 12.0

(http://www.sonycreativesoftware.com/es/), aproximadamente 450€ así como la web You Tube (https://www.youtube.com/) de caráctergratuito.

La realización de esta actividad en el área de música comenzó con un trabajo sobre los gustos musicales de los alumnos/as de la clase de 6º.Se les pidió que eligieran una de sus canciones favoritas y se la mostraran a sus compañeros y compañeras explicándoles el por qué de su elección.Varios de ellos eligieron "Love me again" de John Newman. Después de cantarla y trabajar aspectos vocales, rítmicos y lingüísticos al maestro se le ocurrió trabajar la improvisación con el cuerpo a través de la coordinación músico-motriz a la misma vez que se favoreció la creación librede movimientos.Para ello se puso de fondo la canción elegida y, sin previo aviso (el mismo día de la grabación), se les pidió a cada alumno/a que se moviera de acuerdo a lo que le sugiriese la música en 10 segundos aproximadamente. Estos movimientos fueron grabados con un teléfono móvil sobre un fondo detela verde uniforme con el fin de editar posteriormente un video Chroma al estilo de un video-clip. En la grabación de los distintos videos participó toda la clase:uno se encargaba de poner y parar la música, otro de cronometrar el tiempo, otros sujetaban y ajustaban la tela del chroma, otros grababan, otros iluminaban,etc.

Una vez grabados los videos se fueron enlazando en una escala de tiempo uno tras otro con el programa Sony Vegas, que tiene la opción de poder poner distintos fondos con la opción chroma. Se establecieron transiciones entre los videos,se creó una introducción y un final y se corrigieron fallos en las imágenes (falta de luz, imagen estable, calidad en los colores, etc). Asimismo se subió la pista de audio de la canción propuesta. Por último, el video se subió aYouTube y se creó un enlace al blog del profesor de música para el visionado de alumnos/as y familias.

EnlaceVideoClipChroma6º:https://www.youtube.com/watch?v=NbFFy1yBCH0

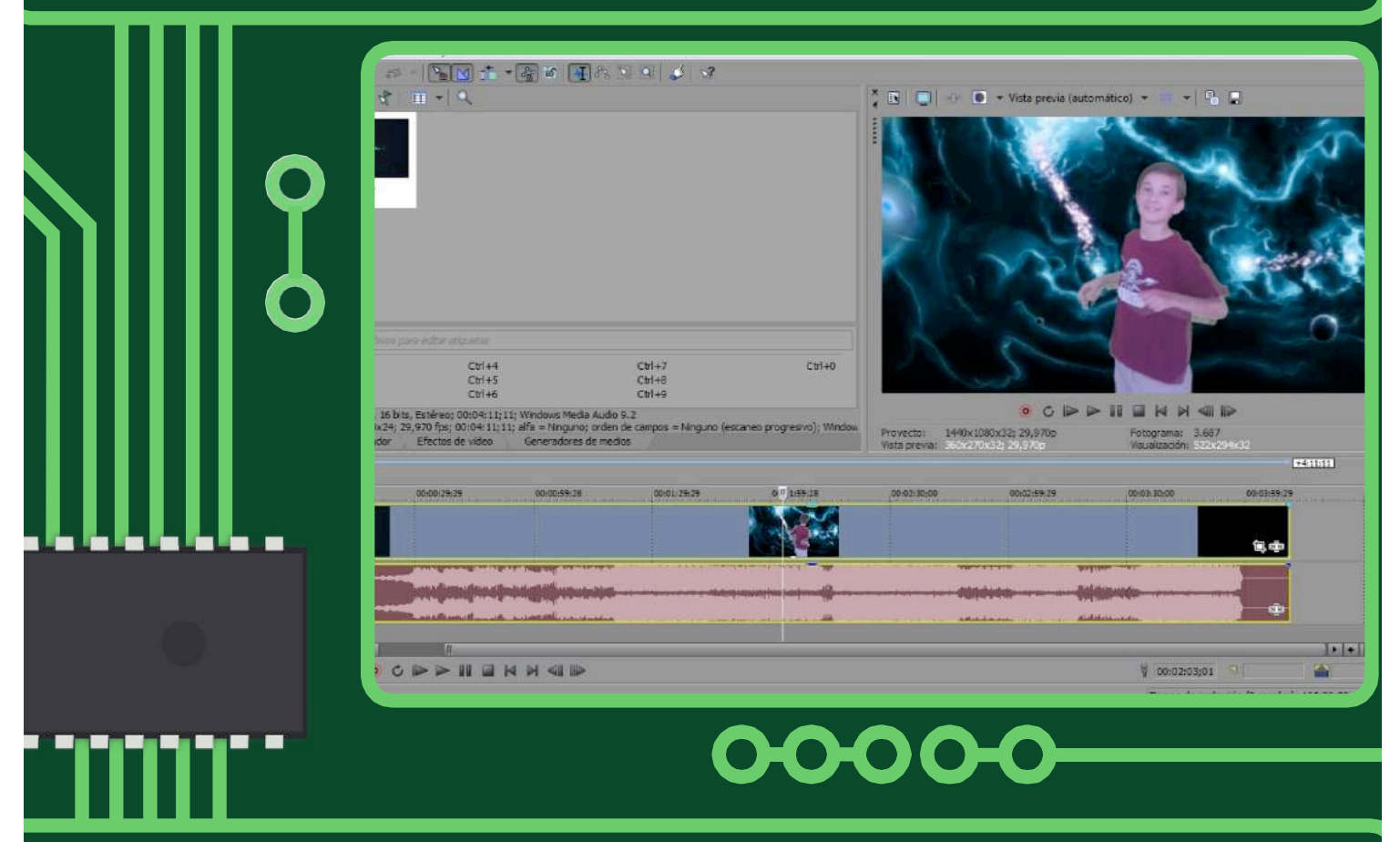

#### **Orientaciones/consejos**

Esta actividad resulta muy motivadora para el alumnado,sólo hay que invitar a la participación quitando posibles miedos, evitables si en la rutina de las clases de música se dedica algún tiempo a las actividades corporales. En cuanto al aspecto técnico hay que tener en cuenta que la tela del Chroma debe de estar sin arrugar y bien iluminada para que la imagen sea nítida.Igualmente,si el medio con el

que grabamos es de mayor calidad el resultado será superior.El conocimiento y manejo del programa

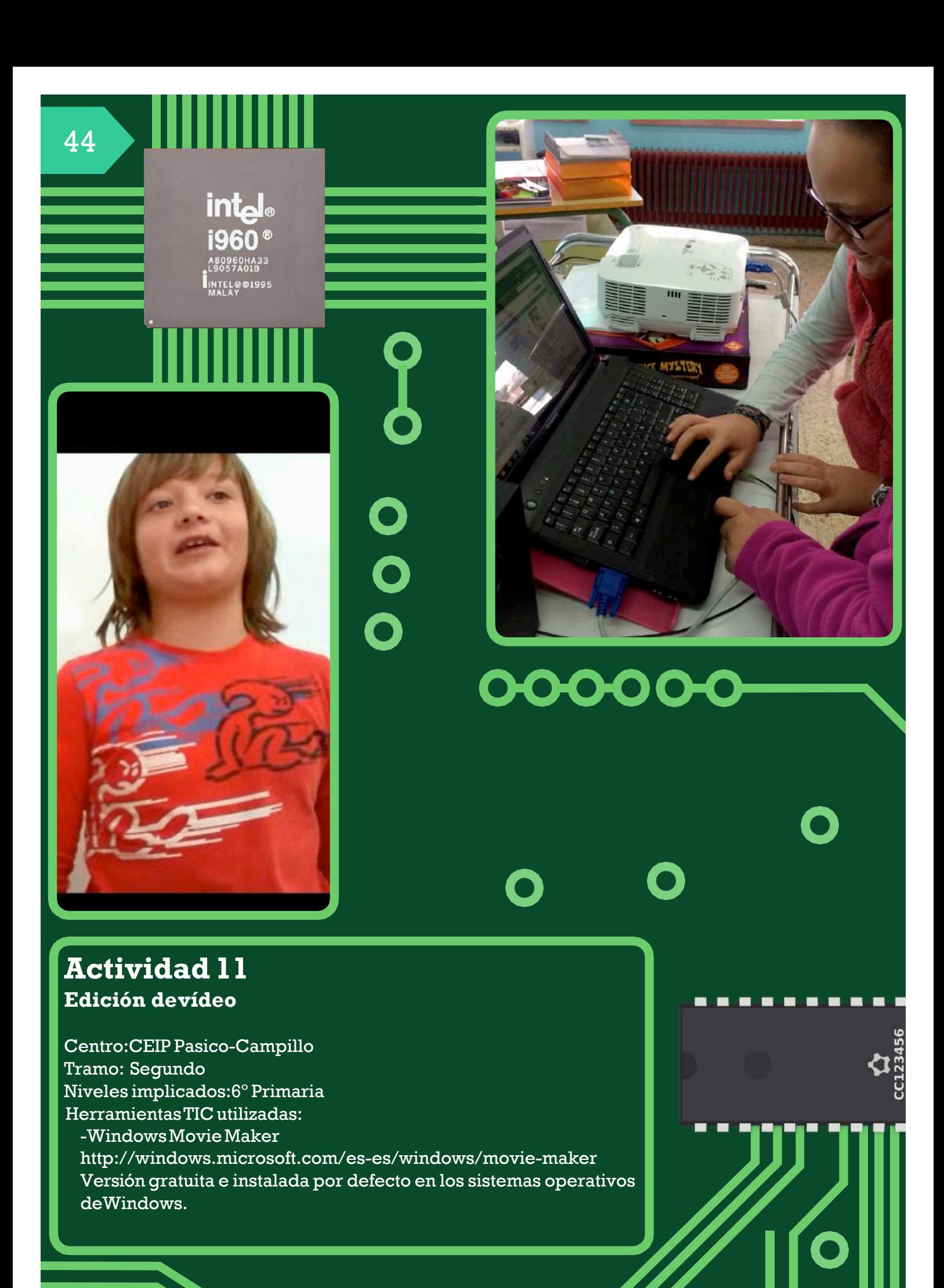

Windows Movie Maker es un programa para crear,editar y compartir tus propios montajes con vídeo, imágenes y sonido. Sencillo a la vez que completo. Windows Movie Maker también puede capturar vídeo.

Lo que nos inclinó a utilizar este programa es que es apto para todos los niveles ya que destaca por su sencillez de uso.No hace falta ser un genio para montar un vídeo desde clips incluyendo efectos, transiciones y música. El último punto a su favor es que ya está instalado en los PC con sistema operativoWindows desde XP (SP3).

El uso de Movie Maker en el aula aporta grandes beneficios para nuestro alumnado: capacidad de recopilación de información, análisis de contenidos y síntesis de la misma, trabajo colaborativo, poder compartir aprendizajes, crear material valioso para el aula, producción de guiones escritos,exposición oral de un tema concreto.

En la actividad que llevamos a cabo en el aula de lengua, decidimos realizar un video informativo sobre las regiones y localidades de los colegios adscritos al proyecto 'EvoluTICvos'.Se utilizó una dinámica de trabajo cooperativo grupal para la realizacióndeesta actividad.

Nuestros alumnos/as realizaron una búsqueda y selección de la información más relevante a través de páginas tales como Wikipedia y las webs oficiales de las CCAAtras pequeños debates internos.El segundo paso fue la elaboración de un guión para la creación del vídeo alternando imágenes,textos leídos,y capturas de video de los mismos alumnos.Algunos incluso les añadieron música para acompañar las transiciones.El tercer y último paso fue la utilización del programa Movie Maker y el desarrollo del quión antes mencionado.

Debido a la sencillez del programa se les impartió una pequeña formación mediante la PDI sobre su manejo básico.Una vez terminada la tarea cada grupo de alumnos/as presentaron al resto de sus compañeros y compañeras el material creado (https://youtu.be/qMkG4ig1vvE).

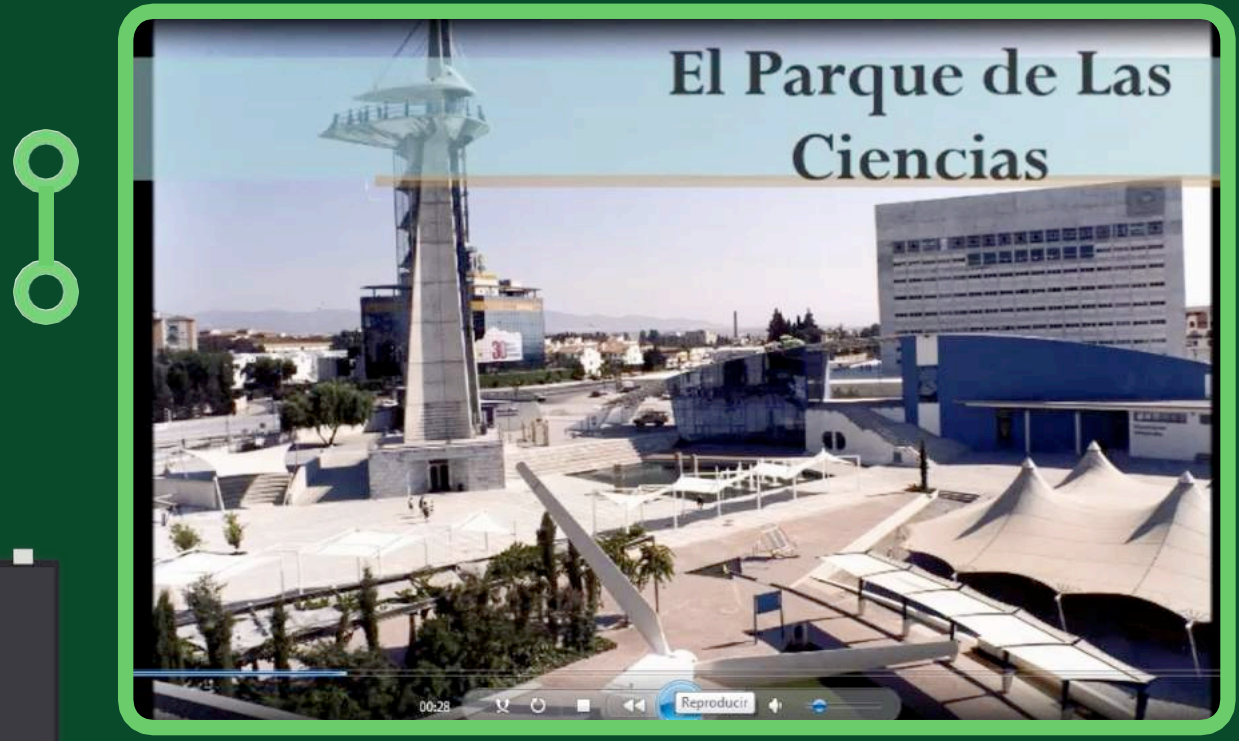

#### **Orientaciones/consejos**

Según el sistema operativo deWindows podremos encontrar diferentes versiones del Movie Maker.Se recomiendaquecada alumno/autilicesiemprelamisma versiónpara sutrabajo. Como orientación pedagógica, decir que es recomendable mostrar a nuestros alumnos/as cómo llevar a cabo un guión:qué es,cómo se realiza,para qué lo necesitamos… Este trabajo es aconsejable hacerlo en papel previamente,ya que implica la realización de diversas actividades,como son resumir un texto,

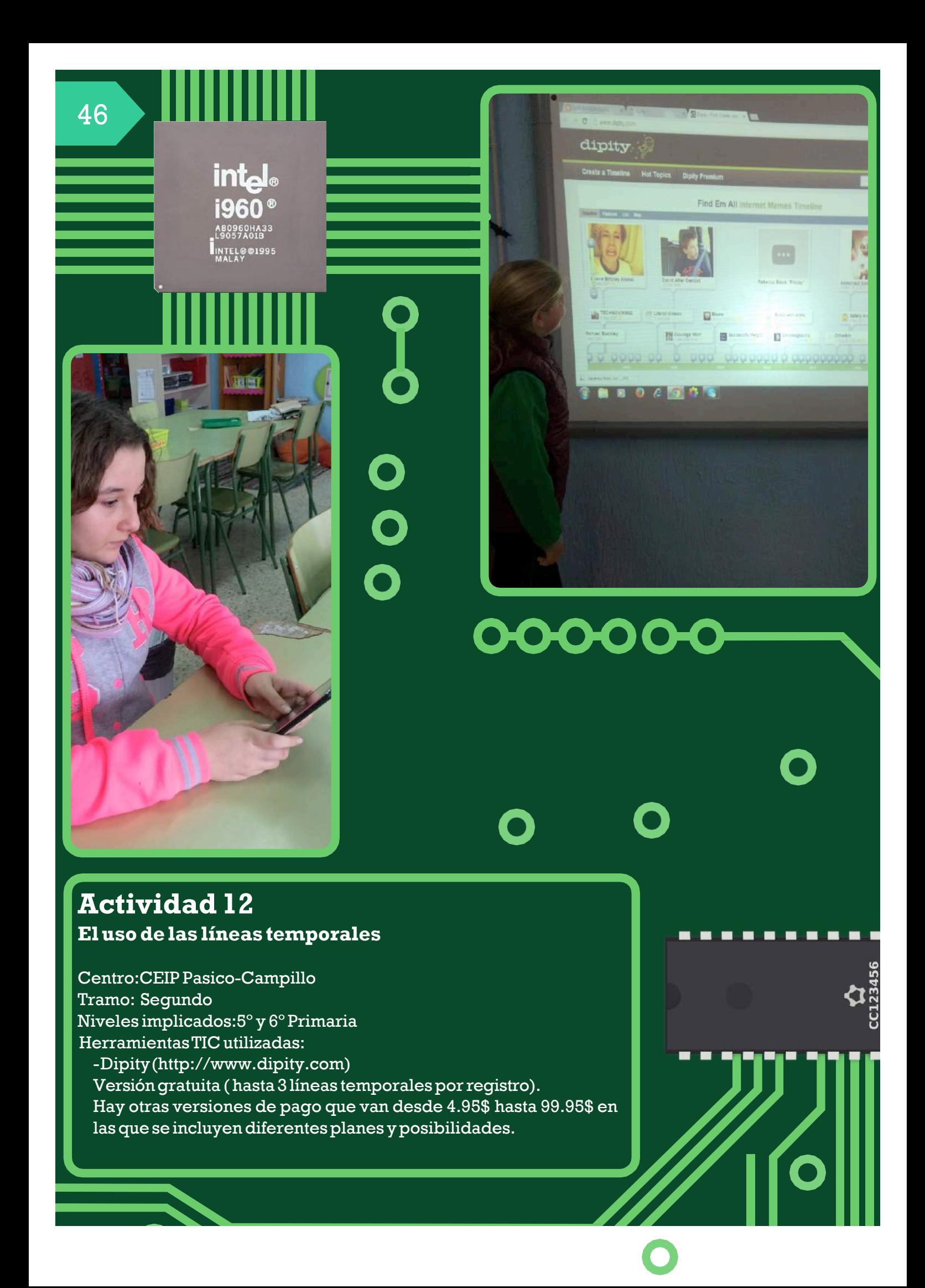

El uso de Dipity en el aula aporta grandes beneficios:capacidad de esquematización y síntesis ,trabajo colaborativo,poder compartir aprendizajes, crear material valioso para el aula, búsqueda específica de información, análisis de contenidos, etc. Dentro de la taxonomía de Bloom podríamos hacer uso de esta app en las diferentes habilidades de pensamiento del alumnado.

Esta herramienta, al igual que otras similares, crea líneas temporales a las cuales podemos añadir imágenes, textos, personalizar su aspecto,e incluso incrustarlas en nuestraswebsde aula oblogs.

En la actividad que llevamos a cabo en el aula de inglés para el día de la Paz,decidimos apostar por crear líneas temporales como recurso de desarrollo de la lectura y que el alumnado tuviera un objetivo significativo y real por el que enfrentarse a un texto explicativo.Ofrecimos a nuestros alumnos/as un texto sobre la vida de varios premios Nobel de la Paz entre los que se encontraban la MadreTeresade Calcuta,Barack Obama,Nelson Mandela,MalalaYousafzai o Gandhi.

Se utilizó la dinámica de trabajo cooperativo *Grupo de Expertos, a*sí cada grupo de alumnos/as de manera colaborativa recogería la información que recordase y que considerasen más relevante.

Una vez realizada la actividad, los alumnos/as con su ficha de lectura de cada personalidad y colocaron en una línea del tiempo en papel los acontecimientos más importantes según la información que ofrecía el texto. Tras esta experiencia previa el alumnado realizó las mismas series temporales en formato digital con la app Dipity, pudiendo a su vez crear cartelesbiográficos sobre estaspersonalidades para el aula.

Con la ayuda de la PDI se explicó el manejo de Dipity. En grupos de 4 componentes realizaron sus líneas temporales incluyendo: fechas, acontecimientos de la vida del personaje, e imágenes relativas a esos acontecimientos, pudiendo personalizar el aspecto de sus líneas temporales añadiendo colores,... terminada esta actividad, cada grupo presentó al restodecompañerosycompañeras sumaterial creado(http://pelesa2.blogspot.com.es/search/label/dimity).

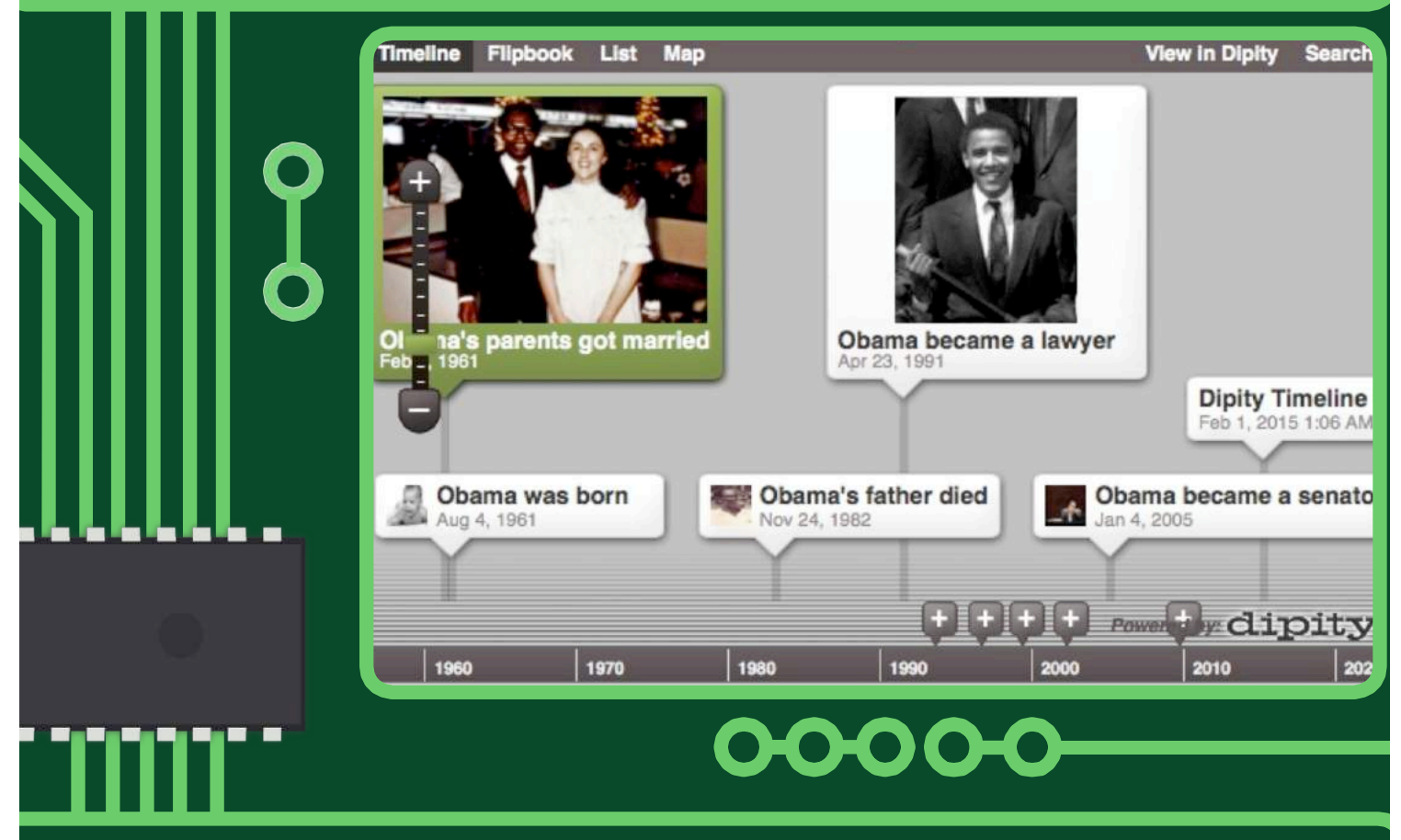

#### **Orientaciones/consejos**

recoger información,organizar planificar etc.

La limitación de la versión gratuita, hace necesario el uso de diferentes apps que creen líneas emporales (Timeline, Tiki Toki) o bien utilizar el plan de pago. Es recomendable mostrar al alumnado cómo llevar a cabo una línea temporal: qué es, cómo se realiza, para qué la necesitamos… en papel previamente, ya que implica la realización de diversas actividades; resumir un texto, esquematizar,

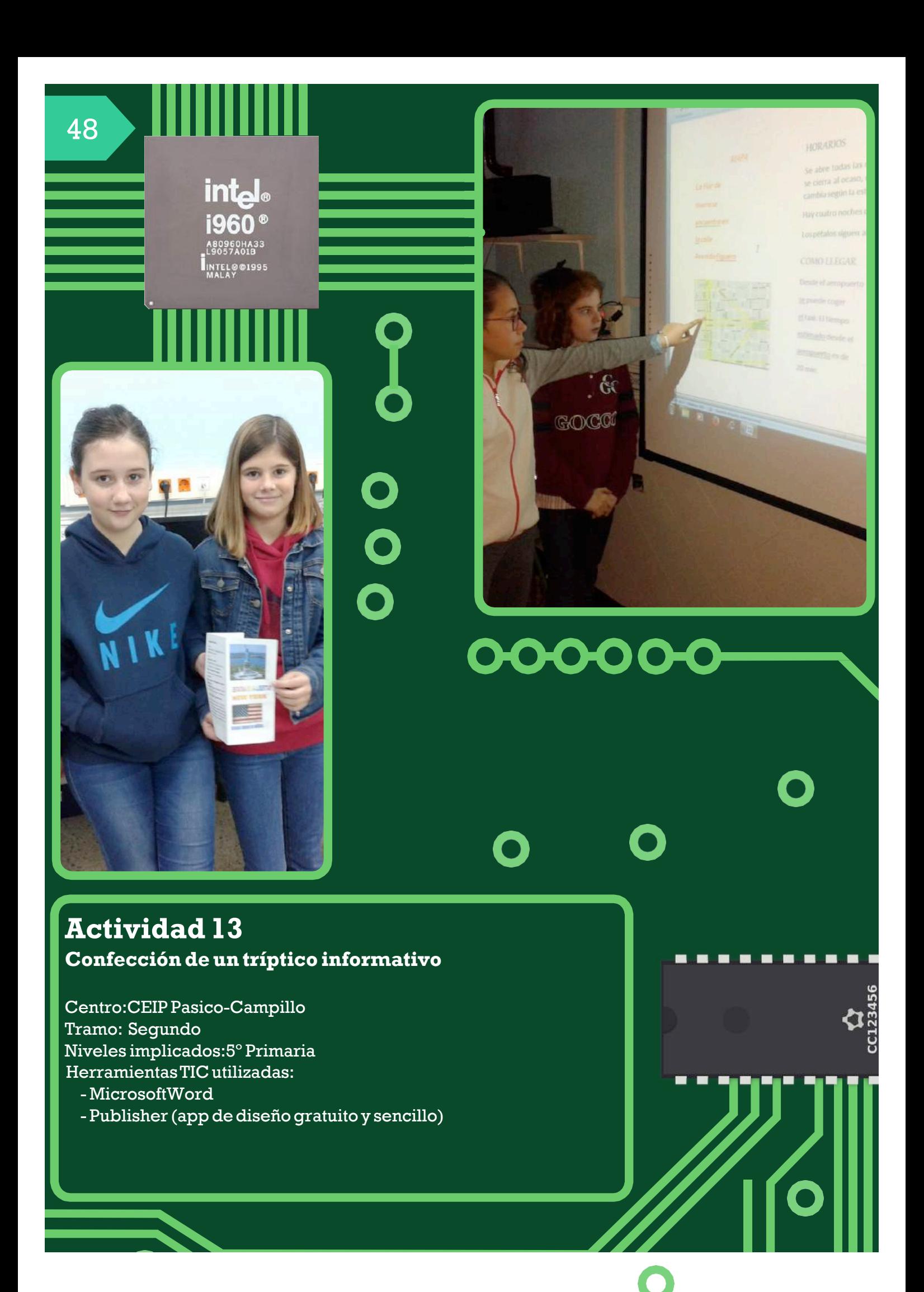

## $2^\circ$  т

#### **Descripción**

La actividad está relacionada con el proyecto 'La vuelta al mundo en ochenta días'. El uso del procesador de textos tiene múltiples beneficios en el aula, mejora la presentación de los escritos y su integración con las imágenes, facilita el aprendizaje a través de la corrección-mejora de lo realizado, muy útil como instrumento colaborativo para la realización de tareas, etc.

La tarea se realizó con el alumnado de 5° que ya habían adquirido la destreza en el manejo del MSWord en cursos anteriores.Se propuso la confección de un tríptico como técnica de comunicación útil para su trabajo, realizando una tarea atractiva y fácil a la vez. Los alumnos/as debían diseñar un proyecto escogiendo el país, el monumento, datos importantes, ubicación,... Se les presentó el tríptico como un pequeño documento en el que el texto y las imágenes deben caber dentro de un espacio preciso.Con ayudade la PDI,visionamos un tutorial y un cómic con lospasosbásicospara su realización.

Utilizamos una estrategia cooperativa que les permitiera ver cómo repercute su aportación para obtener un mejor resultado. Se organizaron por grupos de 3 o 4 alumnos/as y ellos mismos hicieron el reparto de tareas: búsqueda de imágenes, historia del monumento, información sobre la construcción o arquitectura, horarios y precios, qué ver en esa ciudad o en relación con el monumento elegido, indicaciones de cómo llegar y plano del lugar donde se encuentra. Cada integrante del grupo se encargó de investigar sobre la tarea asignada, guardarla en un pendrive y, de manera colaborativa, revisar la información recogida para posteriormente incrustarla en el tríptico que tenían que elaborar engrupo.Una vez realizada la actividad,cadagrupo hizo lapresentación de los trípticos elaborados en

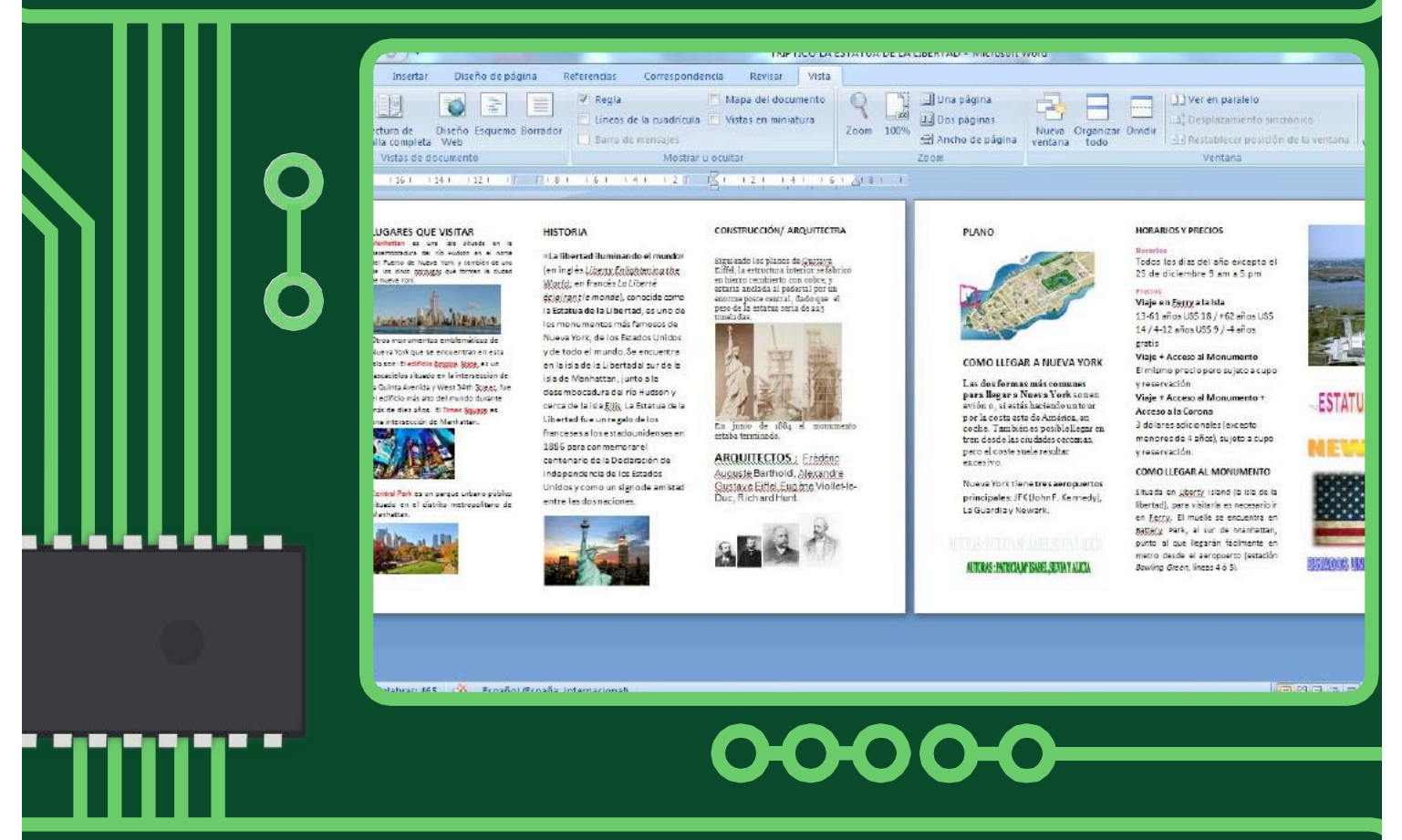

#### **Orientaciones/consejos**

Es necesario un trabajo previo sobre qué es un folleto, cómo se realiza, para qué lo necesitamos, así como diversas actividades (abrir unWord,crear y guardar un documento,recoger información,resumir un texto,…).Utilizar Google imágenes permite que la información se procese más rápidamente.Estos son algunos de los enlaces que proporciona Google y que van a facilitar el desarrollo de la actividad: TutorialenYouTube: https://www.youtube.com/watch?v=obdt3gG-ykw

# C.E.I.P ATALAYA

(Atarfe- Granada)

# **Actividad1 Montajes fotográficos**

Centro:CEIPAtalaya Tramo:Infantil Niveles implicados:4 y 5 años HerramientasTIC utilizadas: Dispositivos móviles (tablets, smartphones) con sistema operativoAndroid y la aplicación Photo Grid disponible en

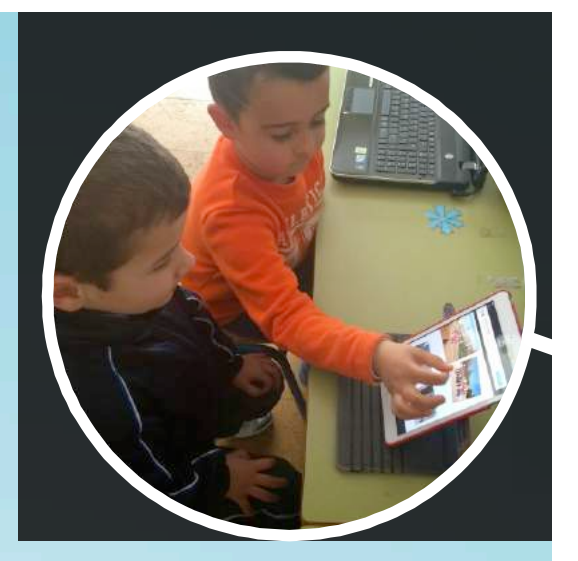

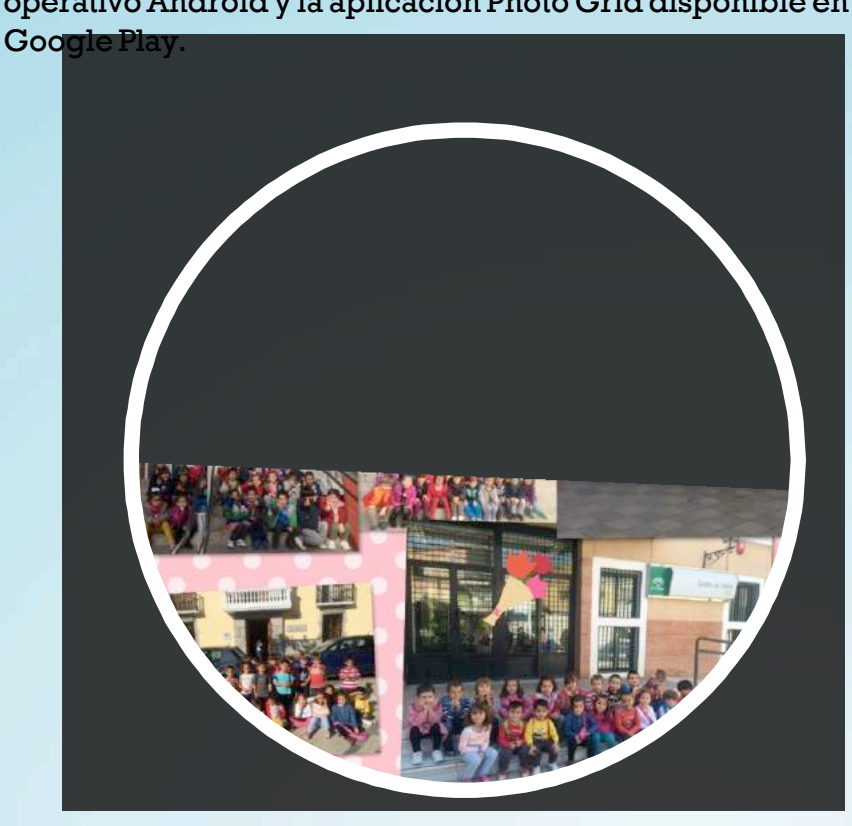

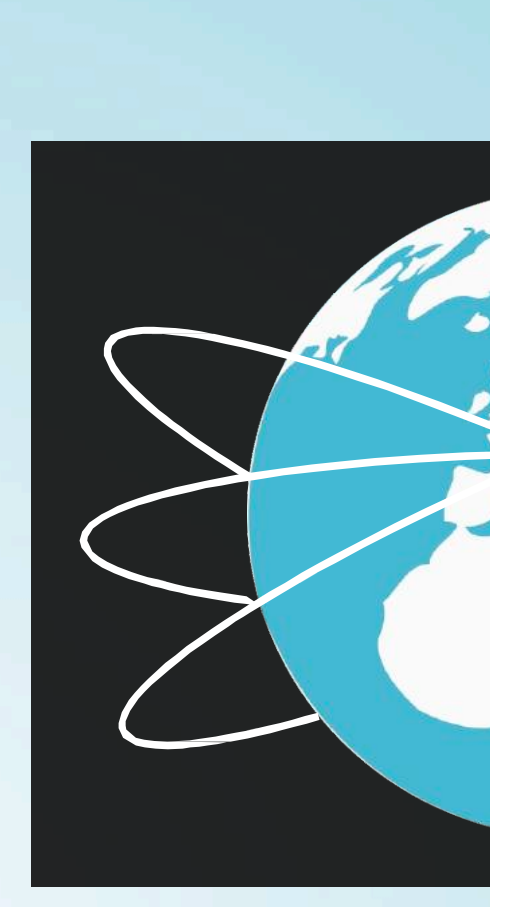

#### **Descripción**

Trabajar con la imagen en la etapa de educación infantil es bastante frecuente dadas las característicasdenuestros alumnosyalumnas.

Los diseños fotográficos nos parecen un recurso ideal para desarrollar conceptos y al mismo tiempo favorecer la expresión creativa y artística, así como la divulgación de información.

En este caso,nuestro alumnado ha empleado estos diseños para elaborar carteles informativos sobre el tema de nuestro proyecto: 'Érase una vez,… Atarfe', en él pretendíamos conocer nuestra localidad.A través de la fotografía recorrimos el pueblo y con el programa de diseño empleado creamos diferentes pósters donde exponíamos la información.

Nuestro alumnado ha aprendido a utilizar diferentes elementos propios de un cartel: fondo, letreros, accesorios… y otros propios de la fotografía: brillo, contraste, color, textura, efectos, etc.

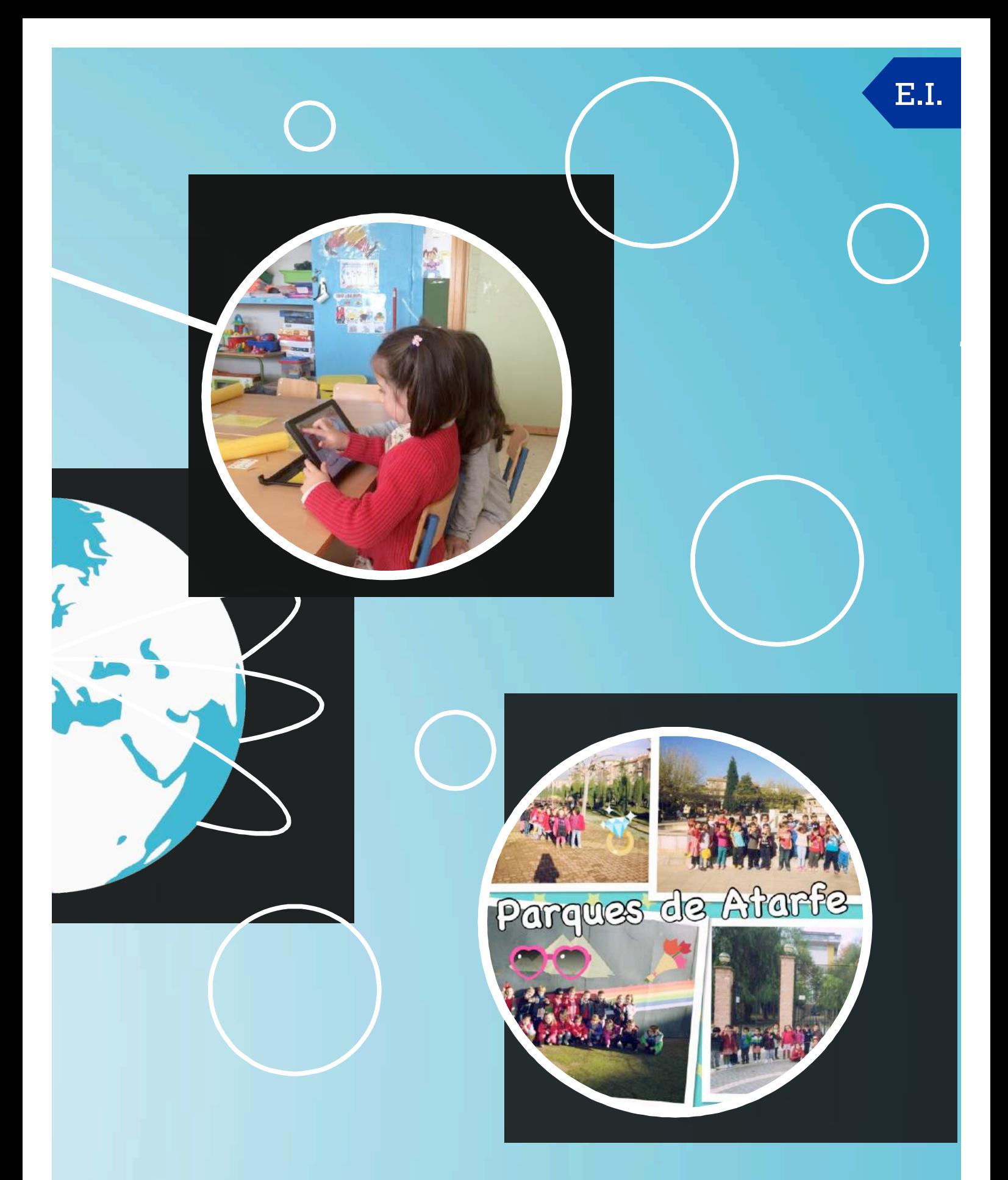

#### **Orientaciones/consejos**

Es conveniente realizar esta actividad utilizando un dispositivo movil,smartphone o tablet,por pareja,ya que para esta actividad utilizar el mismo dispositivo para más de dos niños y/o niñas esdifícil.

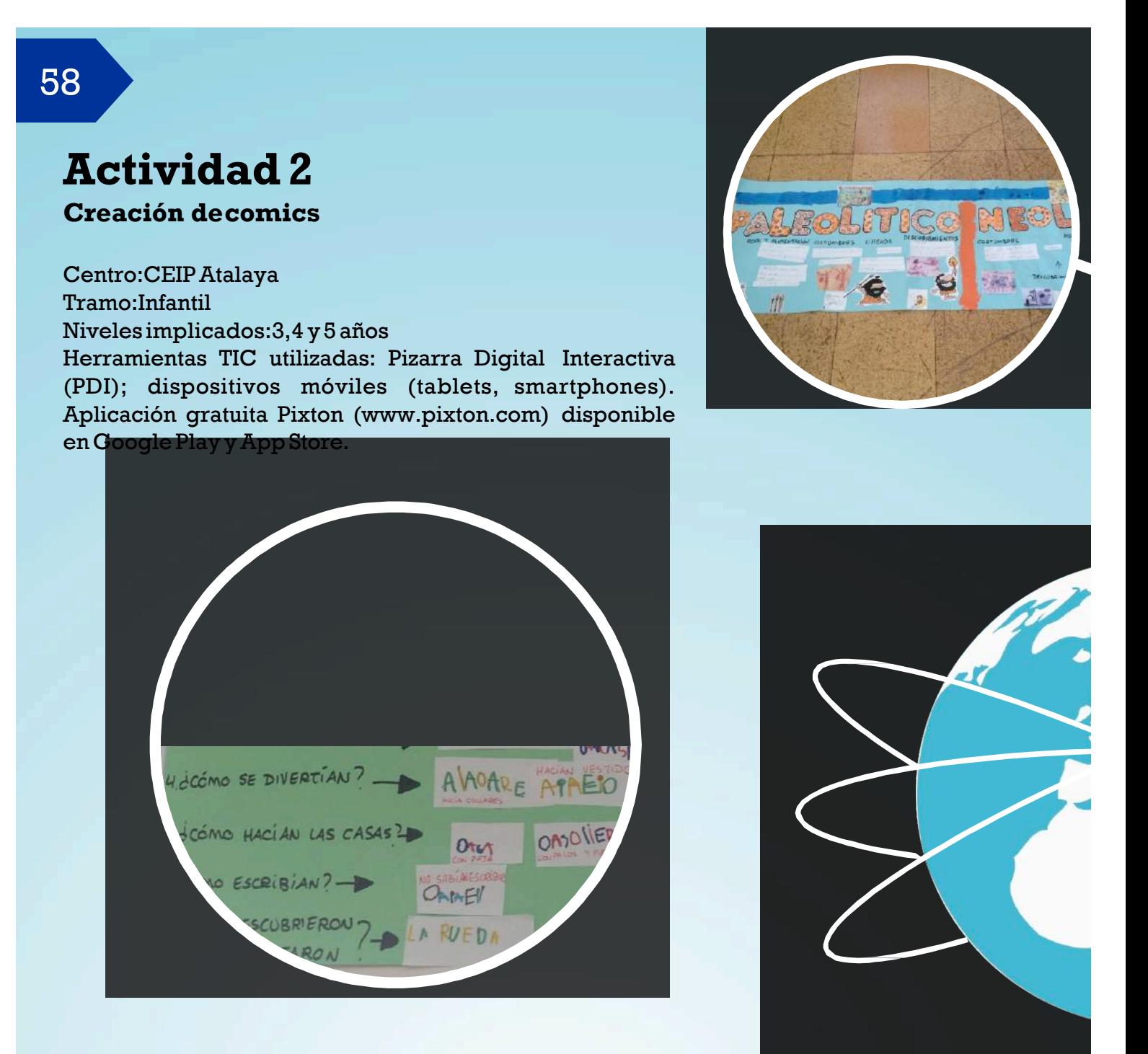

La actividad consiste en la creación de tiras cómicas sencillas con la temática del proyectoque trabajamosencadamomento,paraellotrabajamosenparejas.

Antes de la edición digital del comic, cada pareja crea su diseño en papel, así tienen una idea del número de personajes,el escenario,los diálogos,la duración de la tira (en nuestro caso sólo tres viñetas). Posteriormente, y con las correcciones o sugerencias del maestro o la maestra pasamos a crearel comicdigital.

En la aplicación es la propia pareja la que, siguiendo su guión, elige y crea su tira cómica para posteriormente enseñarsela al restode la clase en la PizarraDigitalInteractiva.

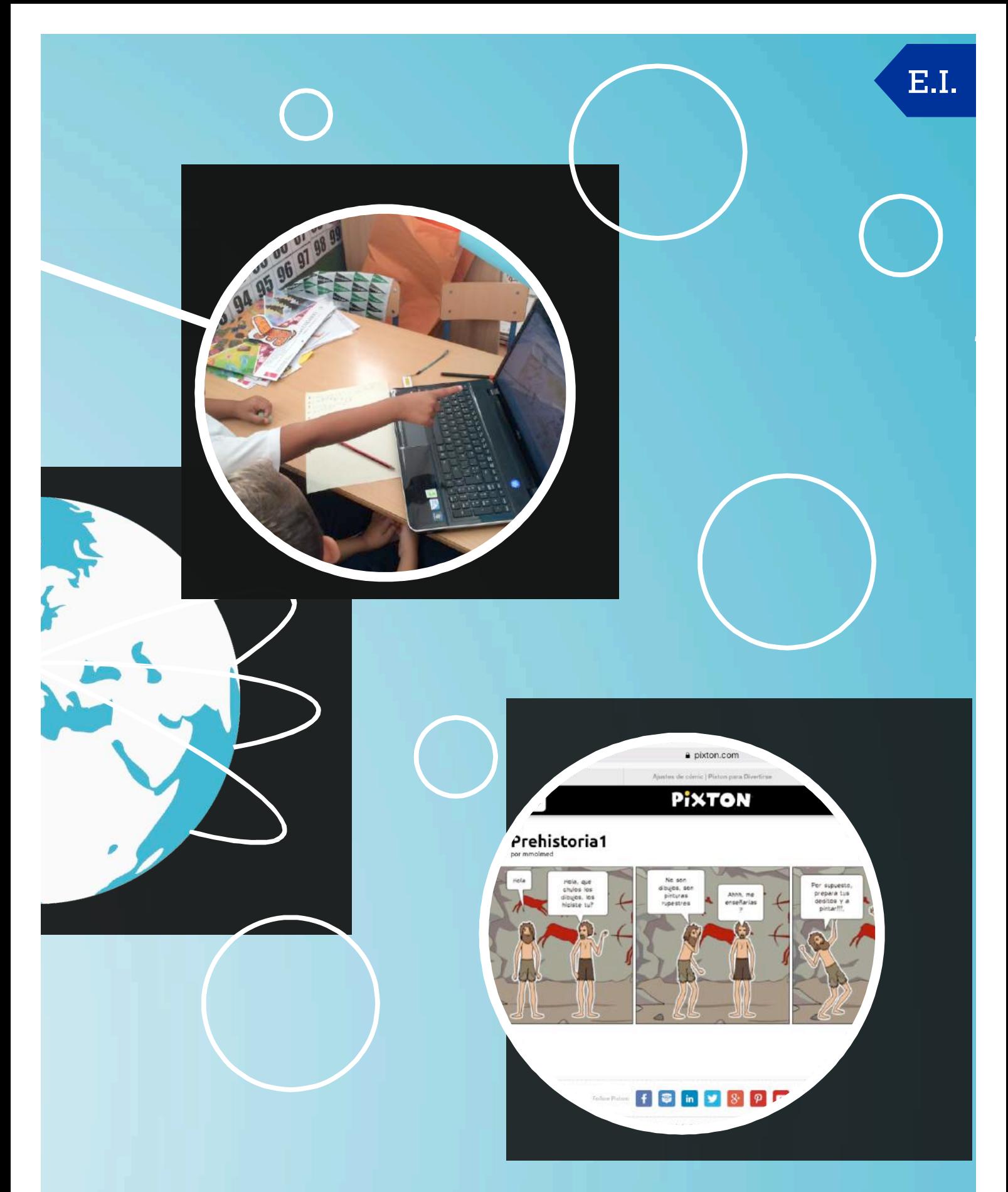

#### **Orientaciones/consejos**

Esta aplicación es gratuita pero requiere registro con una cuenta de correo electrónico.

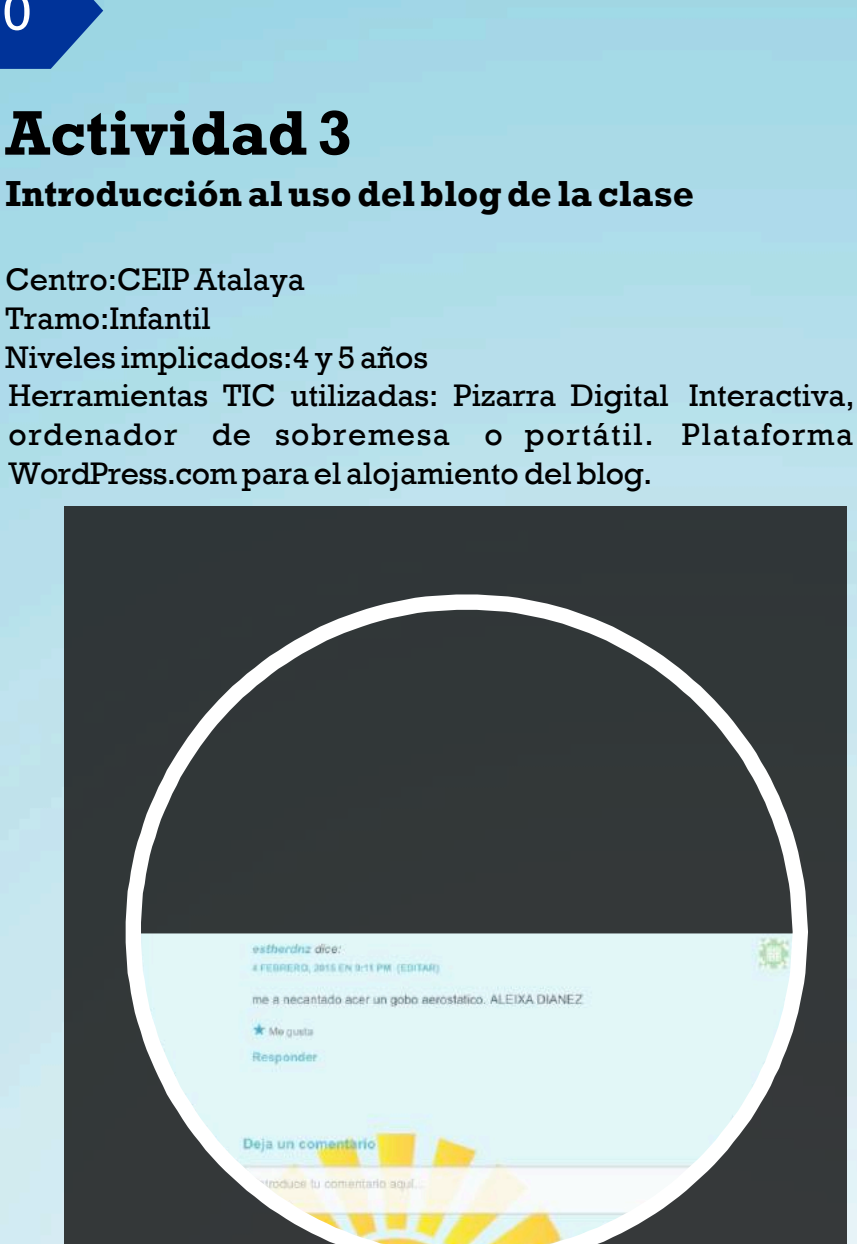

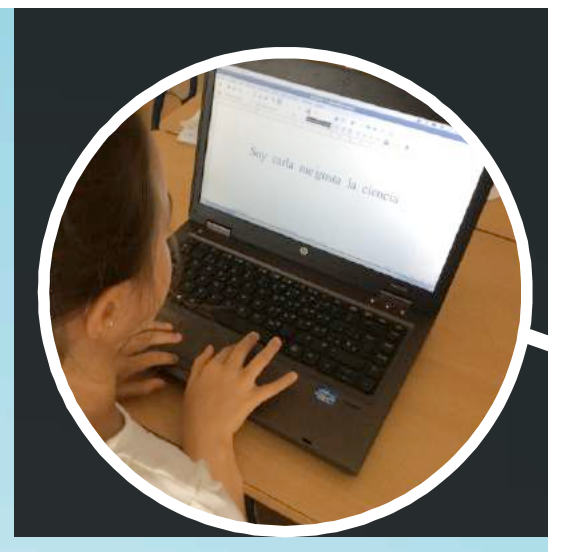

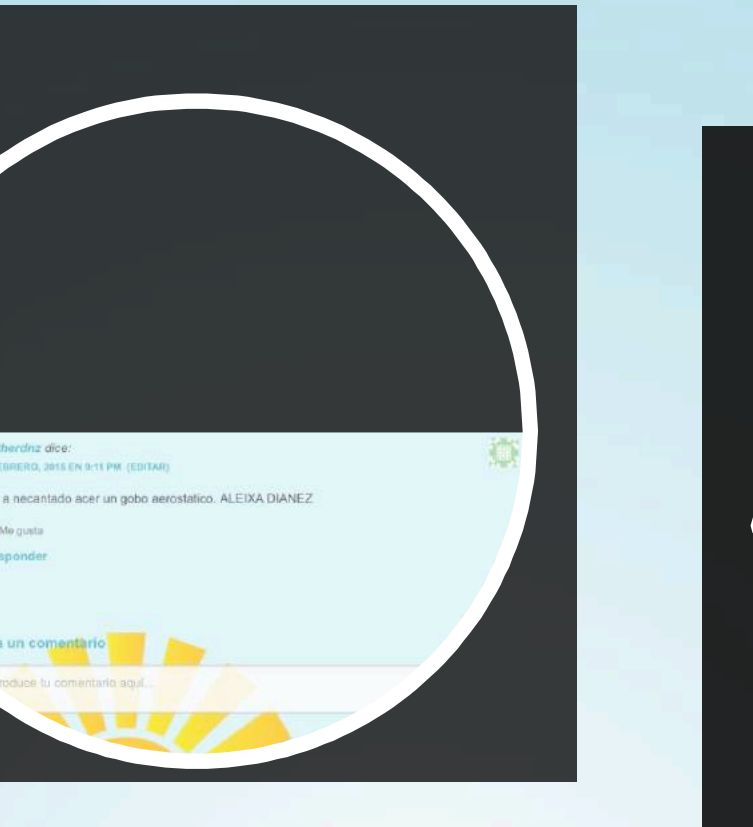

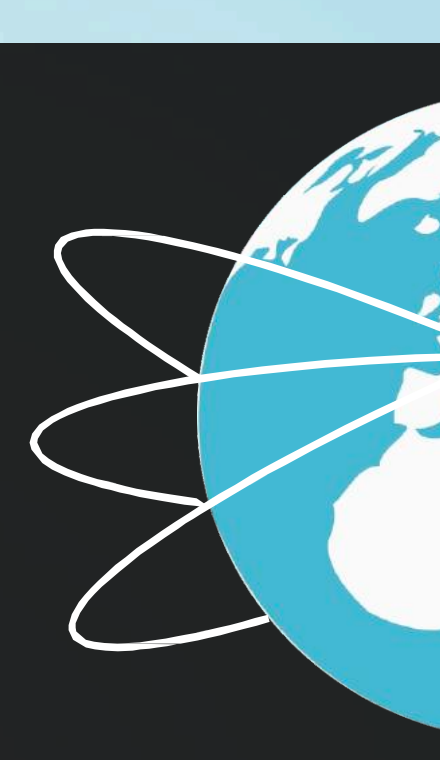

Uno de los objetivos de esta actividad es familiarizar a los niños y niñas con el uso de las nuevas tecnologías, de ahíque la creación de un blog de aula nos pareciese algo imprescindible.

Yaque los niños y niñas aún no pueden llevar a cabo la creación y gestión de su propio blog,se propone para ellos como objetivo la realización de entradas más o menos de forma frecuente para comentar las actividades,noticias ydistintos acontecimientos que en él sepublican.

Con esta actividad implicamos también a las familias para que, con su ayuda, los niños y niñas accedan al blog y, en la medida de sus posibilidades, realicen comentarios.

En principio, esta actividad se realiza individualmente con ayuda, a lo largo de la semana, de forma que cada uno escriba al menos un comentario y aprenda. Más tarde, con ayuda de la familia,los comentarios se hacendesde casa.

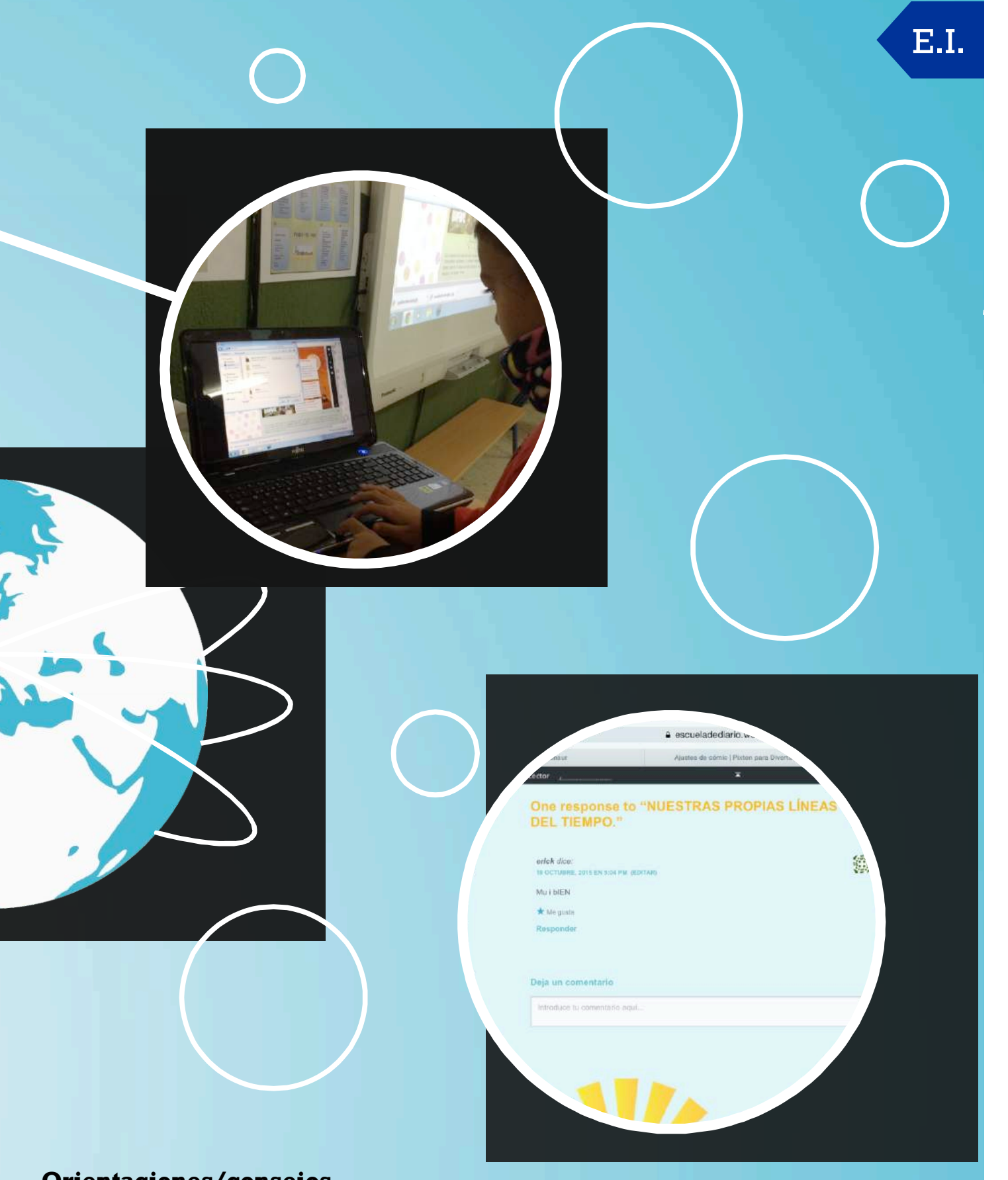

### **Orientaciones/consejos**

Es interesante presentar primero el blog a las familias para que lo conozcan y aprendan a hacer entradas si no saben como hacerlo.

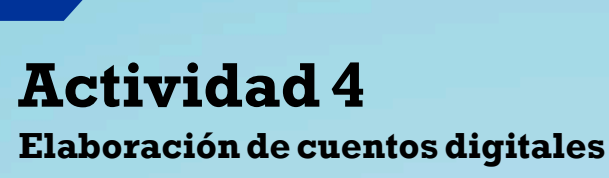

Centro:CEIPAtalaya Tramo:Infantil Niveles implicados:3,4 y 5 años Herramientas TIC utilizadas: dispositivo móvil (iPad) y la aplicación gratuita iMovie disponible en App Store.

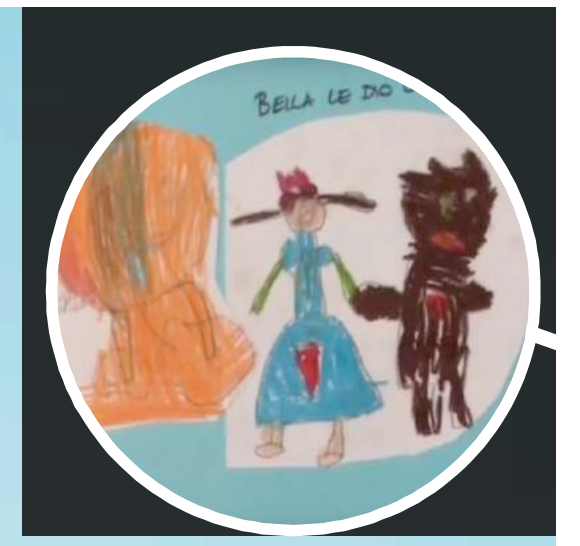

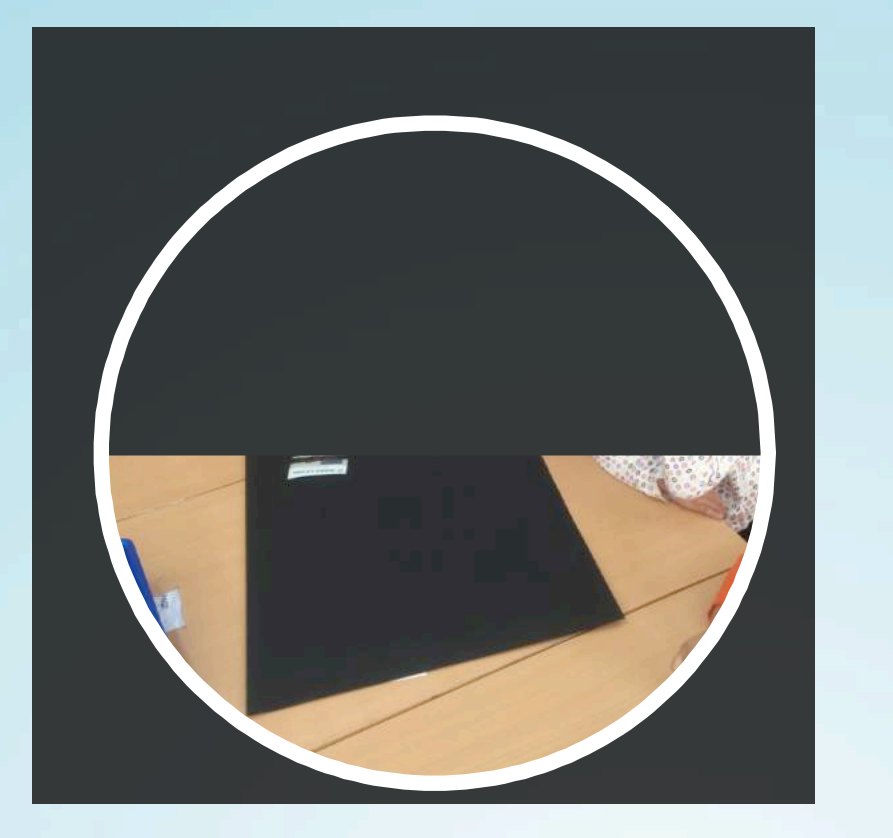

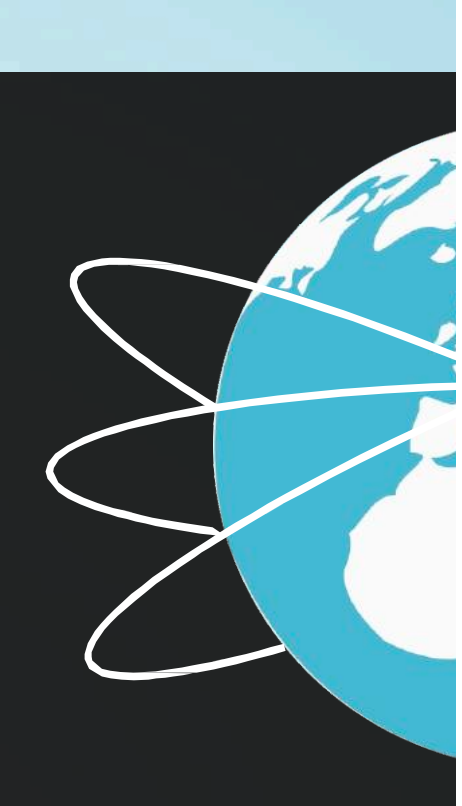

#### **Descripción**

La actividad consiste en la creación de cuentos en papel que posteriormente se digitalizan a través de la aplicación iMovie utilizando la imagen creada por los niños y niñas y añadiéndole sonido.

Debido a los diferentes niveles con los que trabajamos, la actividad se realizó de distintas formas,según la edad y las capacidades de los diferentes grupos.

En los tres niveles se trabajaron cuentos tradicionales ilustrados por los propios niños y niñas.A estas imágenes se le añadía sonido; en el caso del alumnado de tres años la narración era colectiva y en los niveles superiores se hacía por parejas. Las narraciones eran enocasiones orales, es decir, con sus propias palabras, y otras veces leídas. En este último caso, eran los propios alumnos y alumnas los que redactaban y escribían el texto.

http://evoluticvos.blogspot.com.es/2015/04/la-bella-y-la-bestia-infantil-ceip.html

http://evoluticvos.blogspot.com.es/2015/04/la-bicicleta-cleta-infantil-ceip-atalaya.html
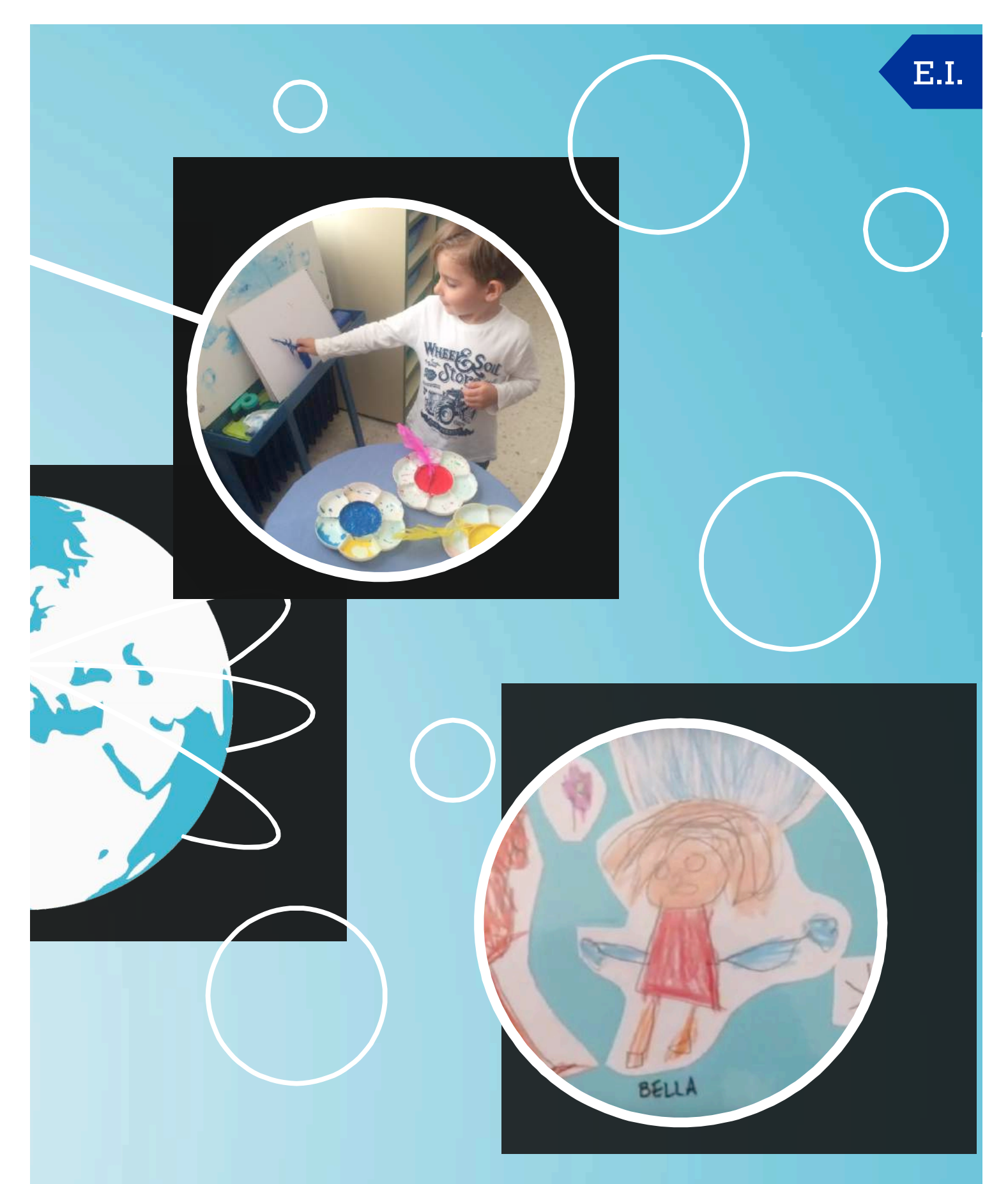

Para el montaje de los cuentos es necesario bastante ayuda de un adulto,por lo tanto el montaje ha de realizarse por parejas. Lo ideal es que cada nivel colabore en la parte de la edición que pueda según su edad. Por ejemplo el alumnado de tres años, colabora en la grabación del sonido y la elección del tipo de formato del cuento, cuatro años participa en el montaje y secuenciación de las imágenes ,y cinco años participa durante la edición completa del cuento digital.

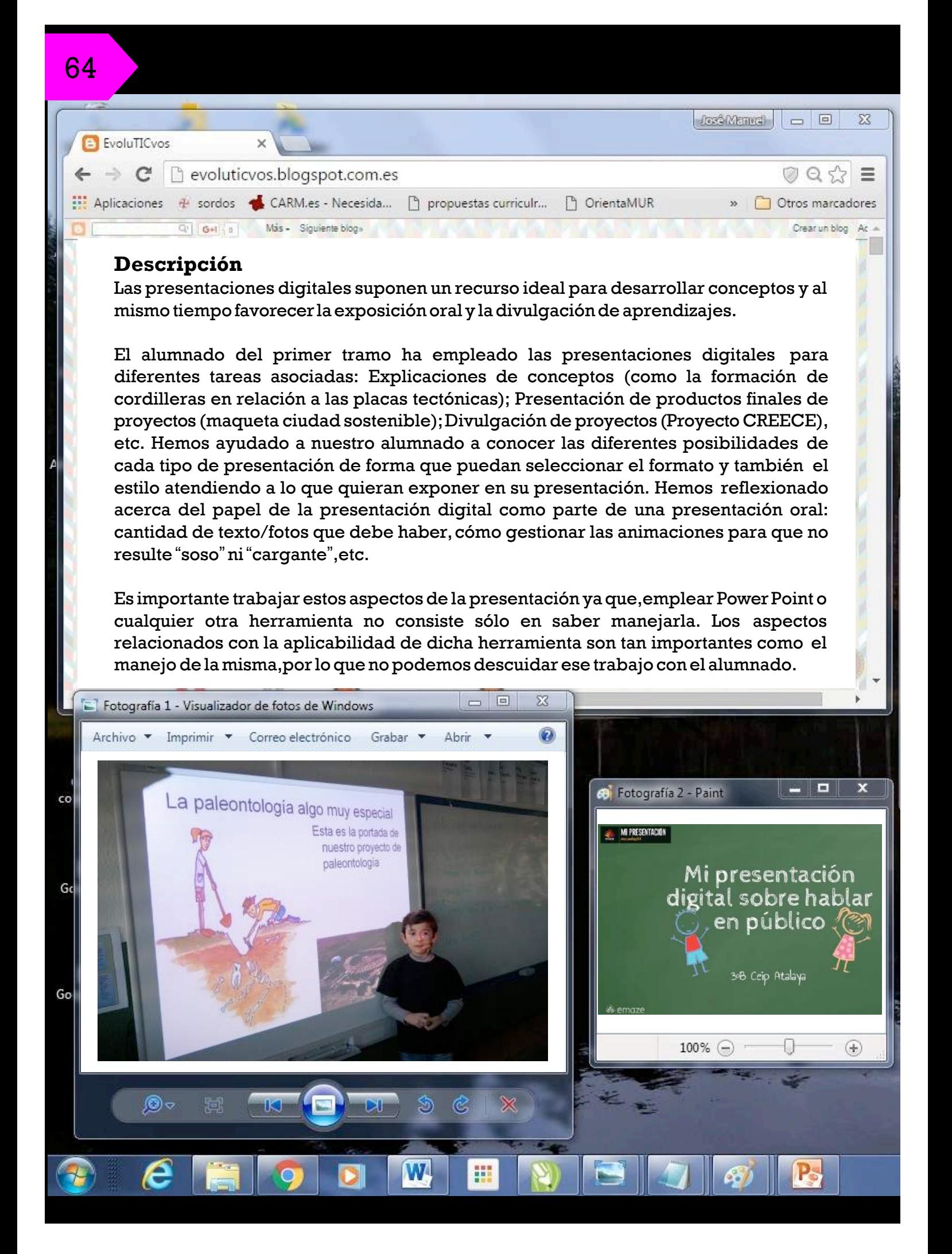

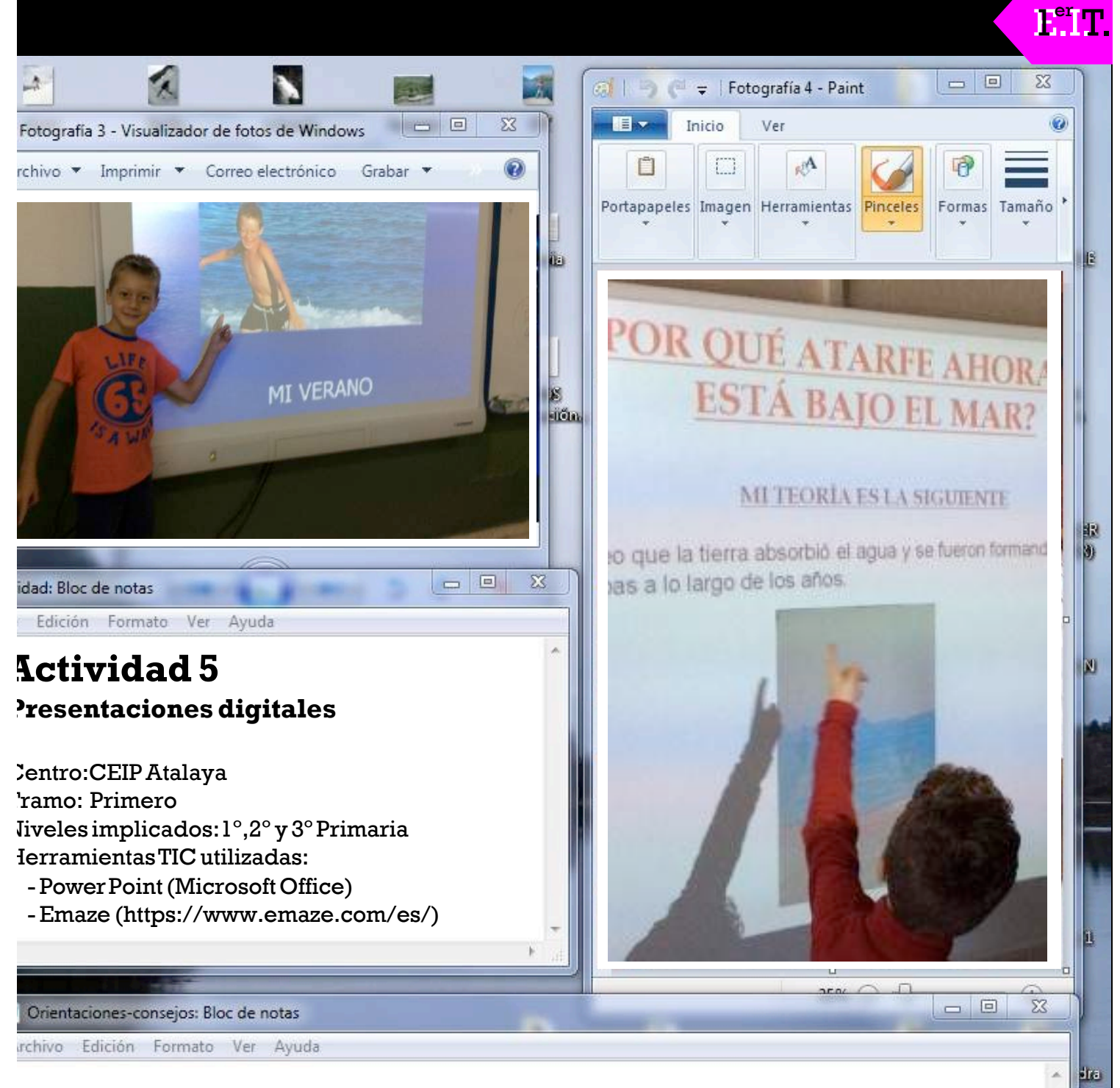

Es necesario que el alumnado se haya familiarizado con diferentes tipos de presentaciones y ejemplos de diferentes usos. Así como de ambas herramientas, para ser capaces de encontrar semejanzas y diferencias entre ambas, así como destacar cuáles son los elementos positivos de cadaunaenfunción,siempre,delobjetivoquepretenda lapresentacióndigital.

o).

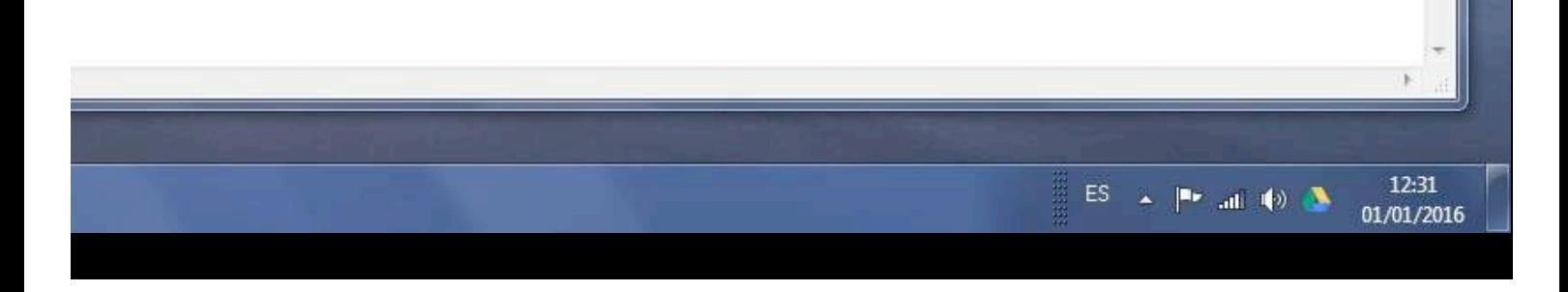

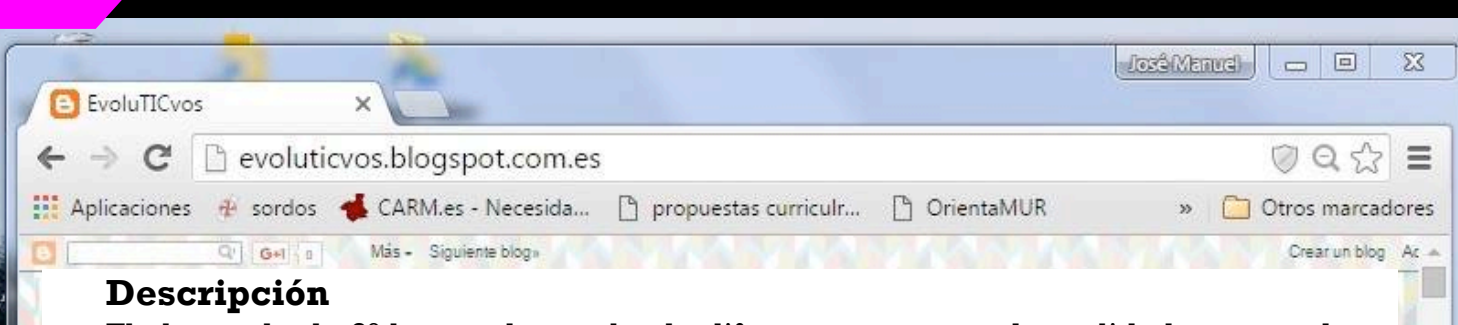

El alumnado de 3º ha estado empleado diferentes recursos de realidad aumentada para tareas y actividades de distintas áreas, especialmente para CC. Naturales y Sociales.

En nuestro alumnado destacamos la creación de unidades didácticas en un libro con imágenes en 3D, creado en Ciencias Naturales para explicar el funcionamiento del cuerpo y el sistema solar, entre otros núcleos temáticos. Se emplearon los recursos disponibles en la web (http://arcrowd.com/)*.* Además han podido utilizar larealidad aumentada para exponer sus trabajos de Ciencias Sociales relacionados con los monumentos de diferentes capitales europeas. En este caso empleamos la herramienta *Augment - 3D Augmented Reality* que les permitió poder hacer exposiciones en otras clases llevando sus dispositivos portátiles (iPads). Un tercer enfoque fue el de generar nuestras propias imágenes en 3D a partir de la aplicación *Autodesk 123D Catch* que nos permitió digitalizar objetos ypersonas en 3D apartir de 8 fotografías. Esto permitió jugar con la posibilidad de que los chicos y chicas incorporarana sus libros de 3D sus propios objetos digitalizados.

Por último,los alumnos y alumnas que ya había aprendido a utilizar estos recursos han sido los expertos para enseñar a los grupos de  $1^{\circ}$  y  $2^{\circ}$  a explorar jugando con la realidad aumentada, coloreando imágenes que luego proyectaban en 3D.

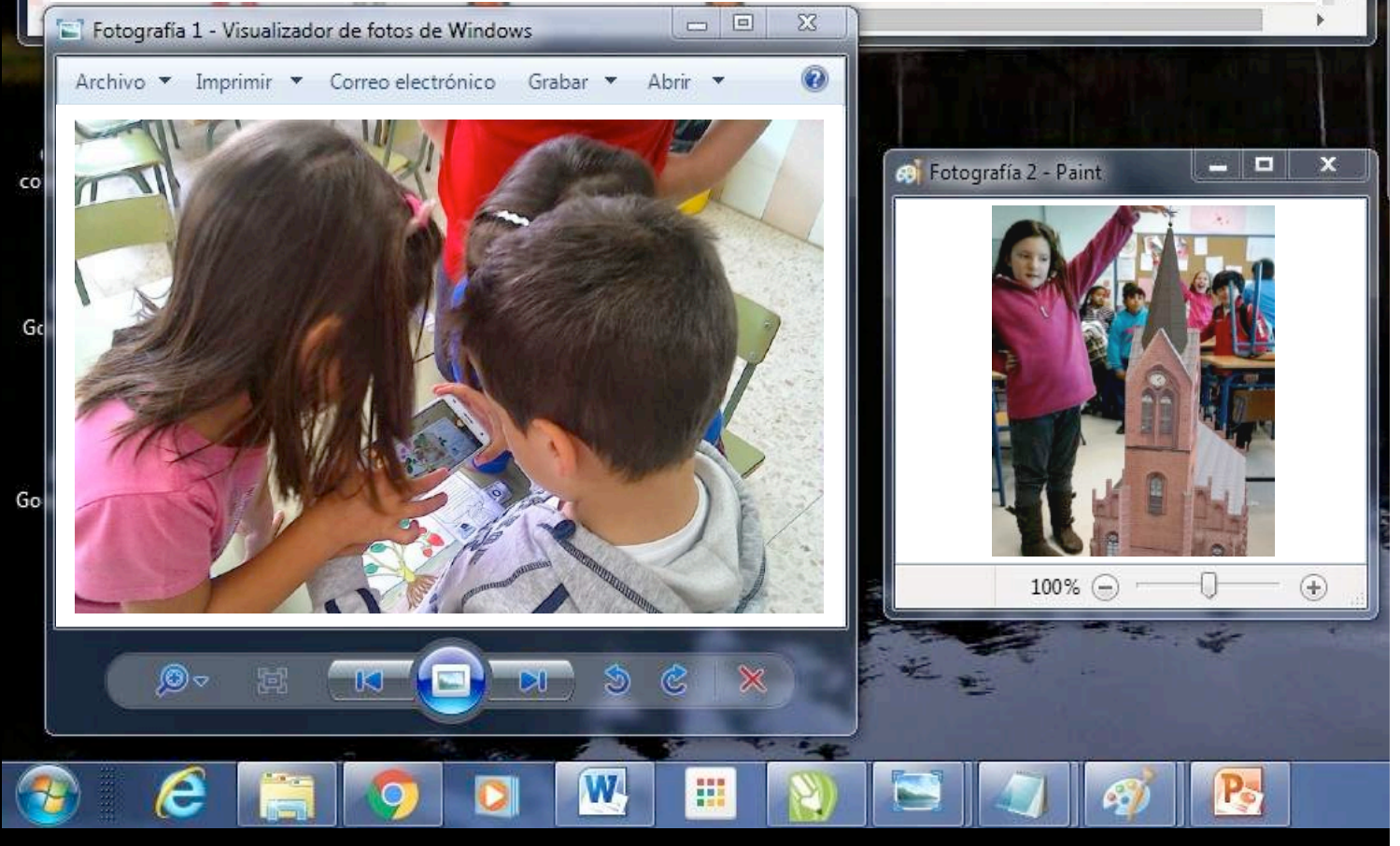

66

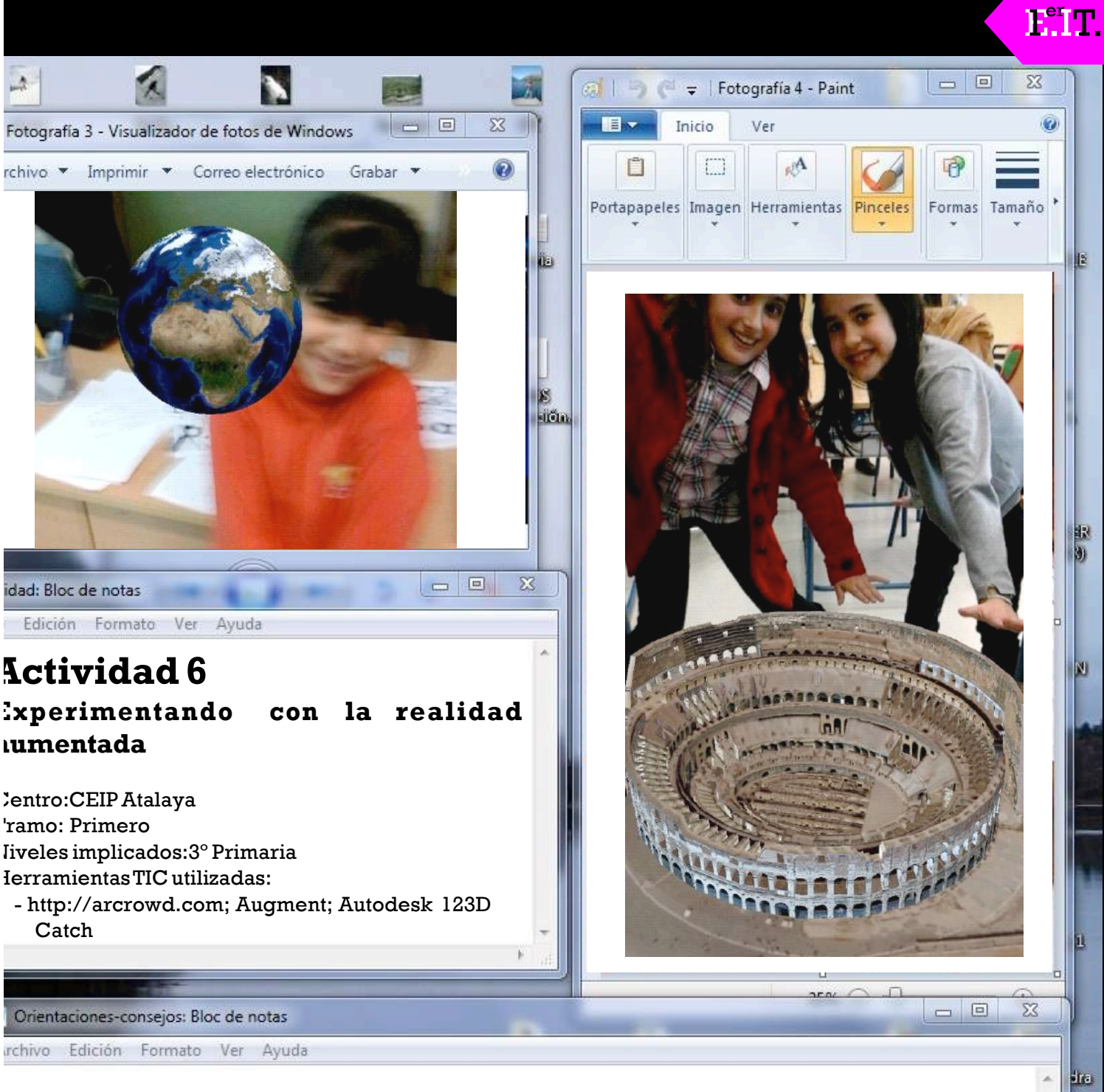

Es recomendable que los niños y niñas puedan experimentar con la realidad aumentada como un juego. Es importante la fase de "trastear" diferentes aplicaciones y disfrutar de las imágenes en 3D como paso previo a que sean capaces de emplear estos recursos en tareas concretas.

o)

En un principio seremos los docentes los que contextualicemos su uso, pero se debe favorecer que sean ellos y ellas mismas quienes vayan encontrando nuevas aplicaciones a la realidad aumentada dentro de diferentes contextos y situaciones.

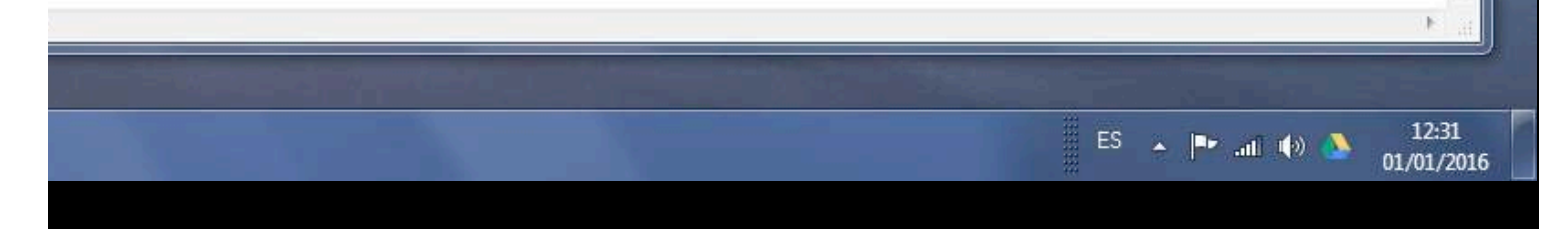

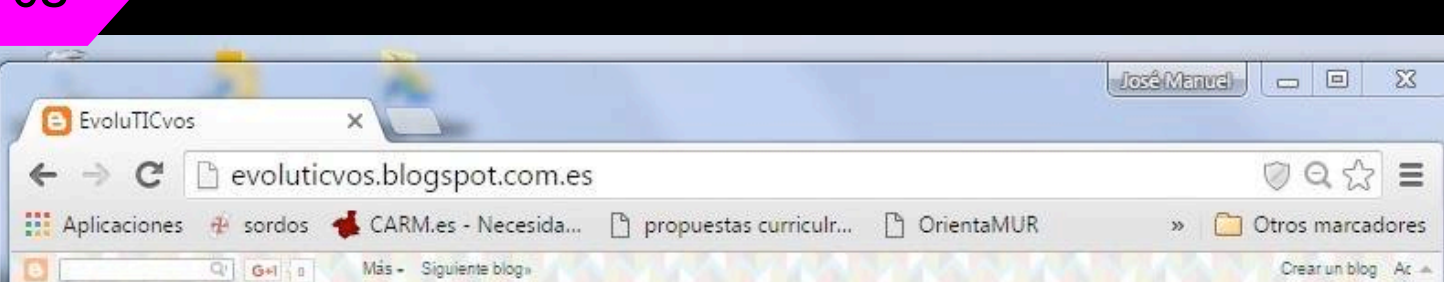

El Podcast es una grabación digital de un programa de radio o cualquier formato de audio que se puede descargar y, por tanto, compartir y difundir a través de la red. Supone un recurso educativo de primer orden, ya que no sólo facilita el acceso a la información del alumnado sobre numerosas temáticas, sino que,también puede ser empleado para que el propio alumnado genere conocimiento y lo comparta de formaresponsable.

La experiencia que se ha llevado a cabo en el centro ha sentado las bases para una intervención más ambiciosa (que implica numerosas asignaturas) y en la que la comunicación oral y los Entornos Personales de Aprendizaje (PLE-Personal Learning Environment) se han visto potenciados.

Nuestro alumnado de 1º, 2º y 3º ha creado su propio programa de radio en el que han podido contar sus experiencias dentro de los diferentes proyectos, han llamado a la concienciación social de los ciudadanos para cuidar el medio ambiente e incluso han difundido los talleres de la Feria de la Ciencia de la localidad. En este programa semanal también han participado las familias, contando sus experiencias como agentes activos de los proyectos,los cambios que han experimentado en relación al uso de la tecnología,etc.

El alumnado ha aprendido a generar podcast a partir de la experiencia vivida en la radio cada semana.El técnico local les ha explicado los aspectos técnicos de la edición de un programa de radio y ha compartido con nosotros todos los podcast de nuestras intervenciones en la radio, por lo que tenemos una huella digital de toda la experiencia.

Algunos de los Podcast que hemos generado:

https://mail.google.com/mail/u/0/#search/codina/14d2dedd5474da5c?projector=1 https://mail.google.com/mail/u/0/#search/macova52%40gmail.com/14e0b69efae7f7c0?projector=1

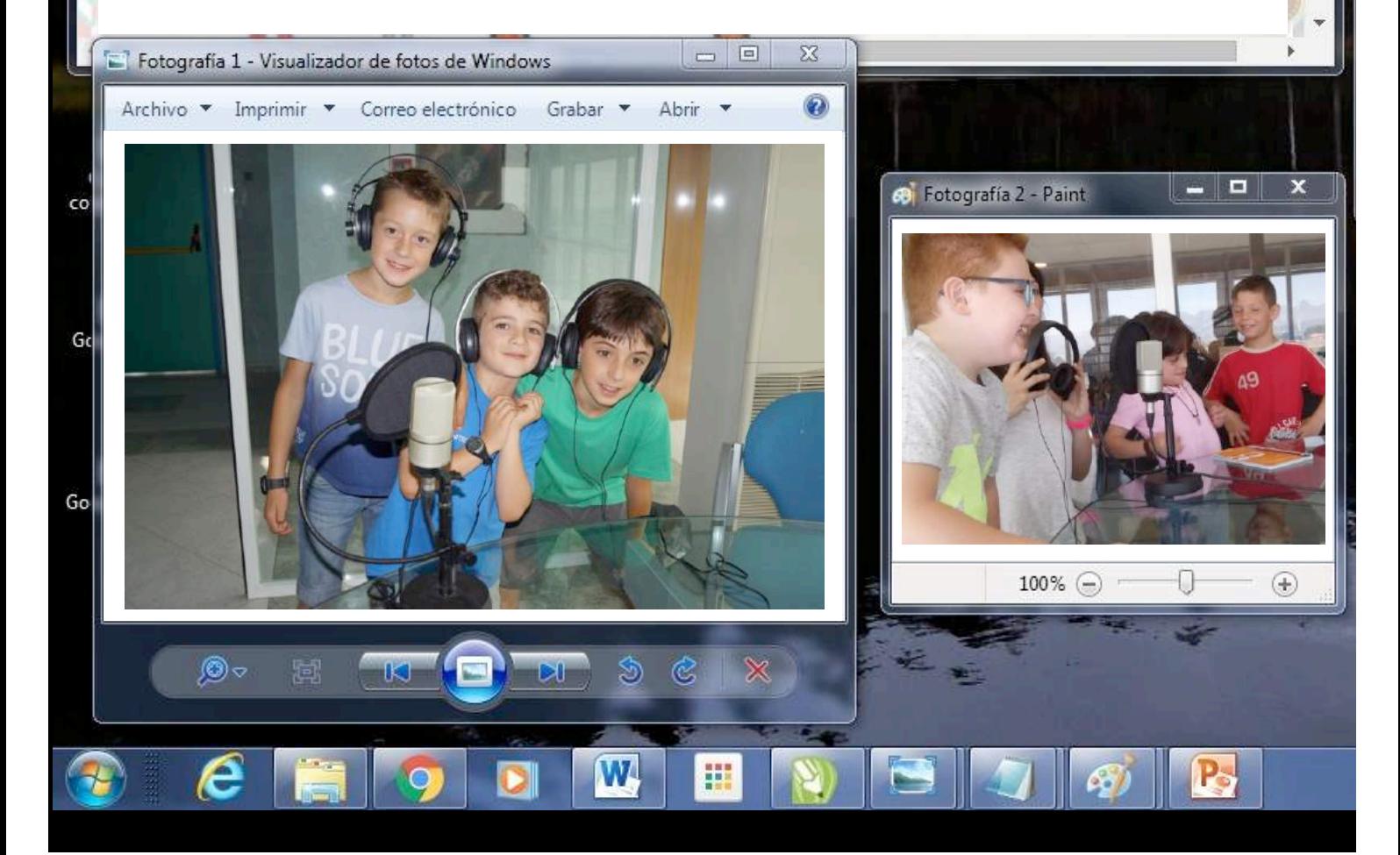

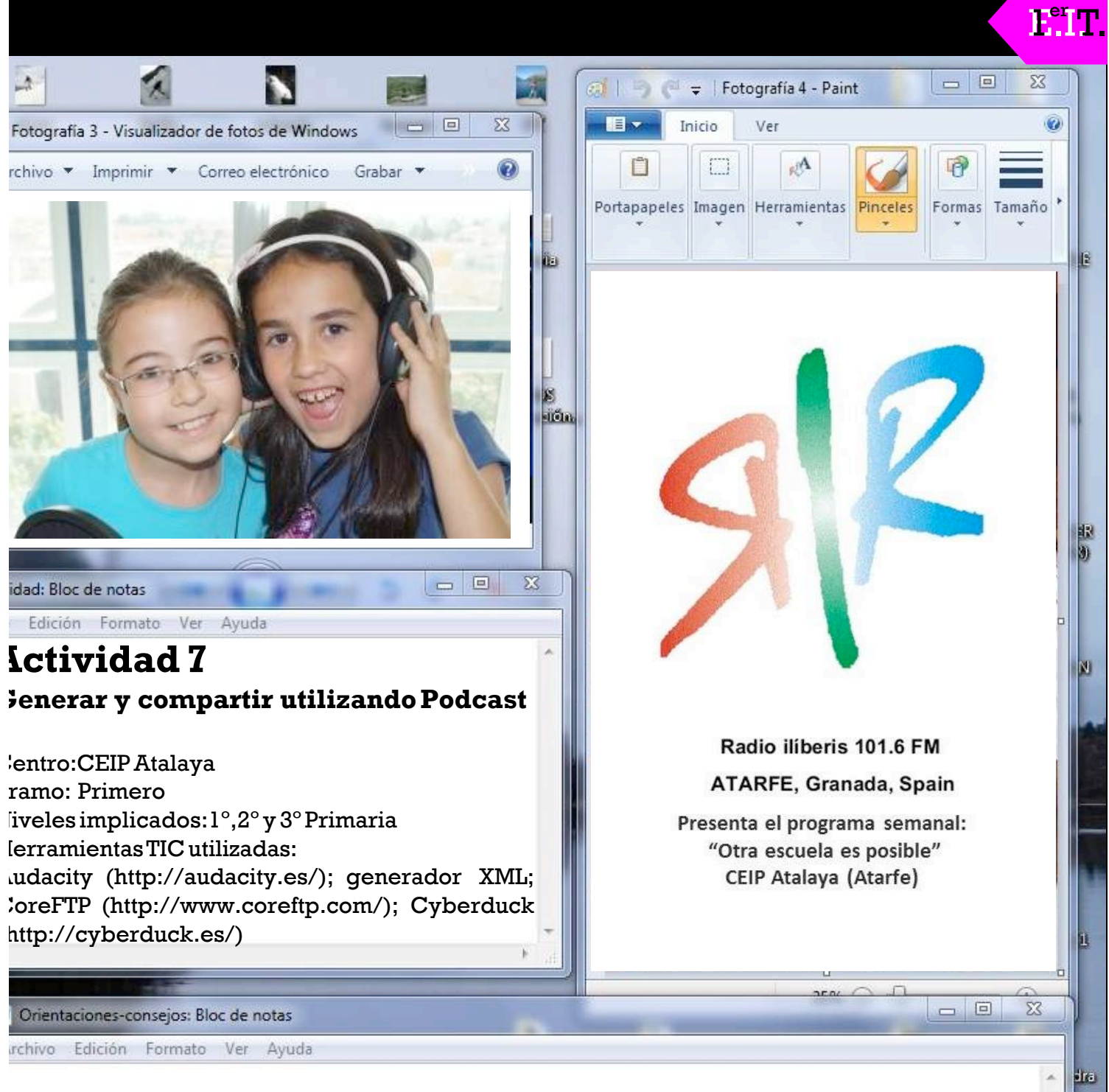

Para una mejor integración del uso del Podcast como recurso didáctico recomendamos la lectura del artículo Aprendiendo en Cualquier Lugar: El Podcast Educativo (http://www.sav.us.es/pixelbit/pixelbit/articulos/n36/10.pdf). Este artículo recoge una excelente fundamentación sobre el uso del podcast, así como una secuencia detallada para generarPodcastconlosestudiantes.

o)

Además resulta muy interesante visitar el proyecto Esp@cioPodc@st:

https://www.upsa.es/clubinnovacion/proyectos/2014/fichas\_pdf/02\_EspacioPodcast.pdf

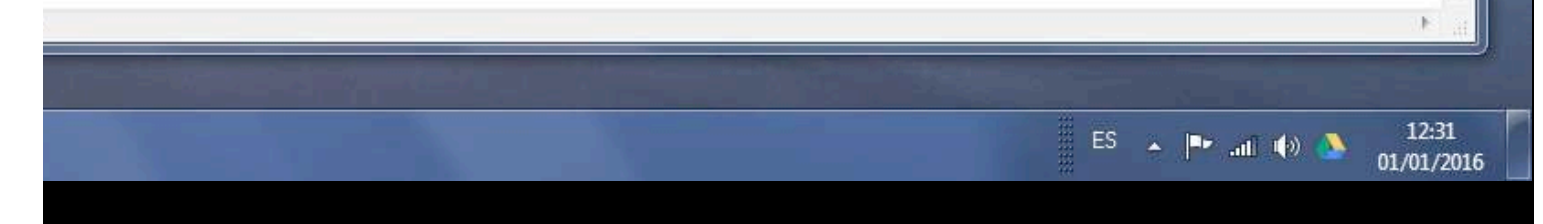

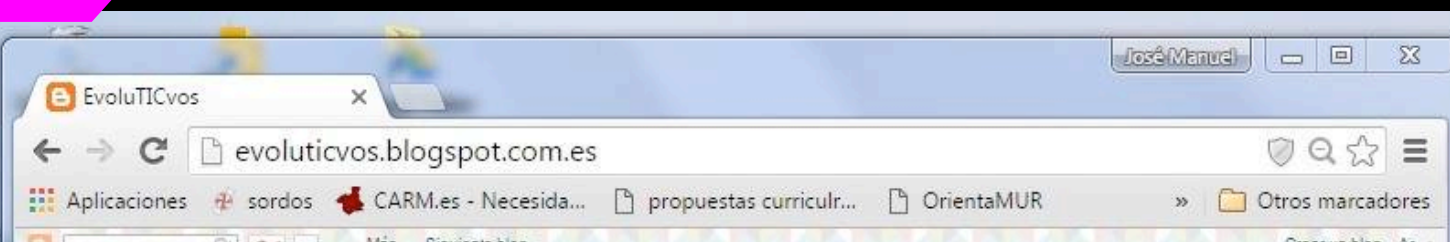

70

Stop Motion es una técnica sencilla que permite al alumnado, con una cámara y un programa de edición de vídeo hacer sus pequeñas animaciones. Se trata de una técnica de rodaje basada en continuas tomas fotográficas, donde se van produciendo cambios mínimos entre las escenas. De esta forma, se va creando la ilusión de una animación. El alumnado de 2º empleó plastilina para crear los personajes y el decorado con los que crearon diferentes historias animadas.

Una vez recreado el ambiente y elegido los personajes, el alumnado debe ir modificando las escenas muy poco a poco e ir fotografiando cada una de ellas para que tengan movimiento en el diseño final animado. En este sentido, usar Stop Motion, implica planificar, planificar y otra vez planificar, ya que cada elemento debe estar en su lugar para que el montaje sea correcto y tenga el efecto deseado. Crear una animación implica haber imaginado una historia,haber escrito un guión y ser capaz de llevar a cabo la ambientación para que la historia cobre vida. En este proceso están implicadas diferentes competencias y la creatividad juega un papel importante en estaactividad.

El alumnado, por equipos, creó diferentes historias que les sirvieron para contar qué habían aprendido en los proyectos 'Somos Biodiversidad Atarfe' y 'Qué hay bajo nuestrospies'.

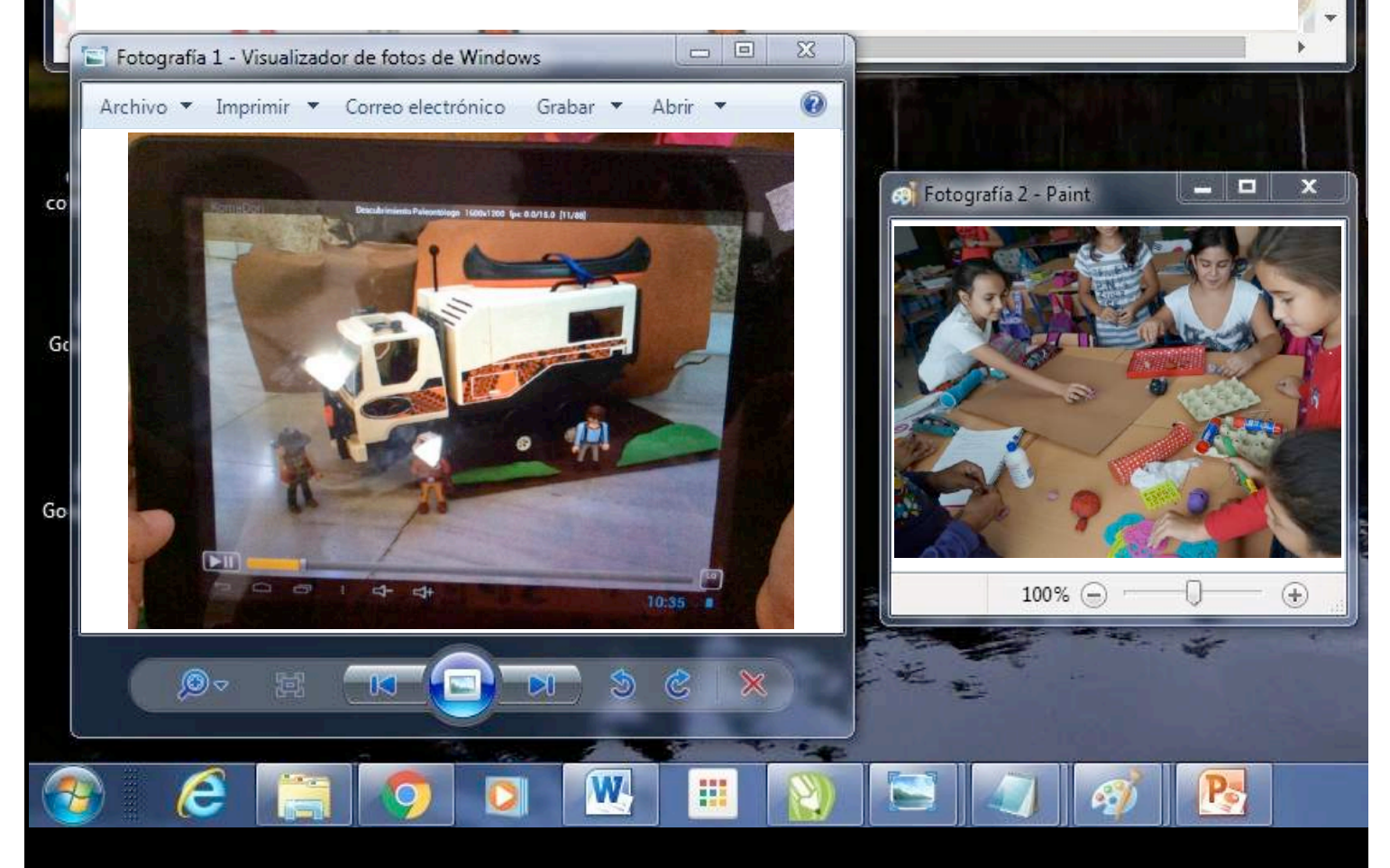

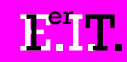

o)

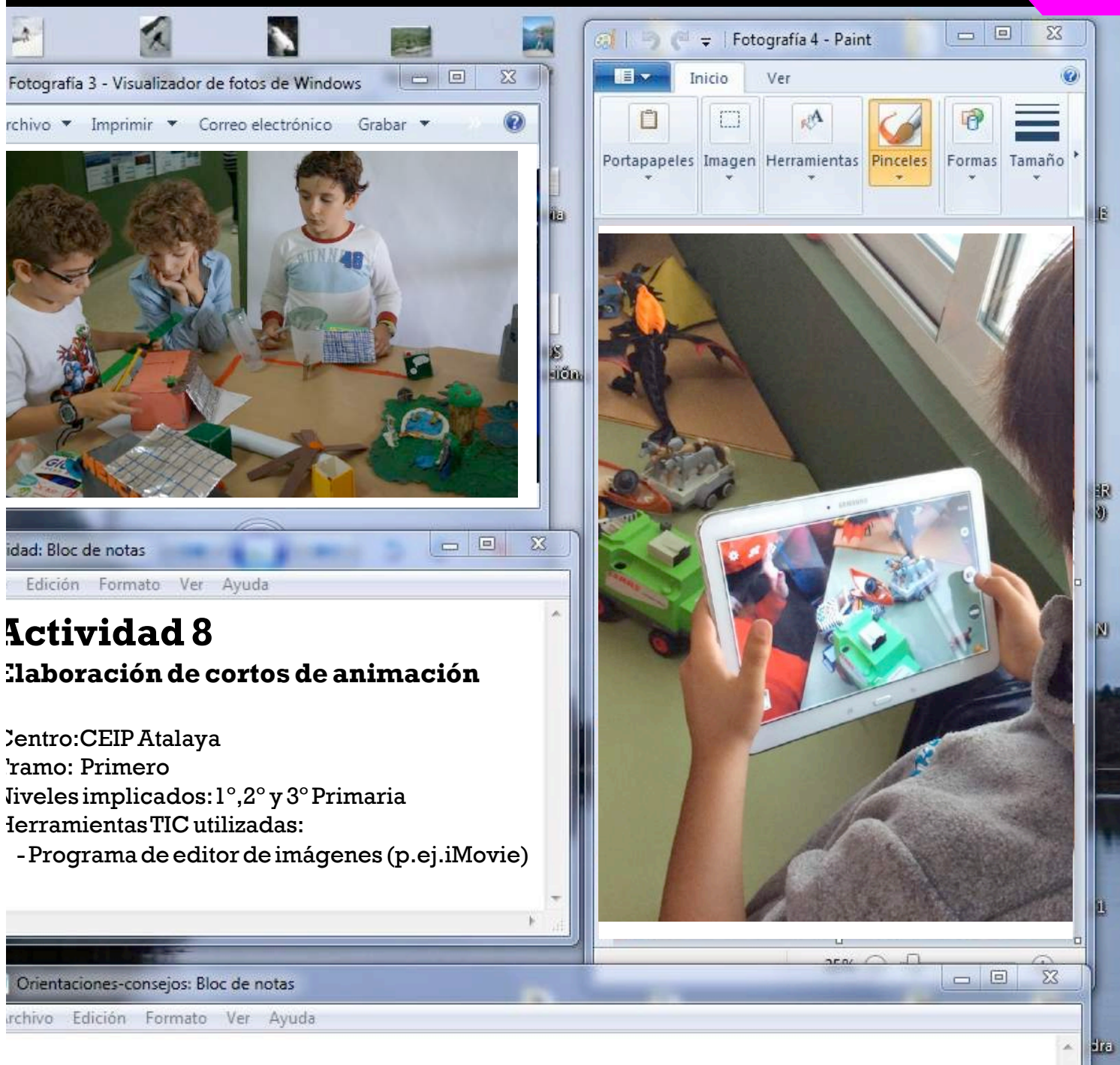

## **Orientaciones/consejos**

La creación de cortos de animación utilizando la técnica Stop Motion requiere espacios dinámicos que permitan que el alumnado pueda desarrollar su creatividad dando rienda suelta a la imaginación.Para ello es importante que se adapten algunos espacios lúdicos del centro para poder llevar a cabo la actividad.

Se pueden encontrar muchas ideas en http://stopmotionnow.blogspot.com.es/ un espacio muy completo que reúne técnicas, materiales y recursos destinados a docentes de educación secundaria pero cuyos recursos pueden ser fácilmente aplicados en educación primaria.

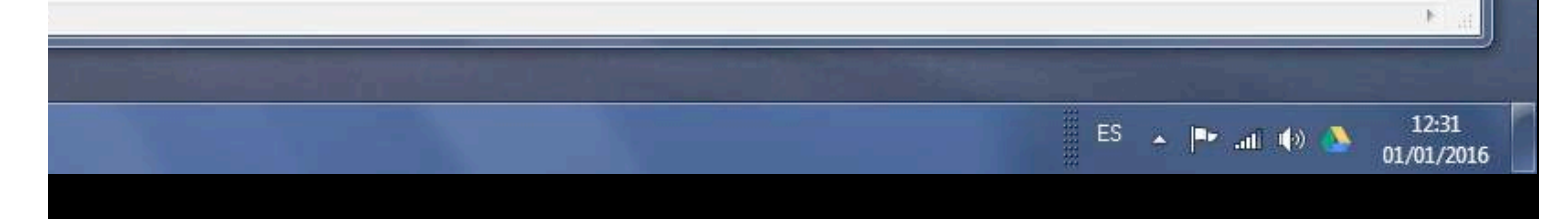

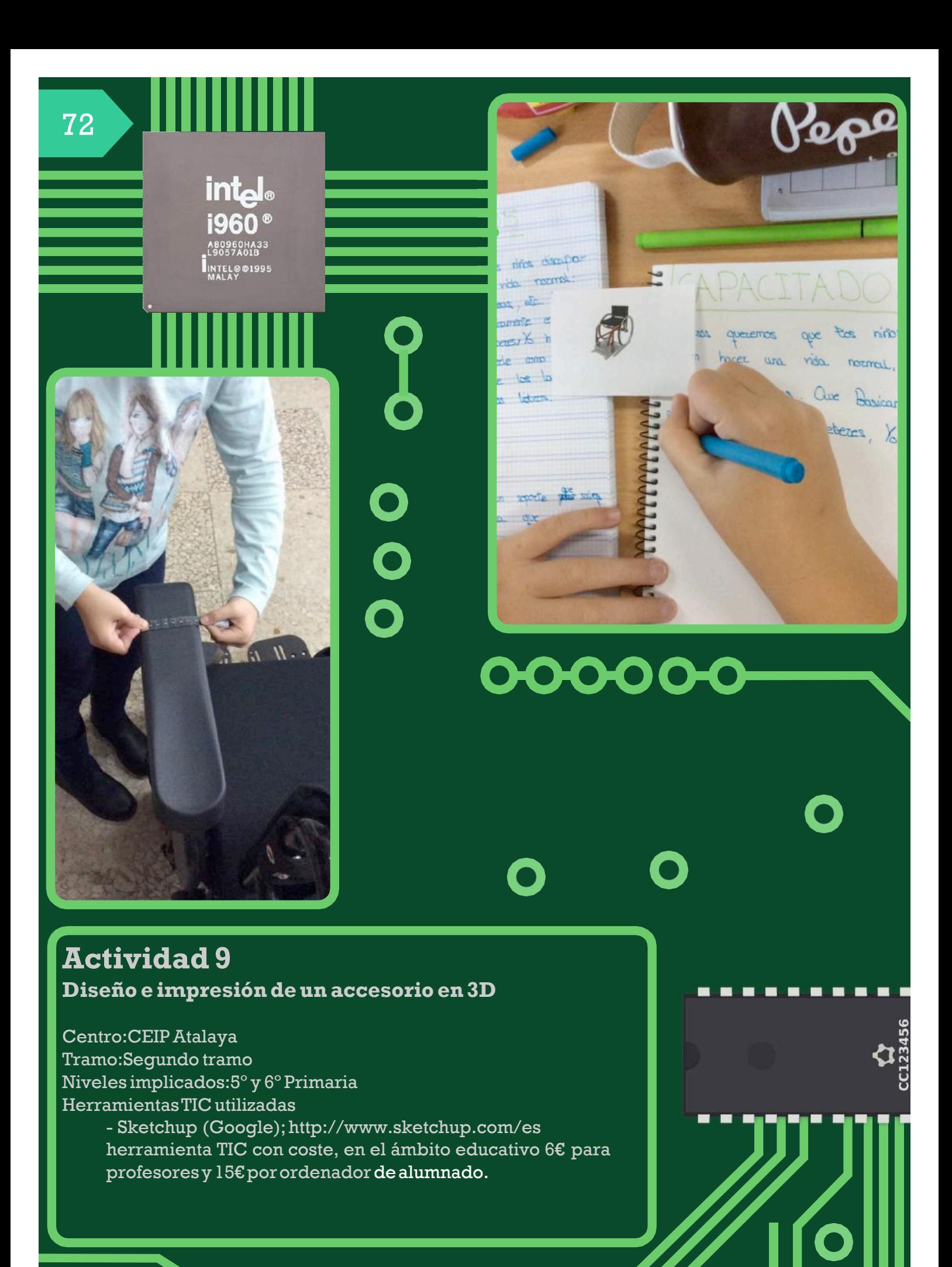

Previamente, el alumnado debe haber trabajado en las áreas de Matemáticas y Artística contenidos sobre conocimiento y construcción de figuras planas y cuerpos geométricos.

La actividad se inicia con la realización de un esbozo de la propuesta en papel, donde el alumnado toma las mediciones necesarias y construye su idea mediante la combinación de las distintas figuras planas y su proyección en los cuerpos geométricos.La aplicación Sketchup dispone de una versión de ámbito educativo de uso completo y de fácil manejo por su carácter intuitivo. Para su evaluación, también dispone de una versión de prueba. El diseño digital comienza con el dibujo de figuras planas (cuadriláteros y/o círculos) que toman volumen con una de las distintas funciones que presenta el menú.Este aspecto es muy interesante para reafirmar los conocimientos matemáticos en el alumnado, porque lepermite tomar concienciade la conexión entrelos cuerposgeométricos y figurasplanas.

De igual modo,las distintas posibilidades del programa permiten dibujar trazos rectos con la finalidad de esbozar líneas poligonales abiertas o/y cerradas. Con estas herramientas, el alumnado puede construir su diseño: una combinación de figuras y cuerpos geométricos. También dispone de una herramienta de medición que crea líneas maestras en perspectiva hacia el punto de fuga, y escala el diseñopara suposterior impresión.

Una vez finalizado el diseño, se importa a formato STL (necesario para el software de cualquier impresora3D),y setrasladaeldiseñoal softwareespecíficodelaimpresora3D.

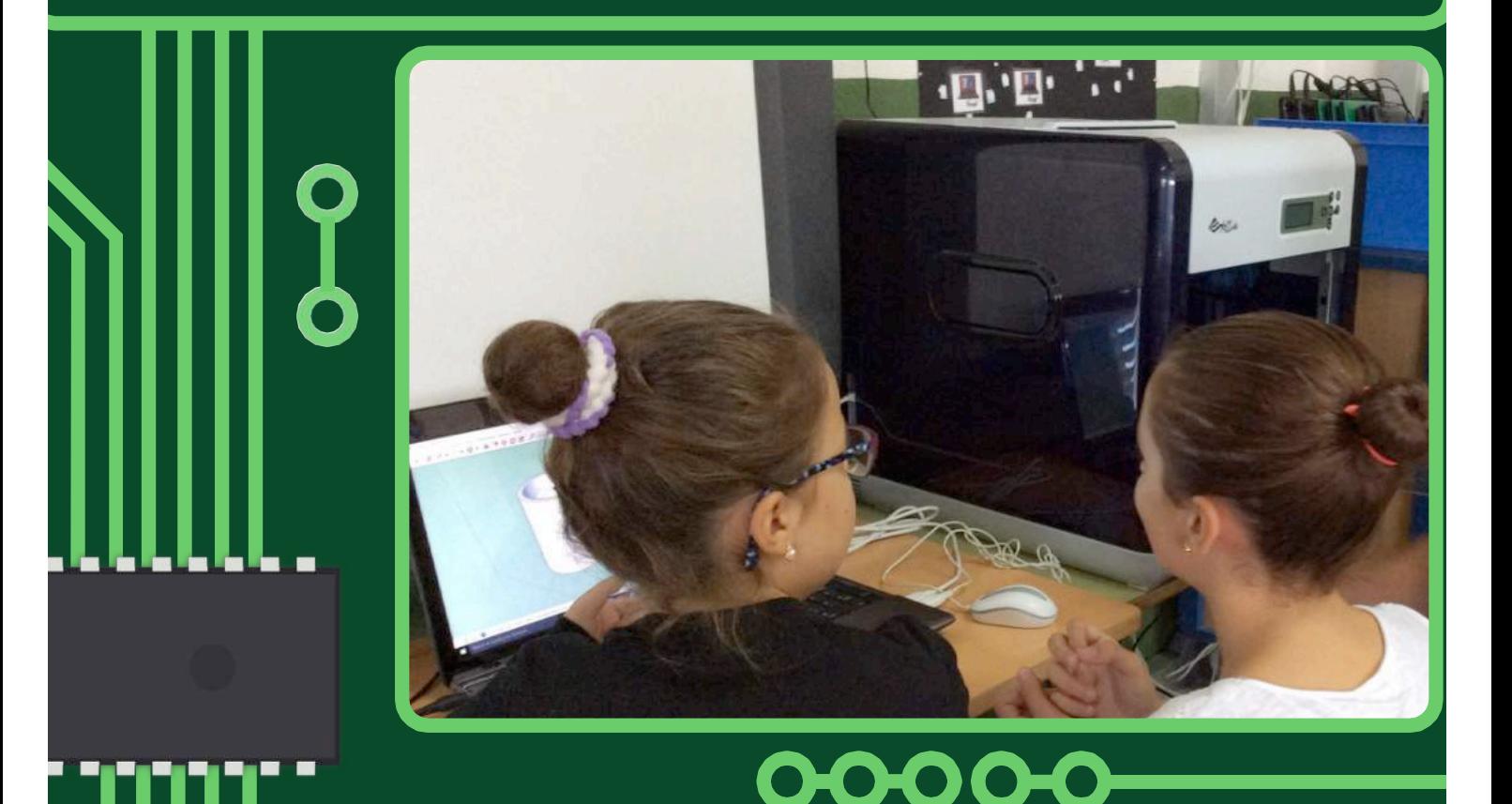

# **Orientaciones/consejos**

Con la finalidad de sacar mejor resultado a la actividad y alejarse de las tareas descontextualizadas,es convenienteplantear su usoenel contextodel aprendizajedel alumnadoenalgúncontenidoconcreto.

Es una herramienta muy útilparadesarrollar la competencia matemática,en especial,lageometría.

 $2^\circ$  Т

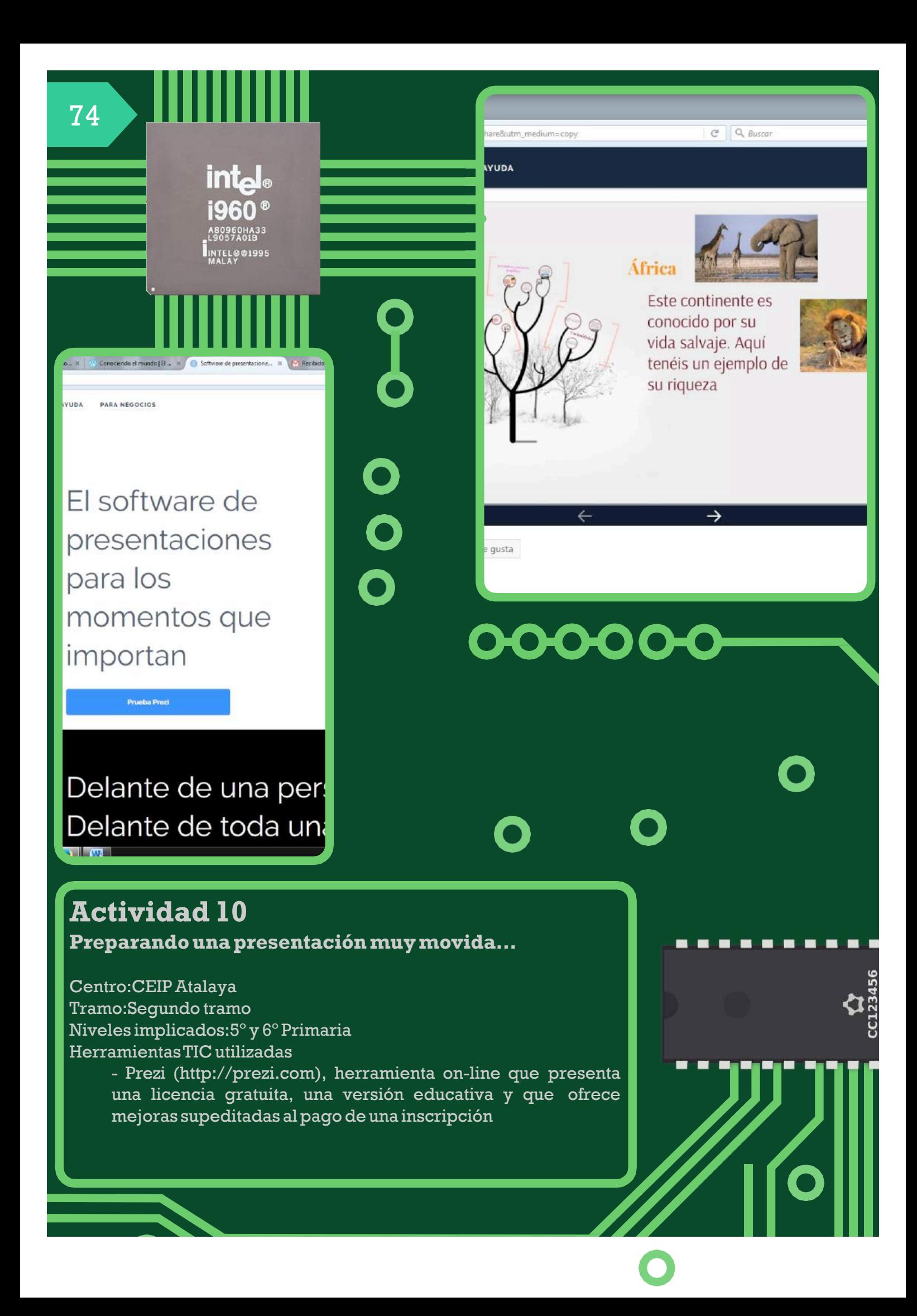

El apoyo de una exposición mediante el uso de las TIC ofrece al alumnado una herramienta que le ayuda a guiar su disertación.A su vez,se trabajan aspectos de mejora y adquisición de la competencia digital del alumnado, permite el desarrollo y mejora de destrezas y capacidades de otras competencias. La característica principal de PREZI es el dinamismo que otorga a las presentaciones digitales. La primera vez que se usa el aplicativo PREZI es necesario registrarse como usuario. El programa te permite disponer de una licencia de uso gratuito para todas las personas pero requiere estar conectado a la red durante todo el proceso de maquetación. También dispone de una licencia educativa que debe ser acreditada con algún documento. Una vez realizado el registro y acceso a la plataforma, se inicia el proceso cliqueando en el símbolo azul (NUEVO PREZI). Se puede realizar utilizando unaplantilla yaelaborada o crearunadesde undocumento enblanco.

Una vez en la plantilla, el escritorio del programa se divide en dos. De un modo similar a otros programas de presentación, dispone de una franja en el lado izquierdo donde se observan las diapositivas realizadas y en el resto de la pantalla, se muestra la diapositiva en construcción o seleccionada. En las diapositivas se pueden incluir marcos de distintas formas (cuadrados, circulares) y naturaleza (visibles o no visibles).Asu vez PREZI permite la inclusión de animaciones de los distintos elementos que se situen en la diapositiva.Aunque la variedad de animaciones no es tan extensa como en otras aplicaciones, como por ejemplo Power Point, la gran novedad de PREZI es la posibilidad de viajar o hacer "zooming" entre los distintos elementos de una escena general que enmarca la presentaciónalcompleto.

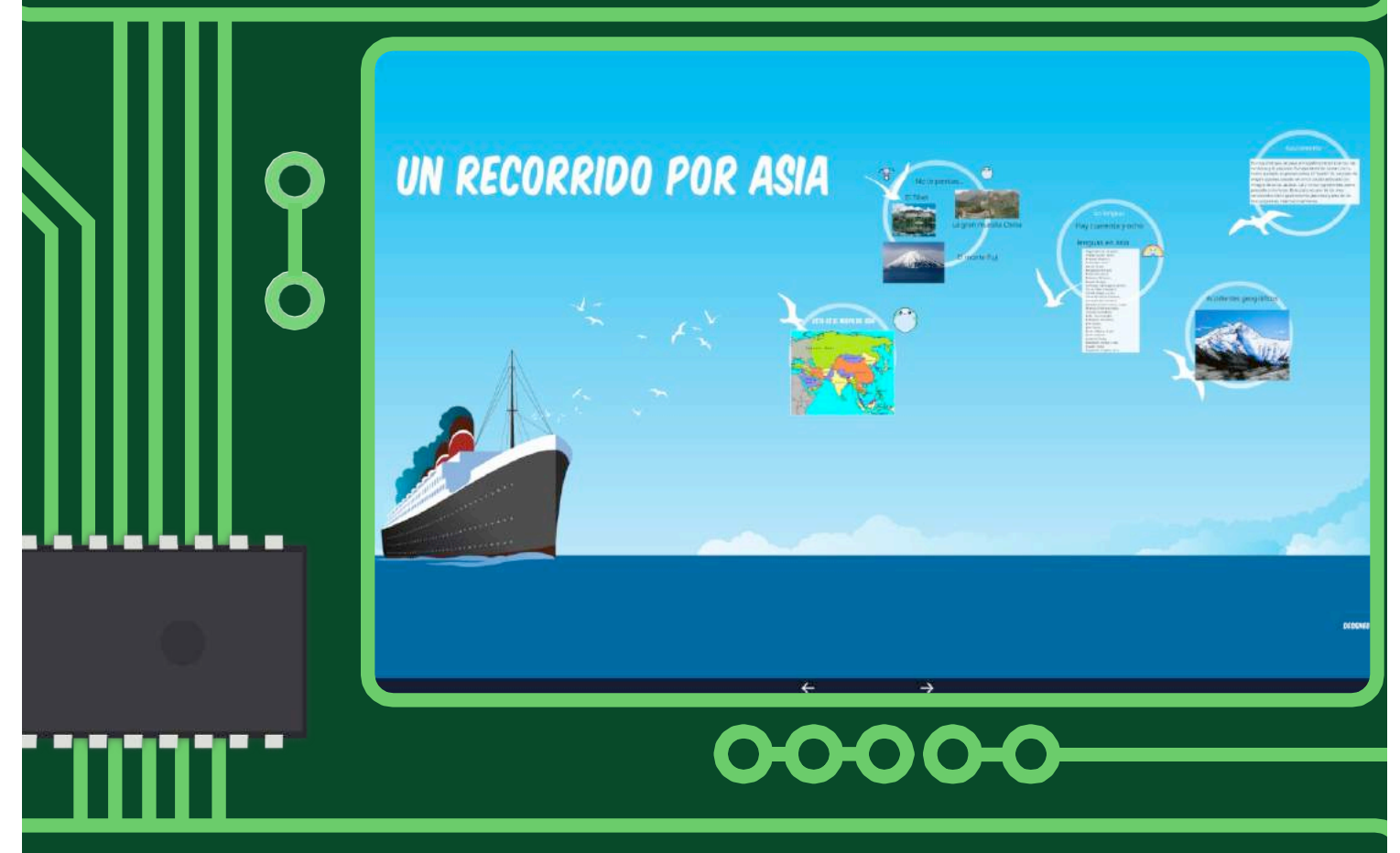

## **Orientaciones/consejos**

Es recomendable comenzar utilizando una plantilla porque ayuda a comprender los comandos y opciones del programa.También es muy aconsejable comprobar que se dispone de buena conexión a la red porque la versión gratuita no permite trabajar off-line y genera algunas dificultades para el alumnado cuando se pierde la conexión de red. De igual modo, puede ser una herramienta muy

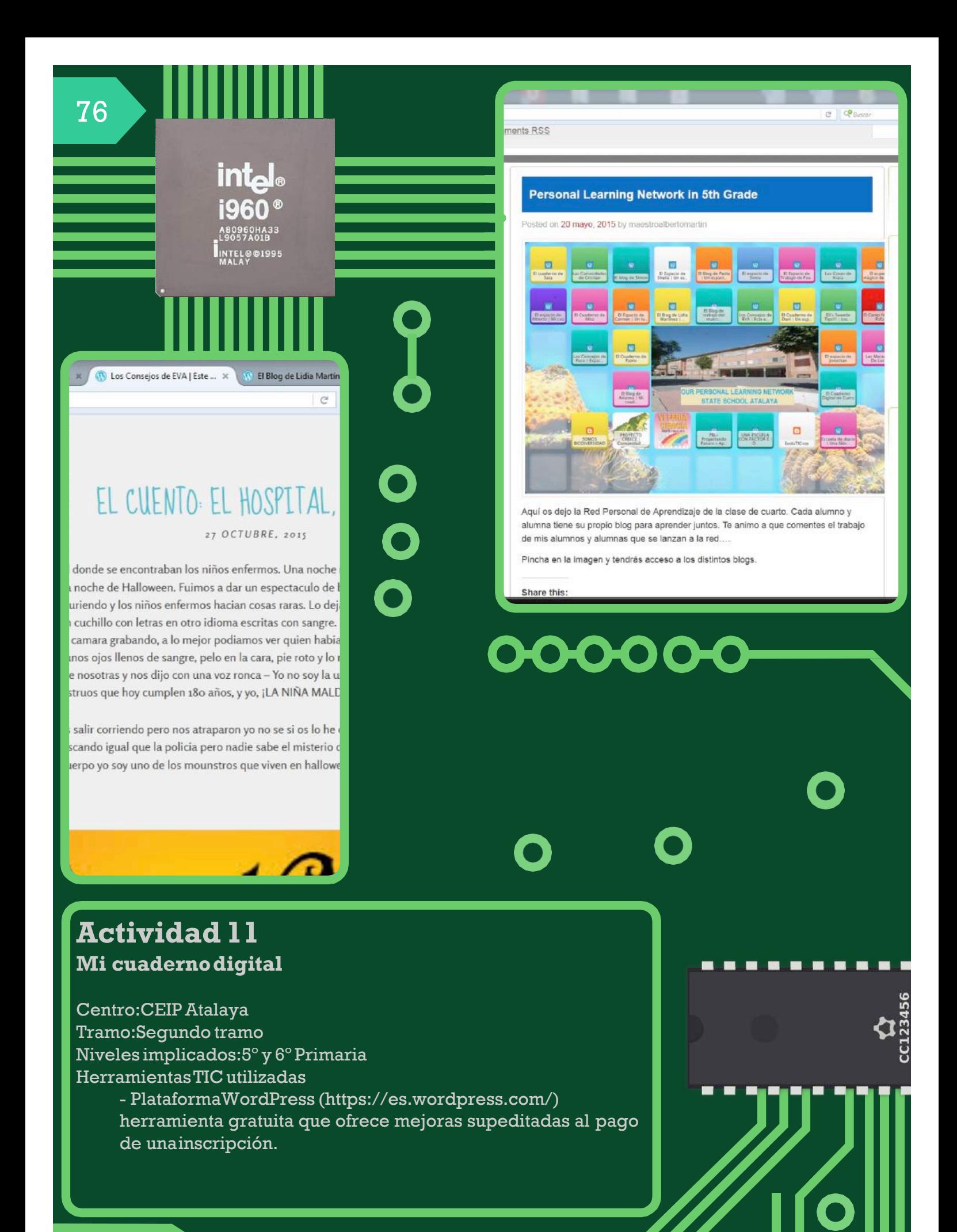

La inserción de las nuevas tecnologías de la información y la comunicación en el aula requieren la incorporación y adquisición de espacios virtuales donde el alumnado pueda construir su espacio digital de trabajo.El blog,utilizado como cuaderno de clase,contribuye a la construcción y gestión de un cuaderno digital donde el alumnado puede proyectar su Entorno Personal de Aprendizaje. Para obtener un blog gratuito deWordpress,el alumno/a tiene que registrarse en la web.El proceso es muy sencillo e intuitivo. En poco más de cinco pasos, el blog está registrado y preparado para su diseño. El programa requiere la activación mediante un correo de seguridad enviado al email del propietario/a delblogencuestión.

Aunque inicialmente el escritorio de Wordpress pudiera parecer algo complejo, presenta una configuración intuitiva para el alumnado.Ala izquierda tiene un menú con las opciones más relevantes. Si has omitido la configuración inicial del blog en el registro inicial, el primer paso debe llevar al profesorado y al alumnado ha elegir el tema y los widgets.Posteriormente,es aconsejable pasar por la opción de configuración general y específica para organizar aspectos como los permisos para escribir comentarios o el propio idioma del interfaz.

Una vez realizado todo el proceso de configuración inicial, escribir entradas es muy sencillo. En el menú principal, la opción ENTRADAS, te permite comenzar a subir contenido a tu blog. También te permite dividir tublog en páginas,muy aconsejable cuando se pretende utilizar elblog como portfolio deaprendizaje.

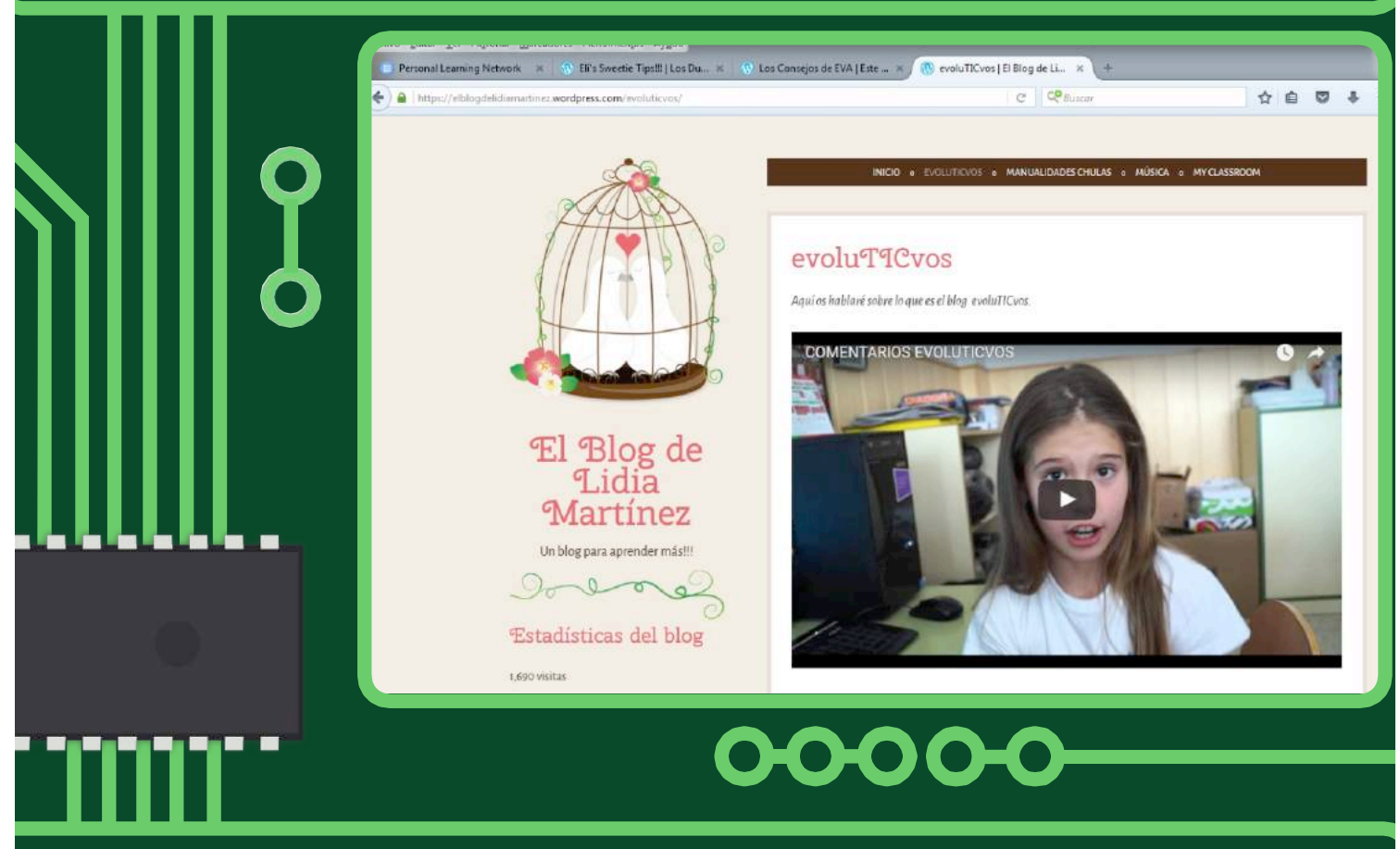

## **Orientaciones/consejos**

Aunque existen otras opciones más sencillas *a priori*, la utilización deWordpress permite al alumnado crecer junto a su blog digital en posibilidades.

A medida que el alumnado vaya dominando su uso, las diferentes posibilidades que brinda esta plataforma permite su uso continuado pasada la etapa de primaria, y llegar a ser la piedra angular del

desarrollodel Entornopersonaldeaprendizajedelos alumnos y alumnos y alumnos y alumnos y alumnos y alumnos y al

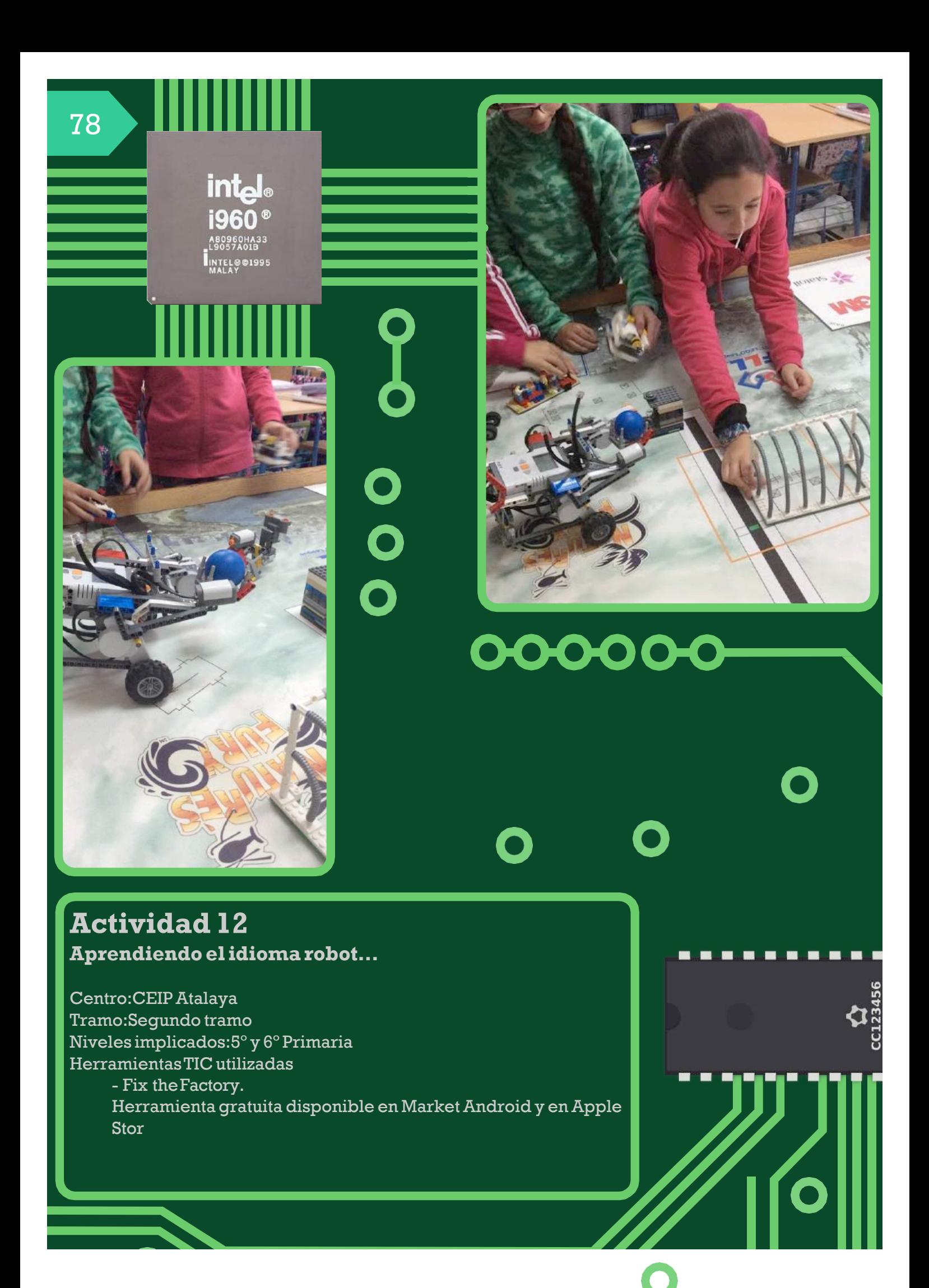

La robótica ya no es sólo un asunto de ciencia-ficción, la sociedad es consciente de la inminente llegada a la vida diaria de los robots. En ese sentido, la escuela debe atender a una cuestión que será vital para nuestros alumnos y alumnas en el futuro y, por ello, resulta necesario comenzar a trabajar y desarrollar este contenido consentido.

La utilización de la App *Fix the Factory* permite iniciar al alumnado en la robótica planteando actividades para conocer el lenguaje de programación robótica y la mejora de la capacidad de orientación visual.

*Fix the Factory* se descarga como cualquier otra aplicación, sólo se debe buscar en el Market de Android o en el Store de Apple para comenzar su instalación en la tablet,iPado smartphone.

Una vez terminada la instalación, su uso es muy sencillo e intuitivo, sólo requiere entrar y comenzar con la primera tarea que te propone el robot de LEGO. El objetivo de cada tarea es plantear una secuencia de movimientos al robot para que éste se desplace a un punto en concreto y/o transporte objetos. A lo largo de las primeras tareas propuestas se explican los comandos y las diferentes opciones permitidas.

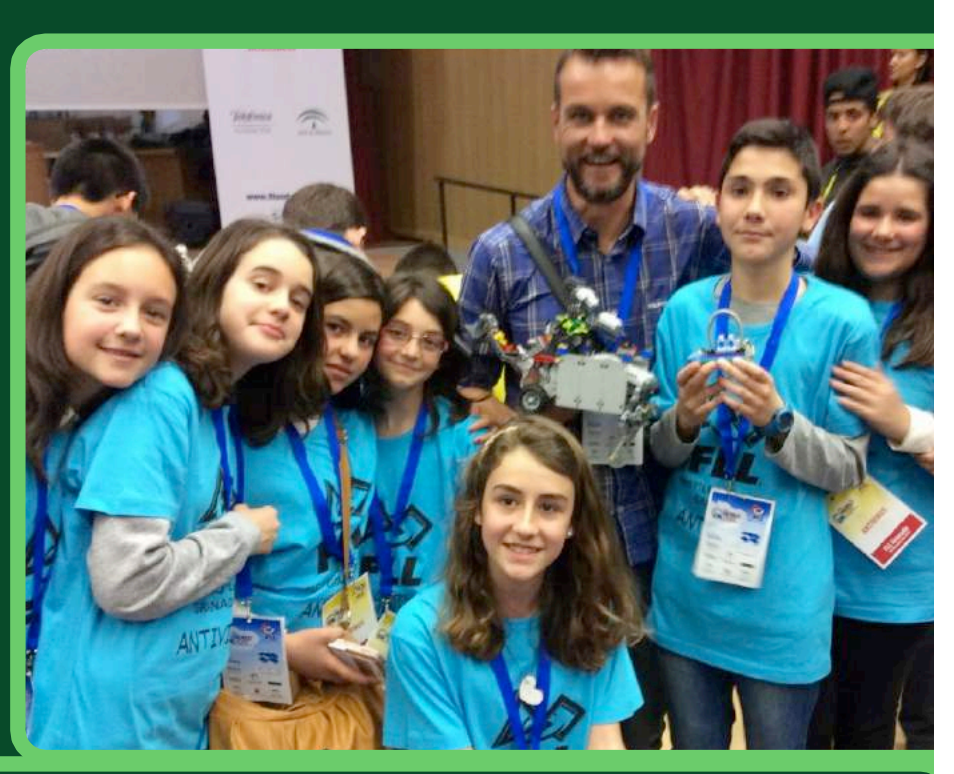

### **Orientaciones/consejos**

El carácter lúdico de la actividad permite disponer de la motivación total del alumnado, por ello, es una actividad muy interesante para plantearla en pequeños grupos.

El alumnado debe debatir inicialmente la propuesta antes de comprobar si es

# C.E.I.P TEODORO LLORENTE (VALENCIA)

# **Actividad1**

**Conceptos básicos de lógico-matemática utilizando elIpad**

Centro:CEIPTeodoro Llorente Tramo:Infantil Niveles implicados:3,4 y 5 años Herramientas TIC utilizadas: App gratuita DeMobileroo, disponible en Apple Store para iOS (https://itunes.apple.com/es/app/juego-matematicaspara-ninos/id598229888?mt=8&ign-mpt=uo%3D4)

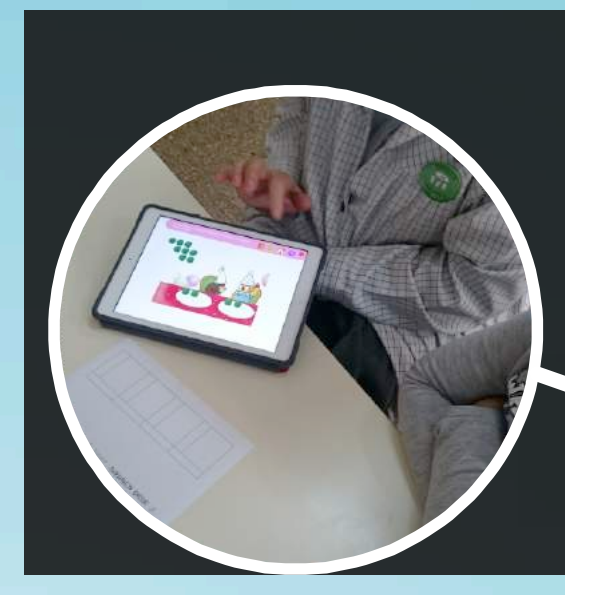

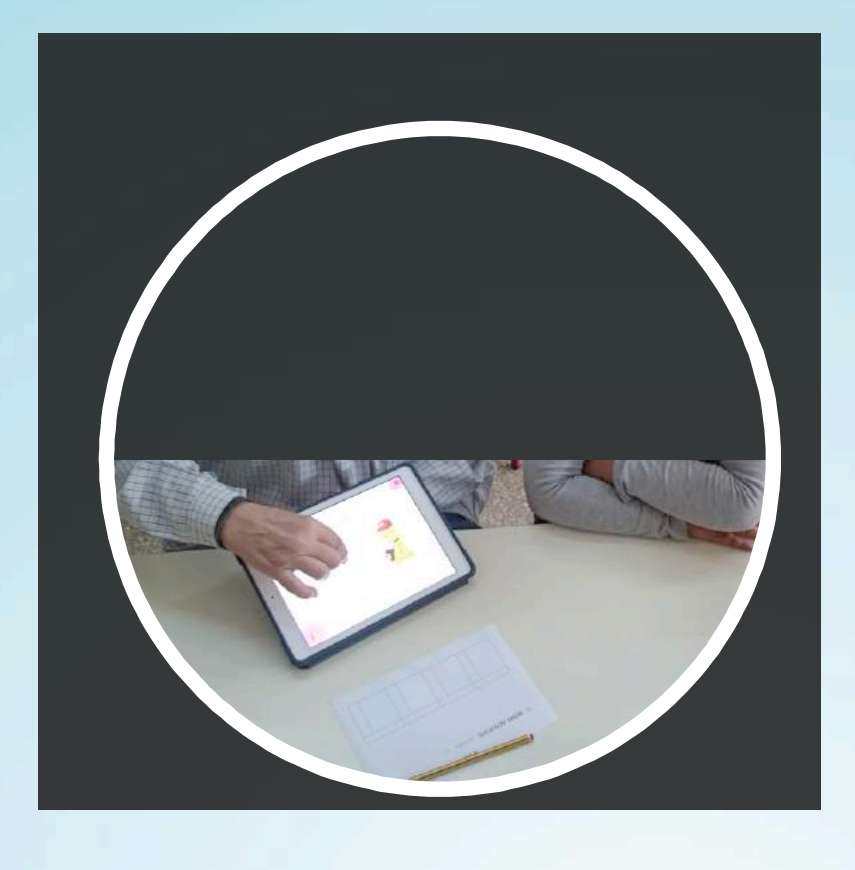

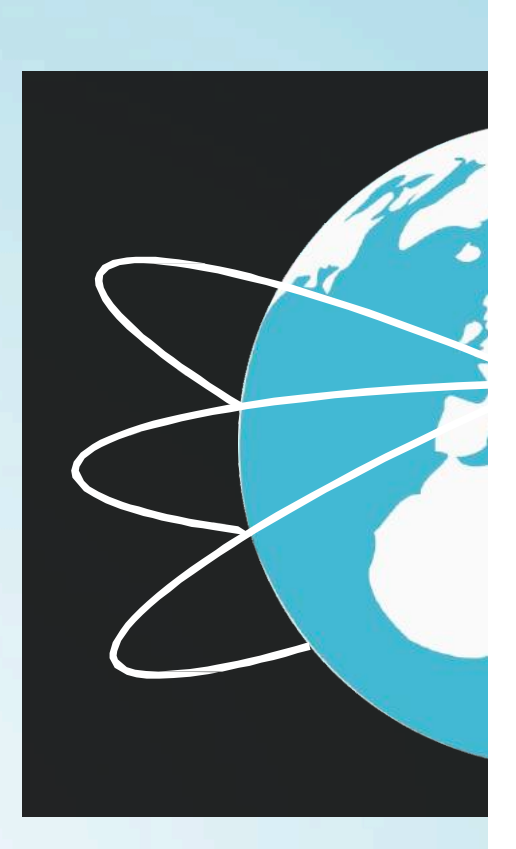

## **Descripción**

Esta actividad se realiza en los talleres para educación infantil.La maestra de apoyose dedica a supervisar y ayudar al pequeño grupo (normalmente 5 alumnos/as). Cada alumno/a tienesu IPad con la aplicación descargada. El alumnado aprende por ensayo, con orientación de la maestraya suvezesprotagonistadel aprendizajedeconceptosnuméricosytopológicos.

Cuando la sesión está a punto de finalizar, es muy importante que el alumnado de infantil verbalice lo que ha sucedido, así también es una manera de evaluar lo aprendido y poder intervenir de forma adecuada en su nivel de conocimiento y desarrollo.

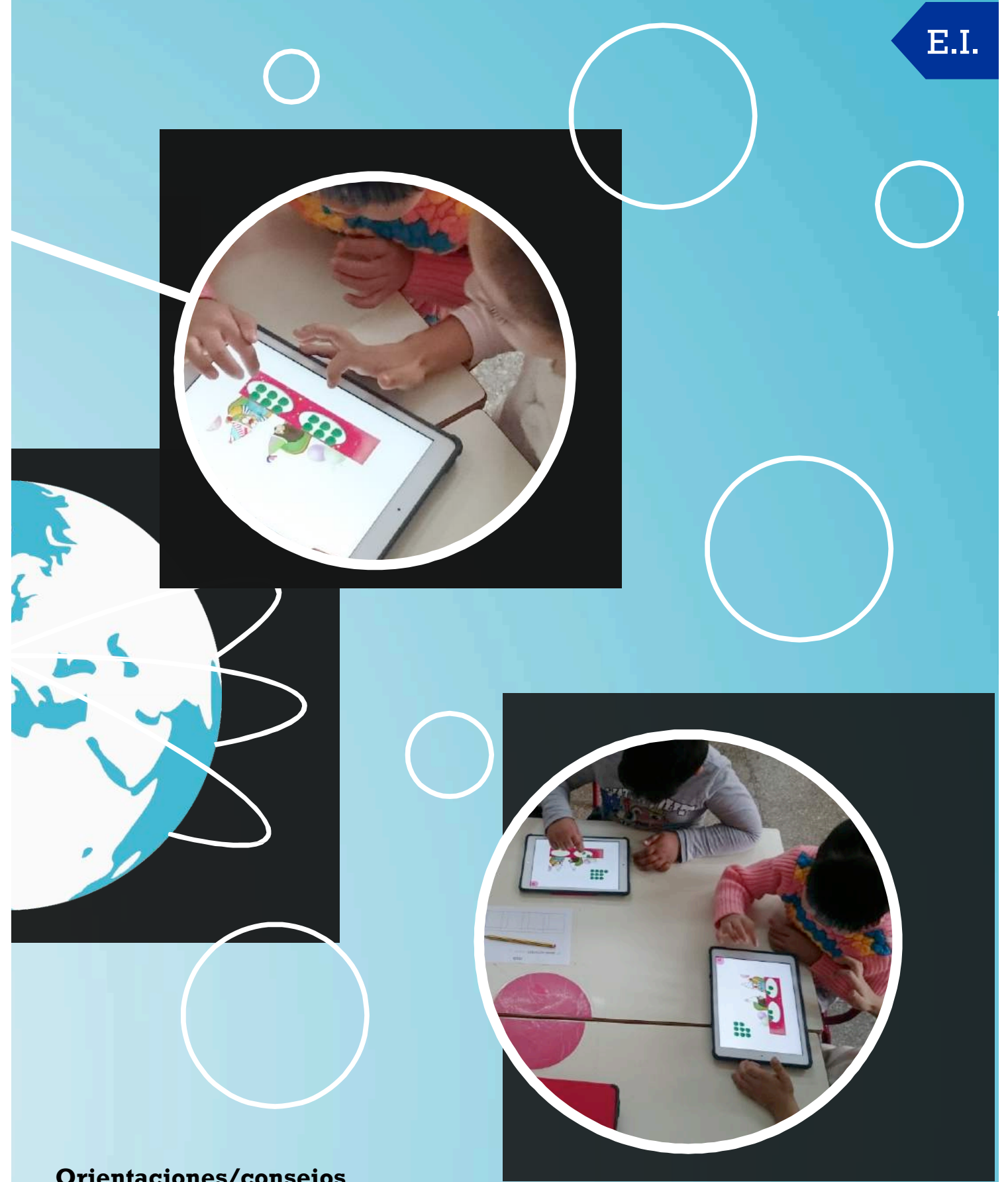

Es conveniente que, previamente, el alumnado conozca el funcionamiento y el cuidado del IPad,yaque su cuidado es también un contenido a trabajarmuy importante.

Existe otras aplicaciones completamente gratuitas que ayudan al alumnado a trabajar contenidos lógico-matemáticos en infantil: 123 ZOO, juegos matemáticos, matemáticas para niños,etc.

## **Actividad2 Memory**

Centro:CEIPTeodoro Llorente Tramo:Infantil Niveles implicados:3,4 y 5 años Herramientas TIC utilizadas: App gratuita 'The Barn of Kínder Kids' disponible en Apple Store para iOS. (https://itunes.apple.com/es/app/puzzles-para-ninosjuegos/id664550975?mt=8)

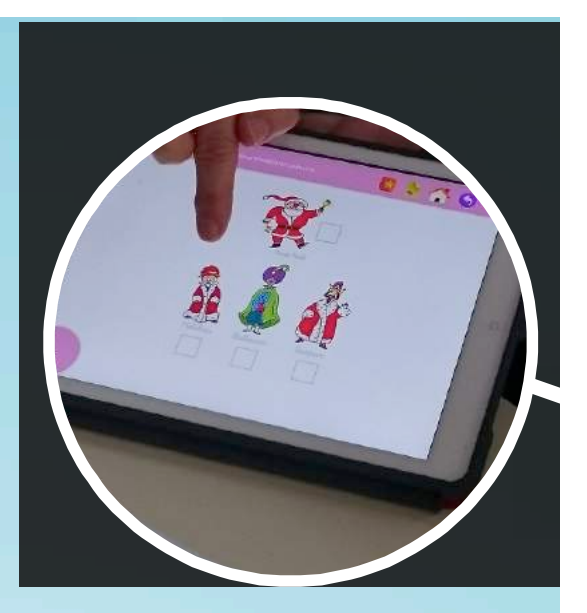

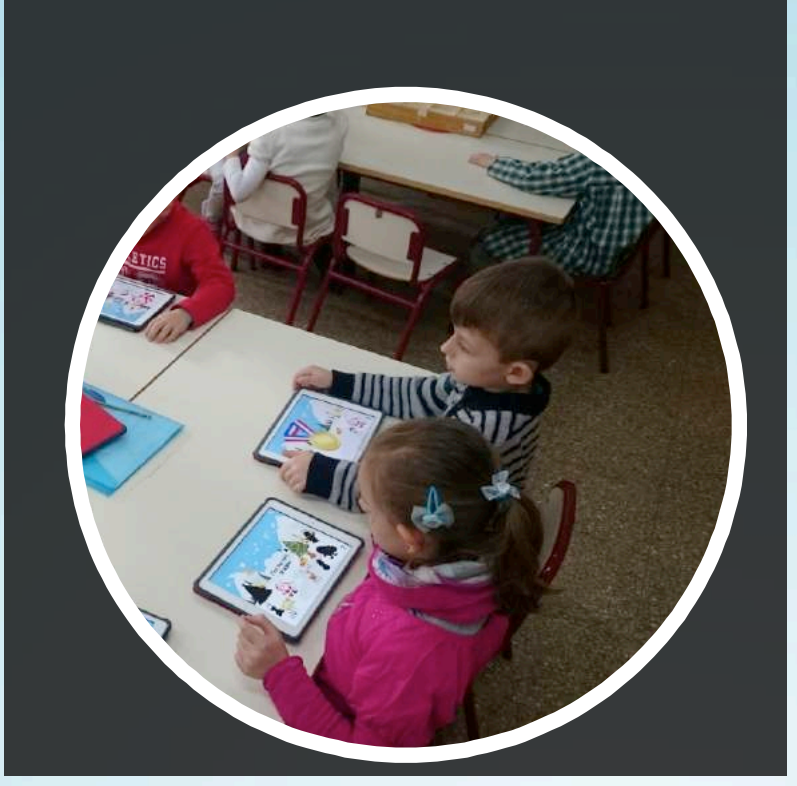

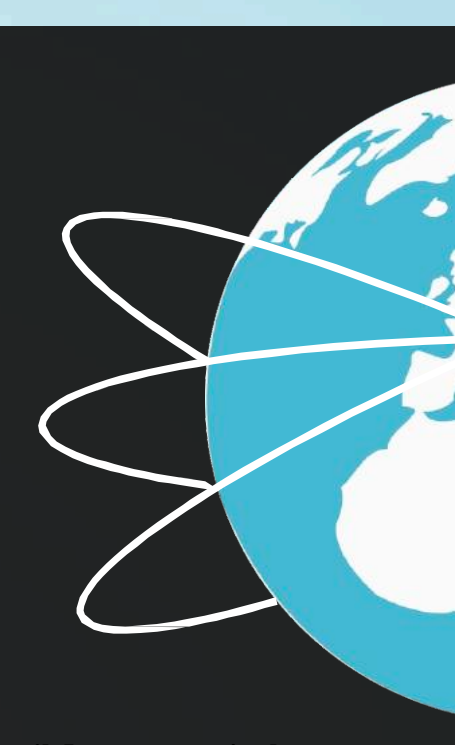

## **Descripción**

Esta actividad se realiza en los talleres realizados en educación inf sededica a supervisar y ayudar alpequeñogrupo (normalmente 5 alumnos/as).

En el grupo simplemente hay un iPad con la aplicación descargada. El alumno/a debe de guardar su turno y memorizar las imágenes para conseguir más puntos que sus compañeros/as.

El alumno/a aprende por ensayo,con orientación de la maestra/o y a su vez es protagonista de su aprendizaje por observación y memoria.

Cuando la sesión está a punto de finalizar, es muy importante que el alumno/a de infantil verbalice lo que ha sucedido así también es una manera de evaluar lo aprendido y poder intervenir de forma adecuada en su nivel de conocimiento y desarrollo.

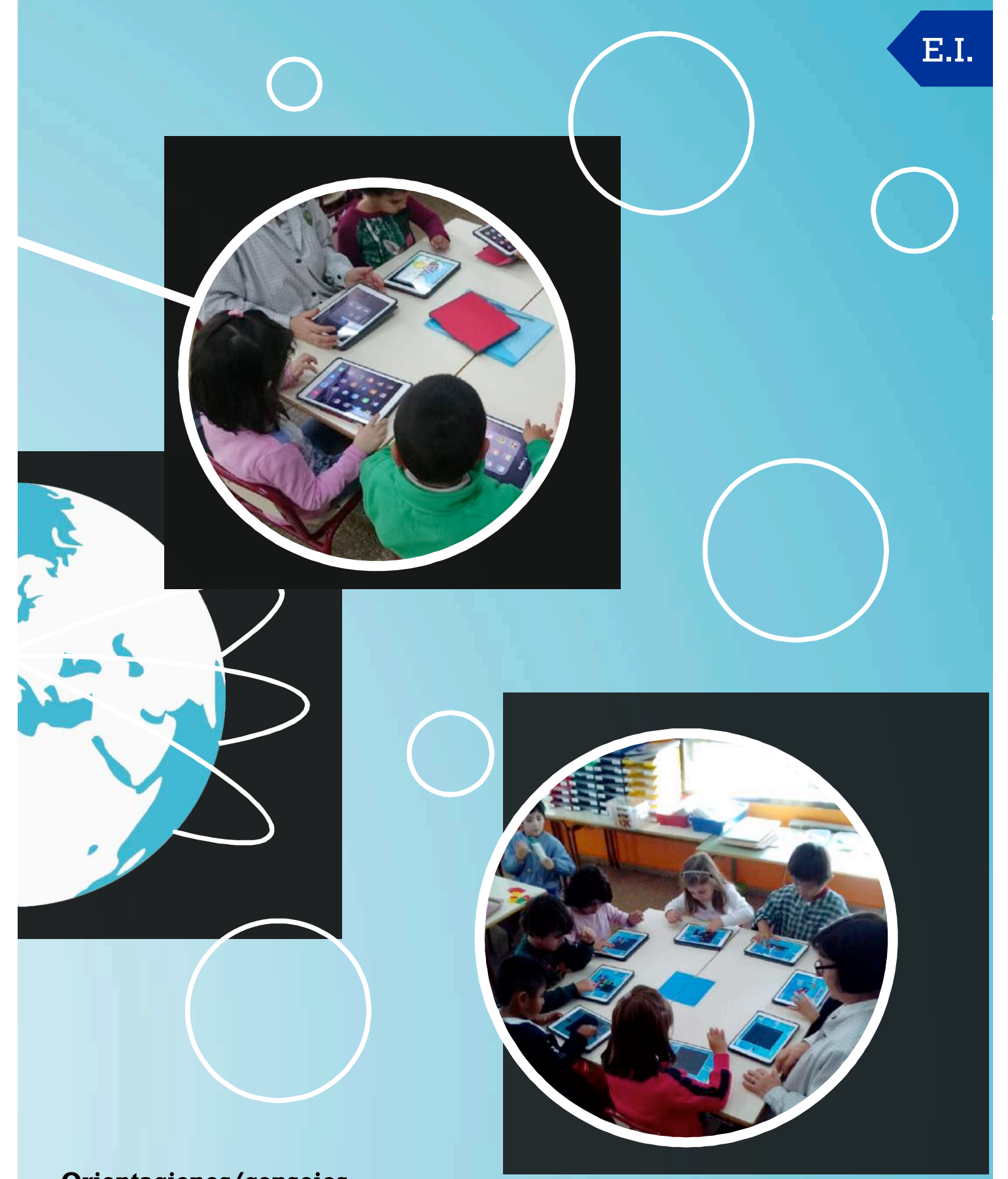

Es conveniente que, previamente, el alumnado conozca el funcionamiento y el cuidado del iPad,yaque su cuidado es también un contenido a trabajarmuy importante.

Existen otras aplicaciones completamente gratuitas que ayudan al alumnado a trabajar la memoria,tales como families 1 y 2,juego educativo,robots puzzle,ABC puzzle, etc.

## **Actividad3 Autoevaluación**

Centro:CEIPTeodoro Llorente Tramo:Infantil Niveles implicados:3,4 y 5 años Herramientas TIC utilizadas:

- Aplicación gratuita y multiplataforma, Class Dojo (https://www.classdojo.com) disponible tanto para Windows,AndroidcomoiOS.

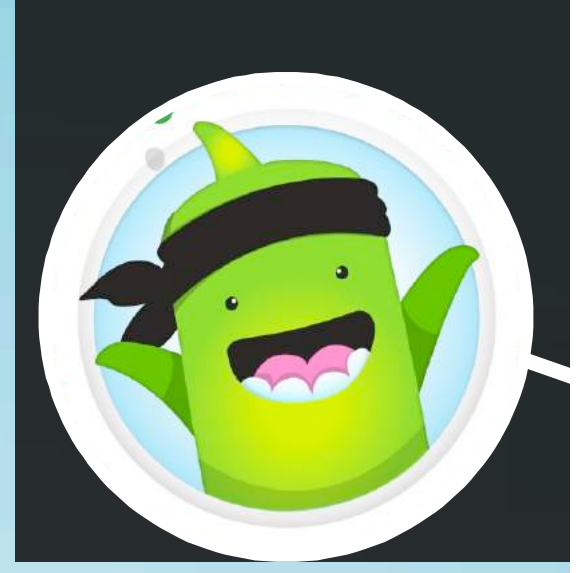

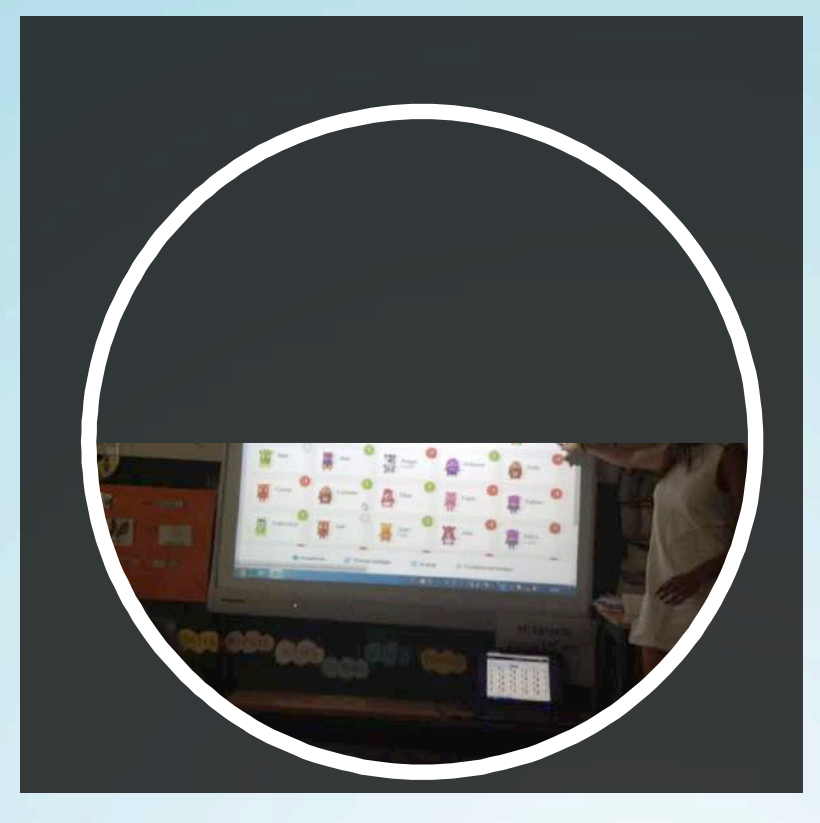

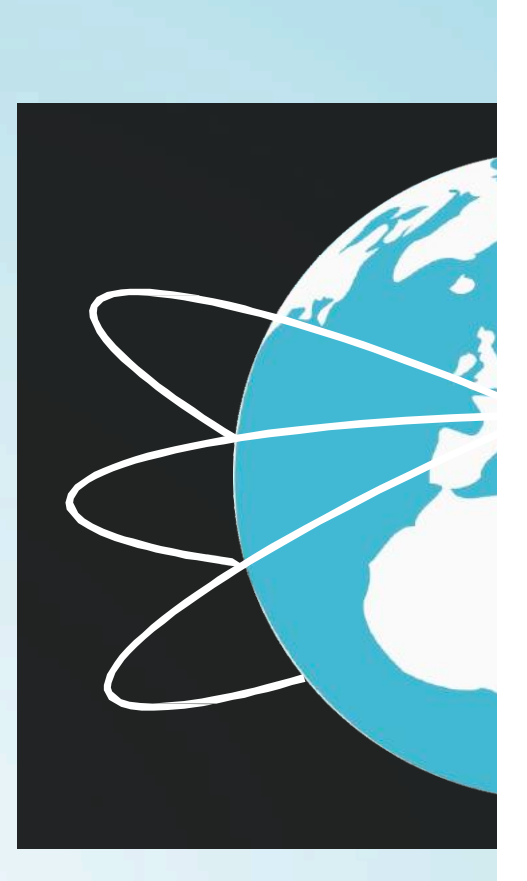

## **Descripción**

La actividad consiste en la propia autoevaluación del trabajo realizado.Cada niño/a a través de esta aplicación crea su propio avatar. Todos los avatares recrean la clase real a la que pertenecen.A través de ellos evaluamos tanto el trabajo en grupo, como el trabajo individual. La dinámica es la siguiente: cada día el responsable del equipo (tantos como grupos haya en clase) reflexiona sobre el trabajo de su grupo ese día y, con la aplicación, asigna un punto general a su grupo.El punto puede ser en positivo o en negativo,en función de los ítems que la maestra/ohayaestablecidopreviamenteenelperfildesuclase.

Esos puntos se suman al grupo en general y también al avatar personal de cada uno.Al final de la semana,la maestra/opuntúa individualmente a cada alumno/a.

Los alumnos/as son conscientes de sus propios avances y de los aspectos que tienen que mejorar.

Cada familia tiene acceso al avatar de su hijo/a para ver sus puntuaciones. Además la aplicación tiene una Historia de Clase que funciona como un blog, donde se

pueden publicar todo tipo informaciones,sólo para los padres conectados;la actividad del día,

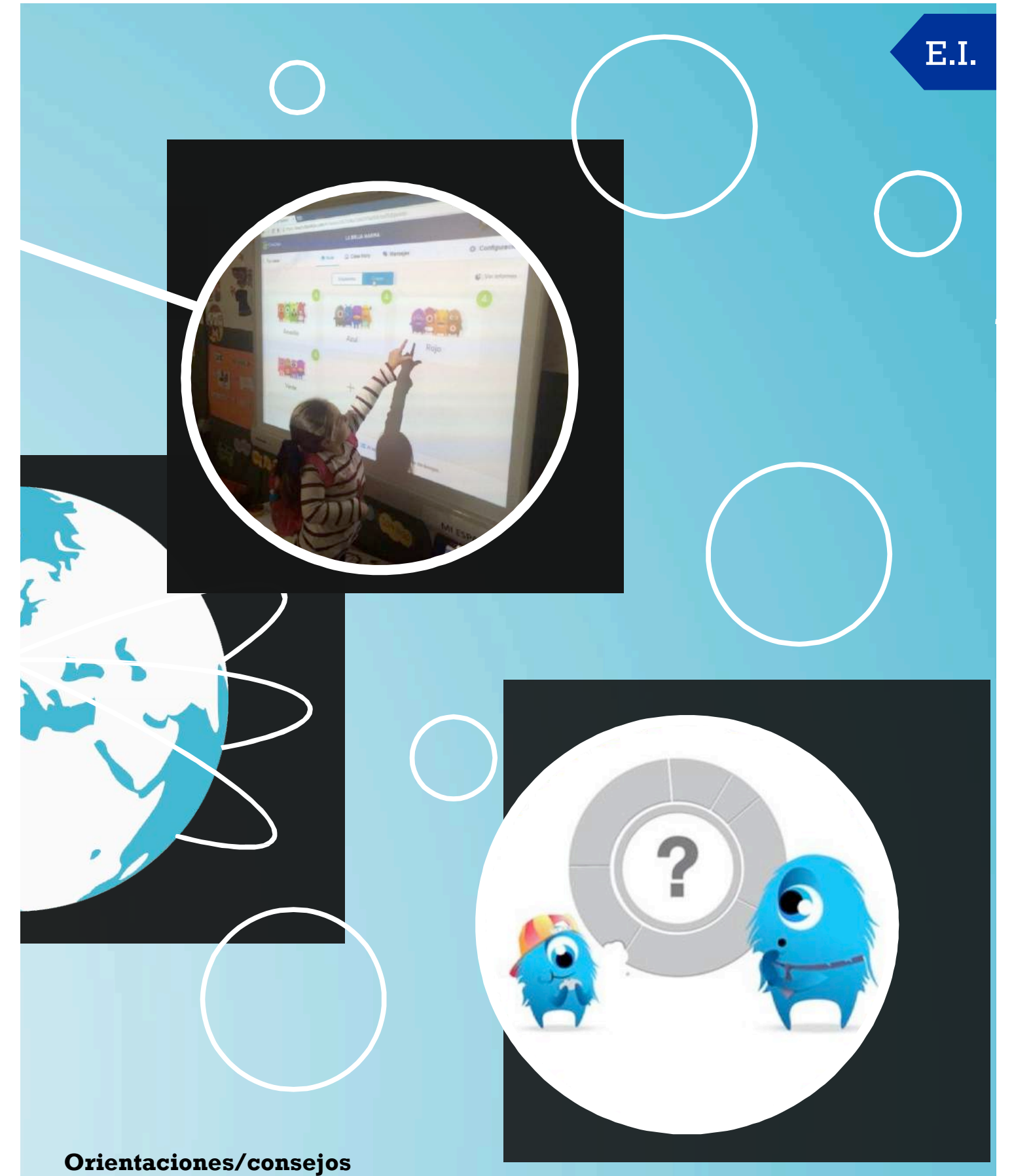

Antes de poner en marcha el sistema de evaluación y autoevaluación a través de la aplicación Class Dojo, es aconsejable mantener una reunión con los padres y madres de la clase para enseñarles el funcionamiento de la actividad y de la aplicación y así poder conectarlos y que puedanrealizarel seguimientodelos avancesdesushijosehijas.

# **Actividad4 Creaciónylecturade códigos QR**

Centro:CEIPTeodoro Llorente Tramo:Infantil Niveles implicados:4 y 5 años Herramientas TIC utilizadas: App gratuita Qrafter disponible en Apple Store tanto para iPhone como iPad. (https://itunes.apple.com/es/app/qrafter-lector-ygenerador/id416098700?mt=8).

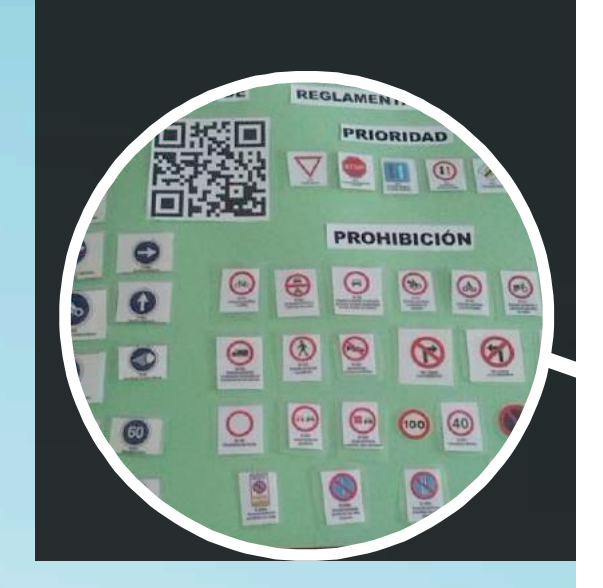

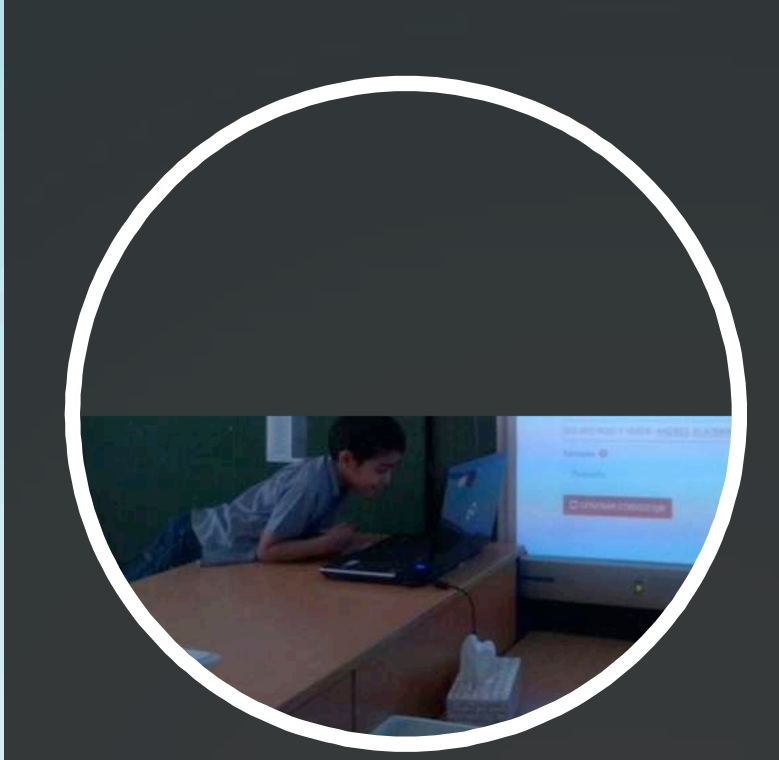

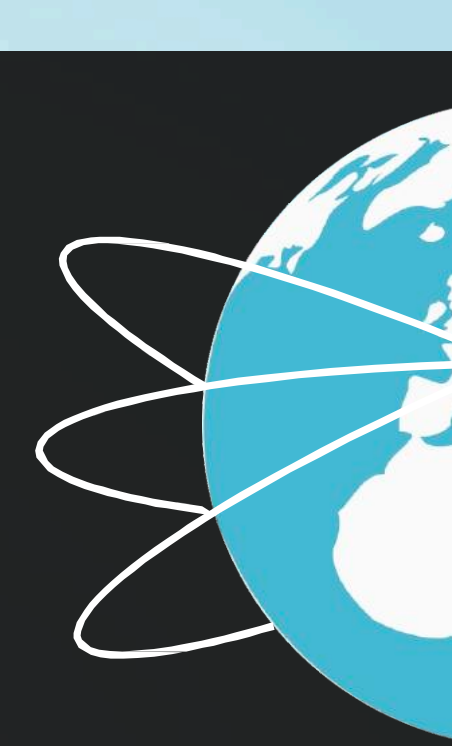

## **Descripción**

La creación y lectura de códigos QR nos pareció una herramienta interesante para nuestro trabajo del aula.Su uso respondía a una necesidad que se nos presentó con motivodel proyecto sobre educación vial que estábamos llevando a cabo; el lugar donde se exponían las actividades de información, clasificación y juego de nuestro proyecto era común, por lo tanto nopodíamos explicarlasdeforma individual.

Nos pareció una buena solución grabar vídeos con la explicación de cada actividad y crear para cada una de ellas un código QR.Gracias a esto,en la exposición,cada asistente podía leer el código QRcon su móvil y acceder así a la información.

En el caso de los alumnos y las alumnas disponíamos dedos tablets parapoder leer los códigos elaborados apartirde la aplicación Quarter,todo en relación con eltemade la educación vial.

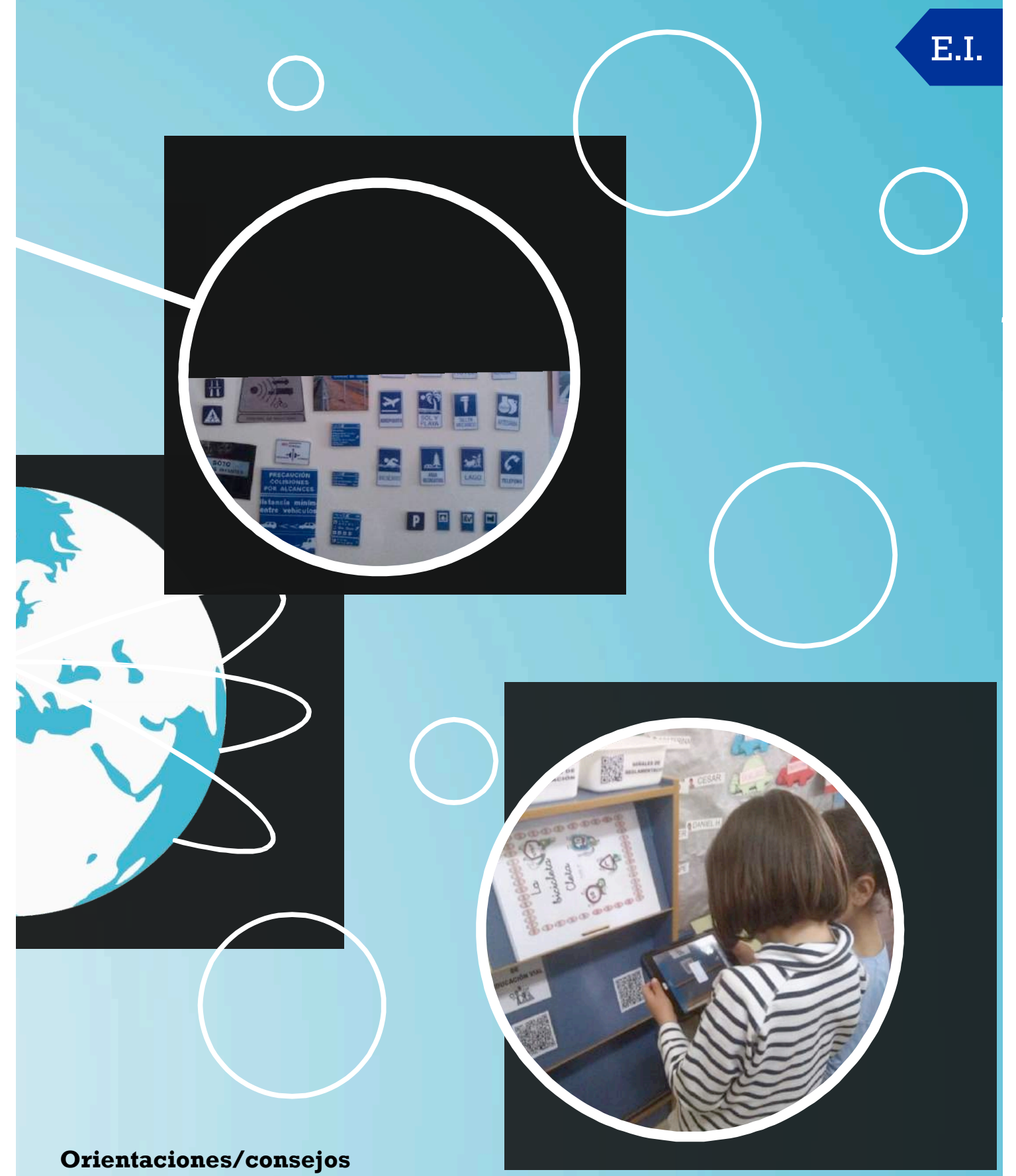

En niveles de edades tempranas, 4 y 5 años, es conveniente trabajar con una atención muy directa.

Lo más adecuado es por parejas. Es conveniente que, previamente, el alumnado haya trabajado en el reconocimiento y lectura de distintos códigos QR que aparecen en su vida cotidiana: publicidad,información,etc.

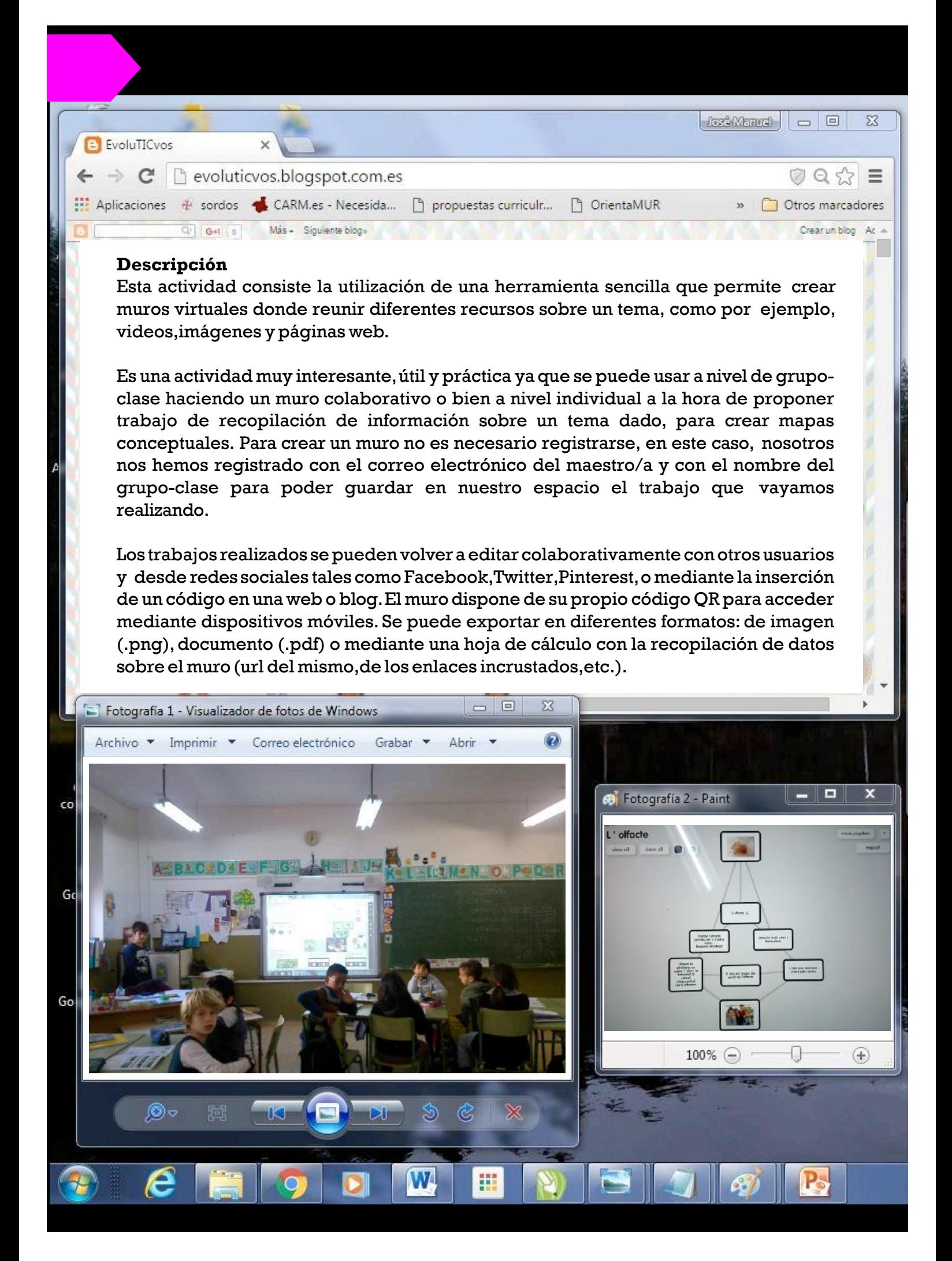

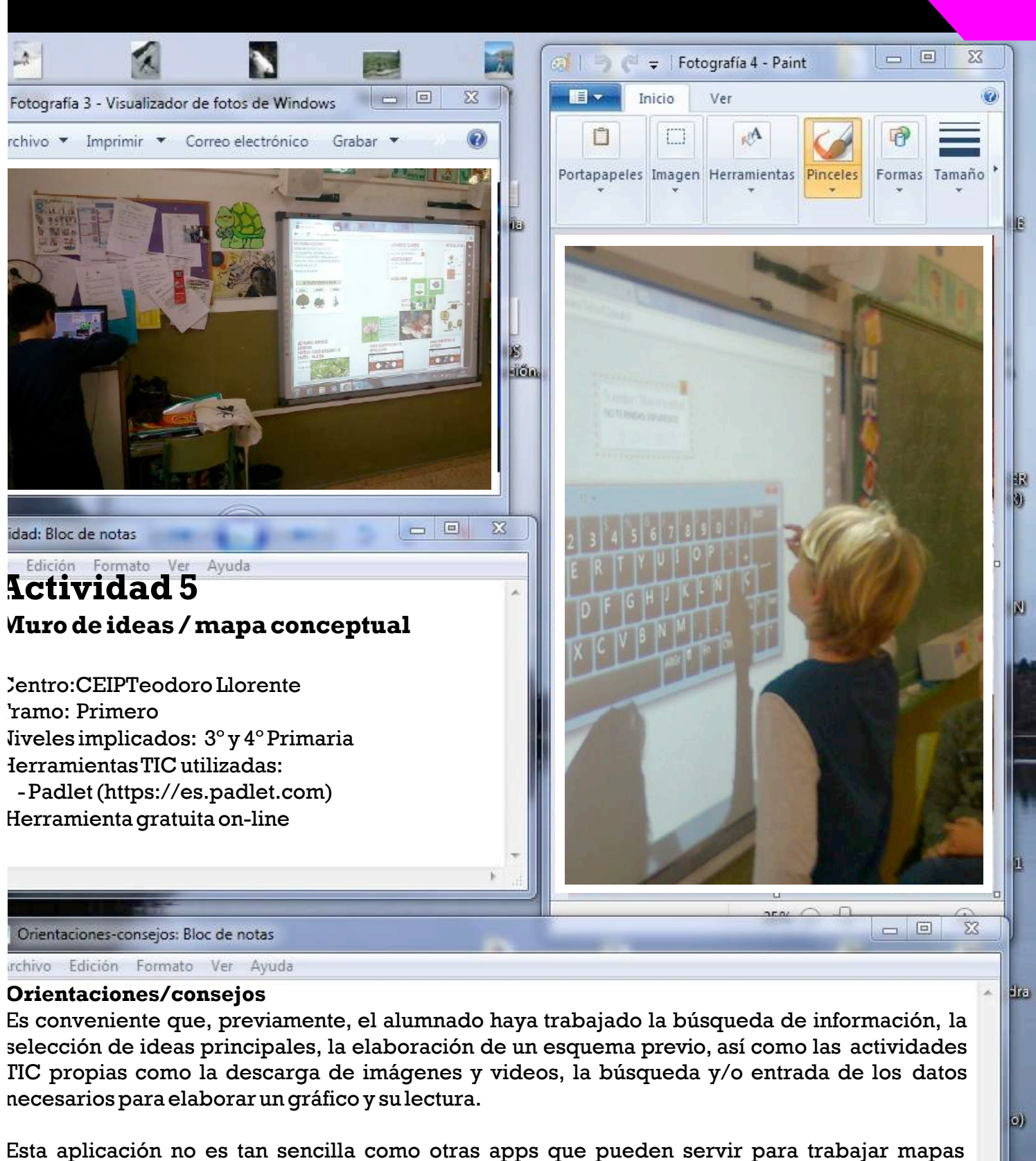

conceptuales,pero con laguíadel maestro/a sepuede llevara cabo sin ningúnproblema.

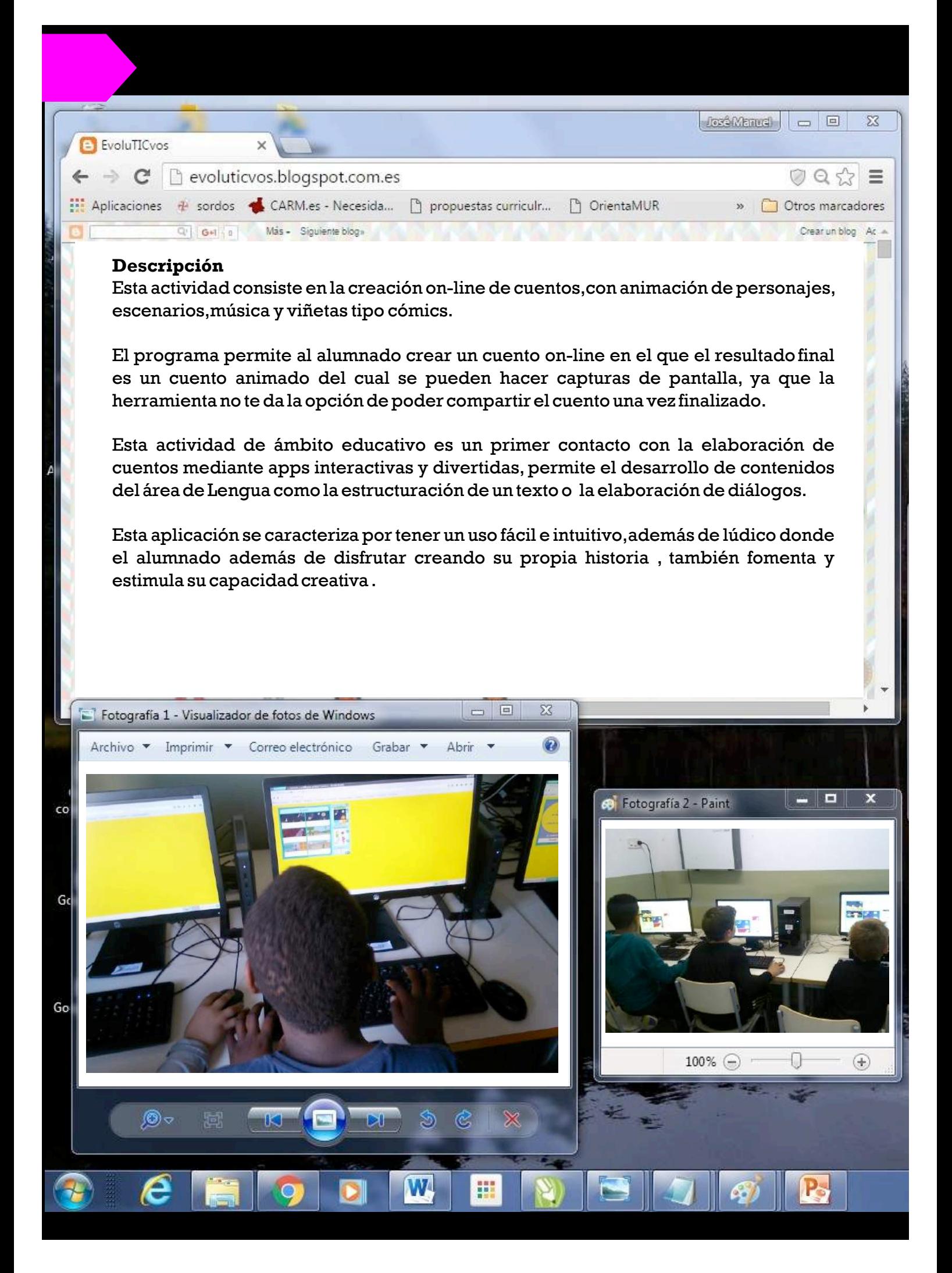

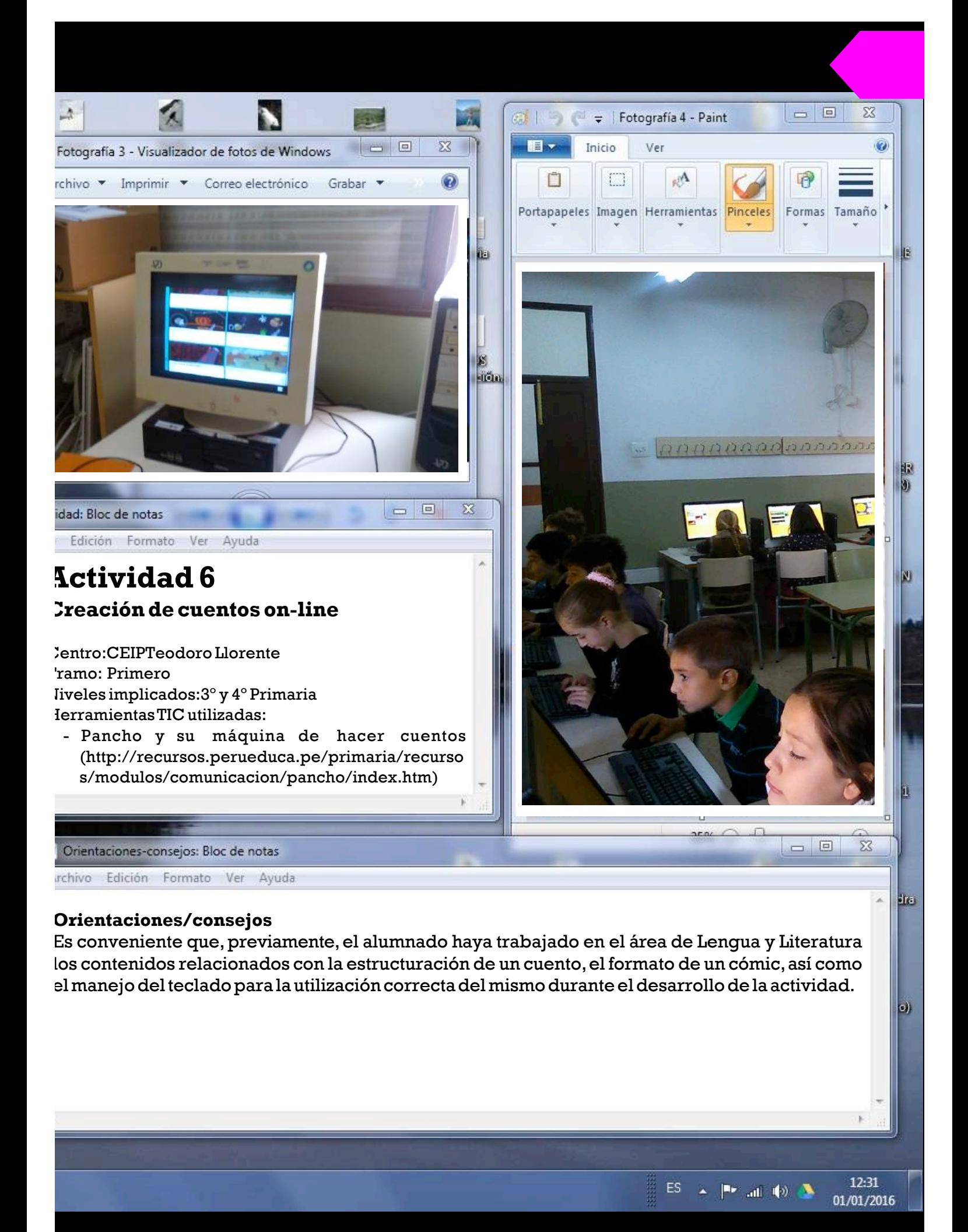

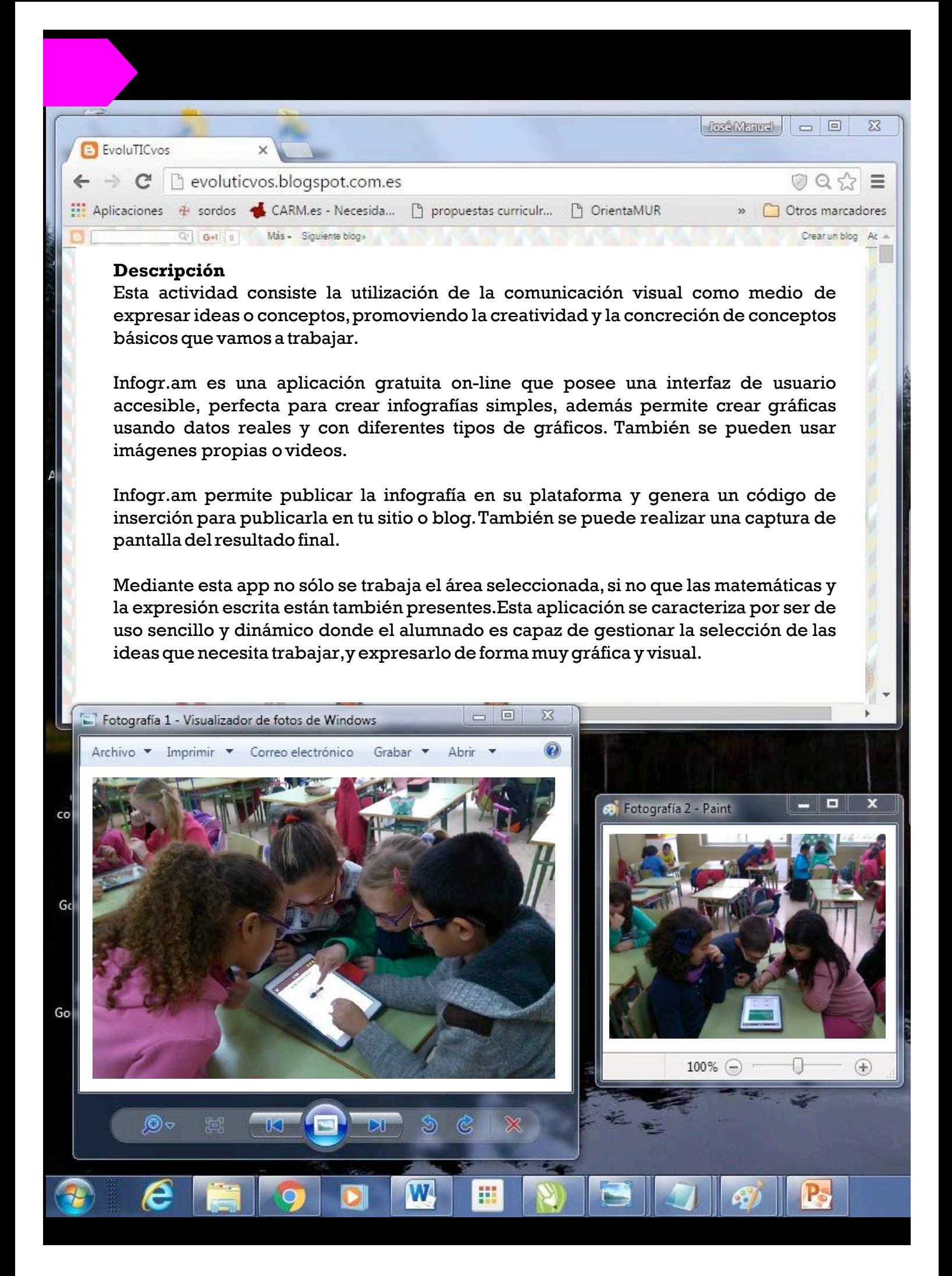

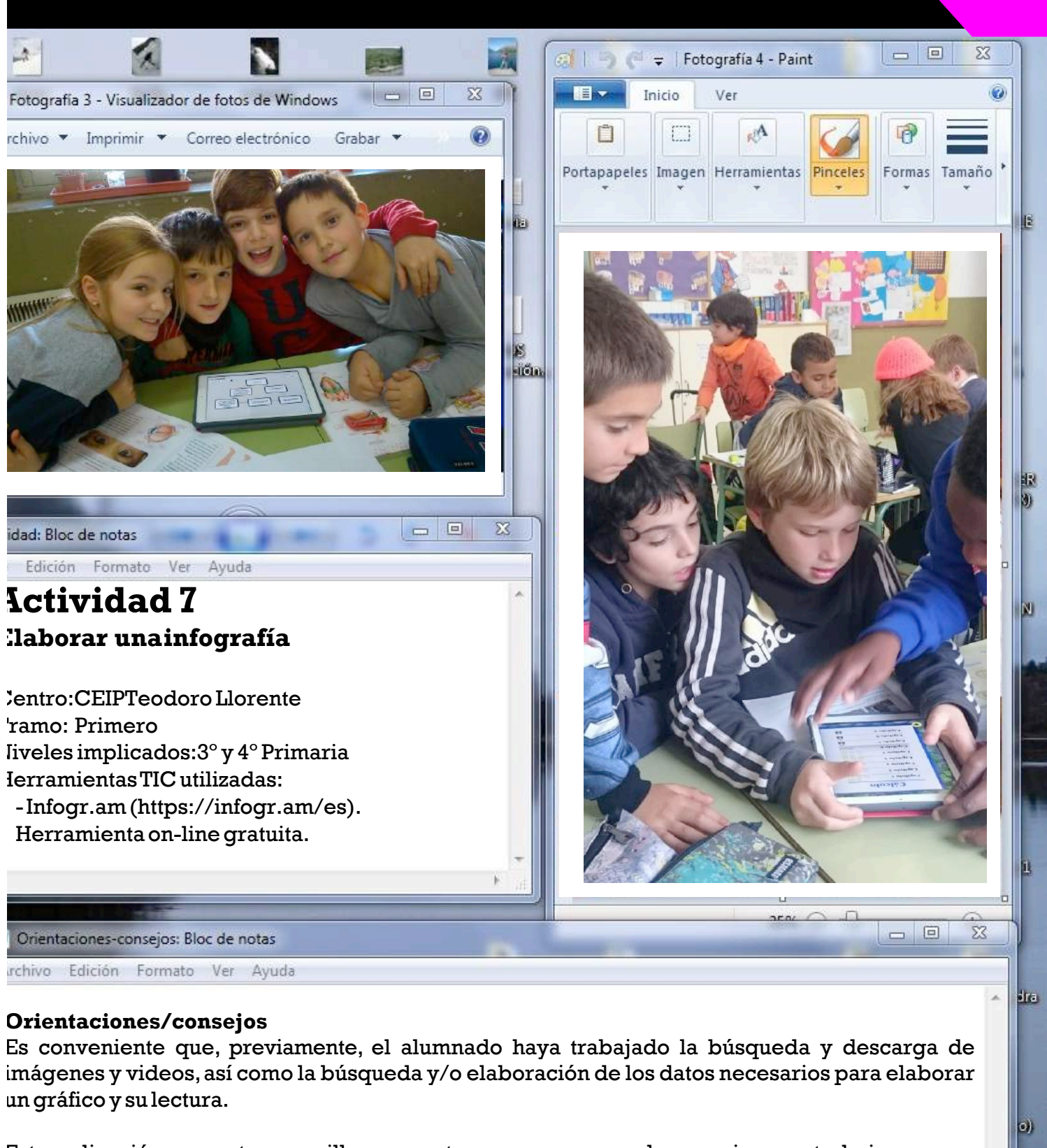

Esta aplicación no es tan sencilla como otras apps que pueden servir para trabajar mapas conceptuales,pero con laguíadel maestro/a sepuede llevar a cabo.

![](_page_68_Picture_2.jpeg)

![](_page_69_Picture_0.jpeg)

![](_page_70_Picture_0.jpeg)

Esta aplicación es sencilla de utilizar, es necesario estar conectado a la red y que no haya problemas a la hora de cargarla , debido a que la Consellería de Educación suele denegar el acceso a determinadas páginas web.

![](_page_70_Picture_2.jpeg)

![](_page_71_Picture_0.jpeg)
Esta actividad consta de dos partes y las dos se realizan con dispositivos móviles, tanto iPad como tablet. Es necesario que estos dispositivos estén dotados de cámara y que tengan instalada la aplicaciónmencionada (VivaVideo).

En primer lugar, la realización de fotos, como por ejemplo: actividad complementaria de "LA MARATÓN EN EL COLE".

La distribución del alumnado, para la toma de fotografías puede ser variada. Por ejemplo: grupos de tres alumnos/as.Estos,son los alumnos/as que deberán fotografiar los momentos más importantes de "LA MARATÓN EN ELCOLE".

En segundo lugar, el montaje de un video por grupos (tres videos) con las fotos realizadas por los alumnos/asenla sesiónanterior.

Los alumnos/as deben poner título, editar créditos, poner música, elegir fotos etc.. La decisión de todo, corre a cargo del grupo y en consecuencia de todos los alumnos/as que forman parte de dicho grupo.

Cuando se finaliza el montaje del video,se edita,se guarda y se envía por correo electrónico al de la/el maestra/o.

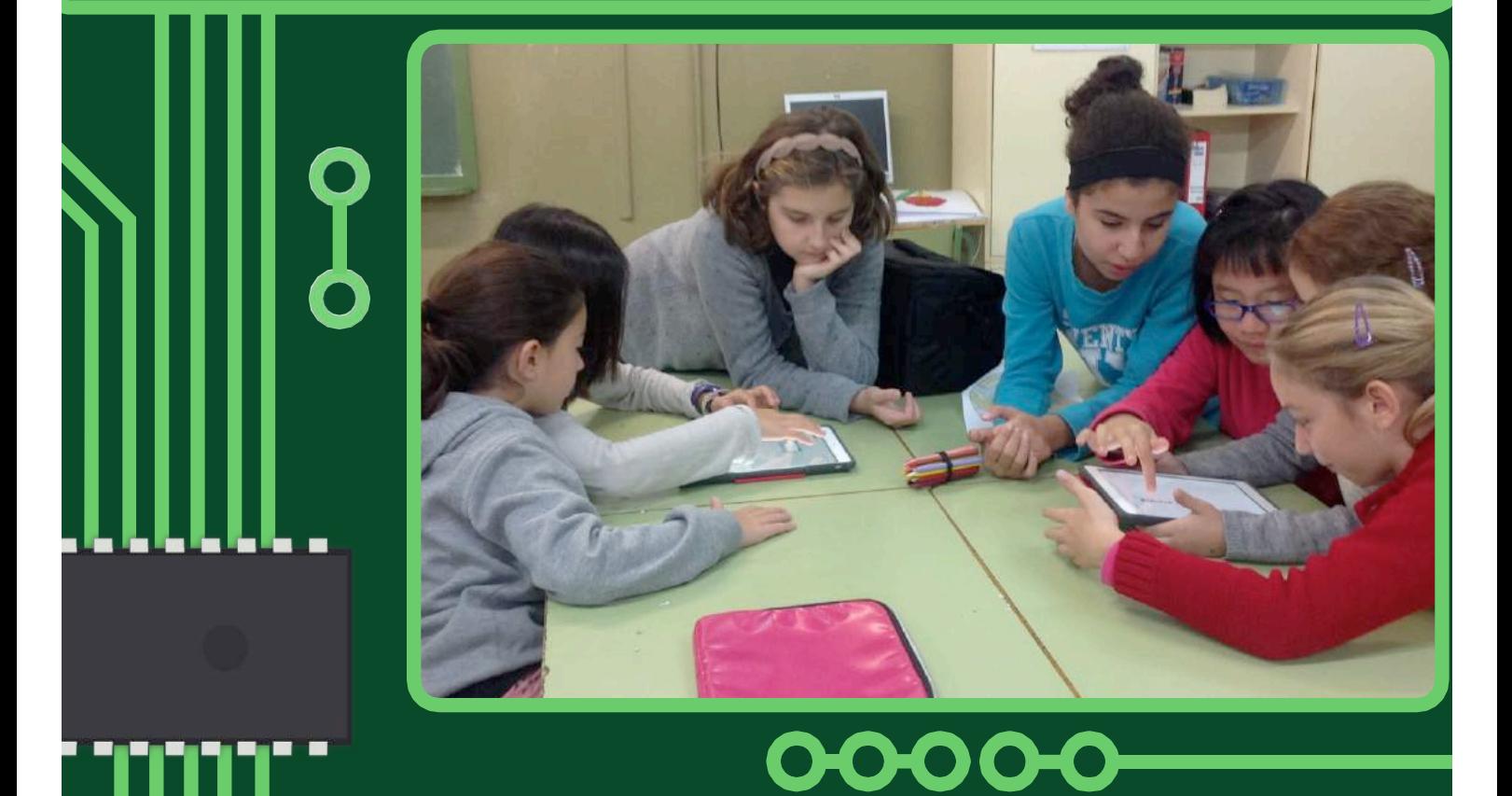

#### **Orientaciones/consejos**

market in the second second in the second second in the second second in the second second in the second second in the second second in the second second in the second second in the second second second in the second secon

 $\mathrel{\mathop{\mathsf{E}}}$ s conveniente que, previamente, el alumnado sepa cual va a ser el objeto de sus fotografías, así como las partes en las que está dividida la actividad, para que haya un mejor resumen de aquello que es importante.

Existen otras aplicaciones de diseño de videos completamente gratuito, por ejemplo Windows Movie

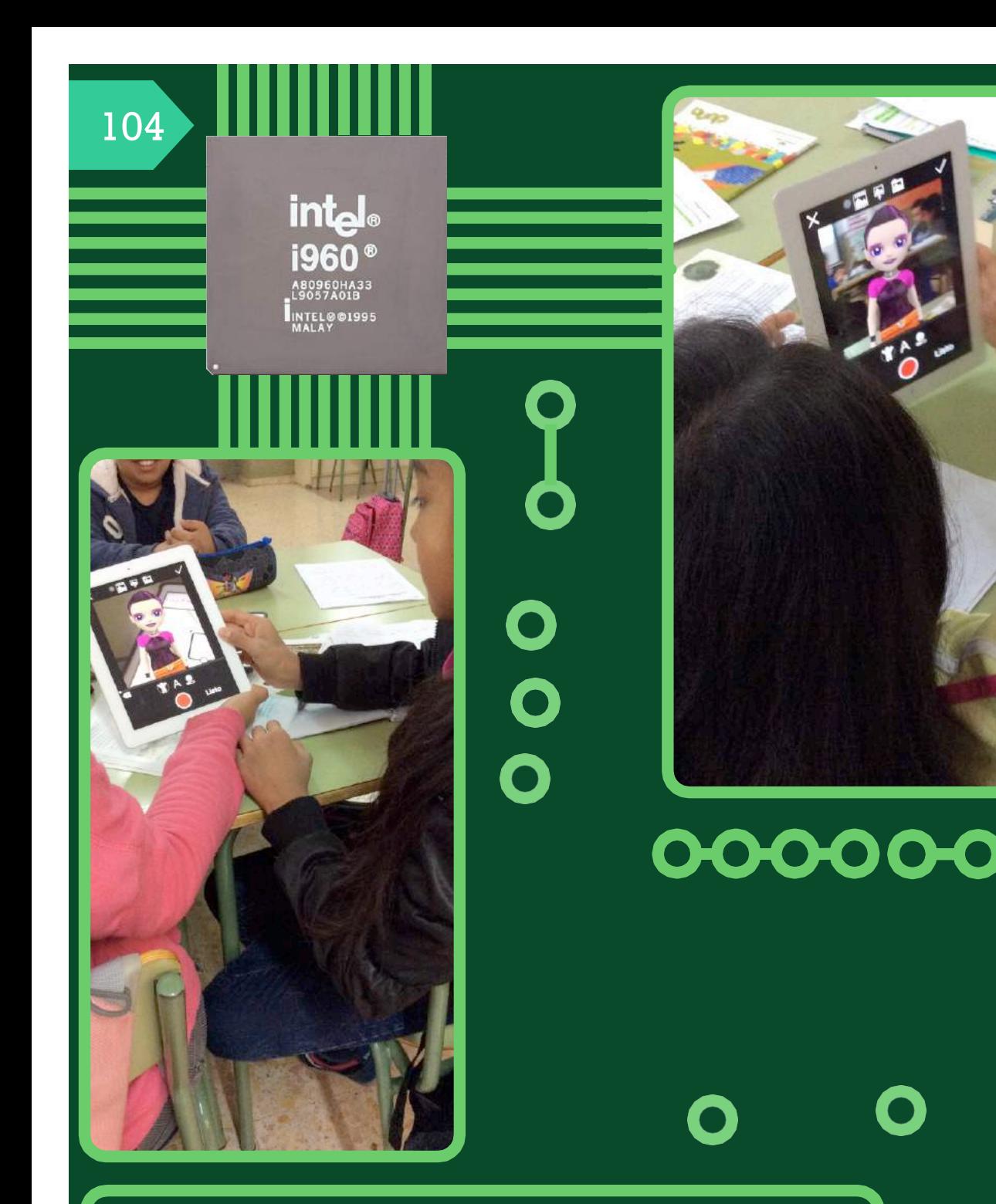

## **Actividad 10 Conclusióndeltema**

Centro:CEIPTeodoro Llorente Tramo:Segundo Niveles implicados:5º y 6º nivel HerramientasTIC utilizadas - My Talking Tom y My Talking Angela, aplicaciones gratuitas

para iOS yAndroid,disponibles tanto en elApple Store como en GooglePlay(http://www.uptodown.com/android).

Esta actividad consiste en la grabación de la conclusión-reflexión de la actividad final de la aplicación práctica deciencias.

Para la realización de dicha tarea se necesita un iPad por alumno/a y en cada dispositivo la instalación de la aplicación MYTALKING.

Antes de la grabación de voz, el alumno debe preparar minuciosamente lo que quiere transmitir a sus compañeros/as y a la/elmaestra/oencargado.

Cuando el alumno lo tenga claro y se sienta seguro de lo que va a explicar,debe realizar la grabación y decidir cómo quiere que sea su personaje.

El docente graba los diferentes avatares y los proyecta en la pizarra digital, de esta manera todos los alumnos pueden visualizar y escuchar las conclusiones de sus compañeros y compañeras.

#### **Orientaciones/consejos**

Es conveniente que, previamente, el alumnado haya trabajado lo que quiere transmitir y que tenga los conceptos claros. Por ello se explicará y se pondrá en práctica la tarea final para que el alumno tenga  ${\rm cl}$ aro su conclusión final de la tarea y lo pueda grabar con ayuda del avatar.

Esta aplicación es excelente para que el alumno/a se autoevalue y que tenga claro cuáles han sido los

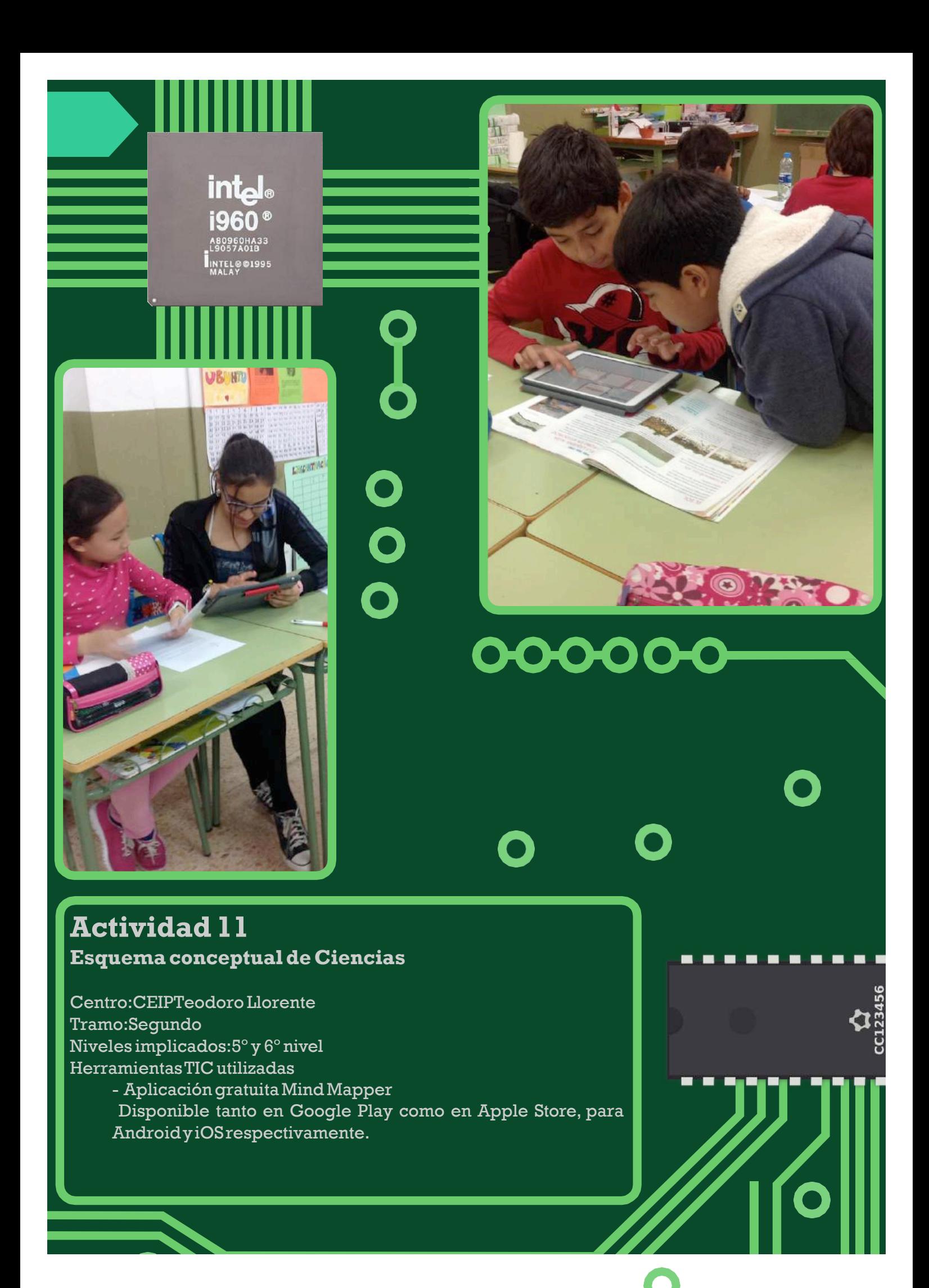

Esta actividad consiste en el diseño de diferentes mapas conceptuales con la aplicación MIND MAPPER.

Los alumnos y alumnas deben de realizar en grupos de dos personas un esquema conceptual de lo explicado en la clasede ciencias.

Es una actividad donde el alumnado ha de poner en práctica los conceptos claves y las definiciones oportunas, para que sea de utilidad a la hora de memorizar su contenido, ya que en un golpe de vista verá los conceptos fundamentales y leresultará más visual sumemorización.

Una vez terminado realizará una captura de pantalla y se lo enviará a la persona encargada de la tarea. El docente guarda todas las capturas de pantalla y se visualizan en la pizarra digital,las parejas deben de explicar como lo han hecho y explicar el contenido apuntado.

Lo importante de esta tarea es que los alumnos y alumnas se sientan protagonistas de su propio aprendizaje y en consecuencia aumente su autoestima.

#### **Orientaciones/consejos**

Previamente, el alumnado tiene que haber trabajado el contenido de ciencias para poder realizar el mapa conceptual de forma positiva.

Existe otra aplicación de diseño de mapas conceptuales, completamente gratuita y más sencilla de manejar si el usode Mind Mapper fuesedemasiado avanzadoparael alumnado: POPPLET.

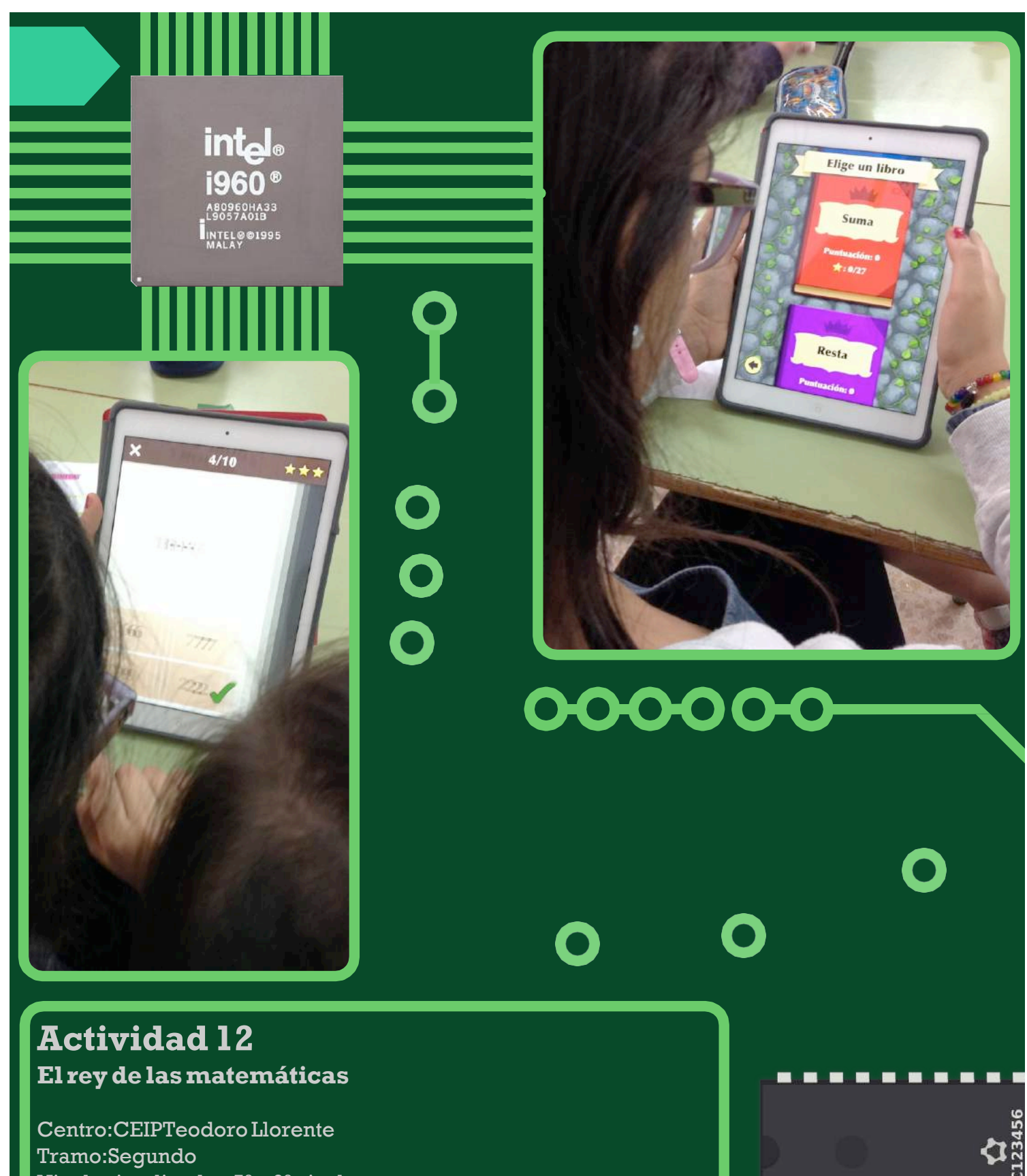

- Niveles implicados:5º y 6º nivel
- HerramientasTIC utilizadas
	- El rey de las matemáticas. Aplicación disponible en Apple Store, gratuita con compras dentro de la aplicación. La aplicación completa tiene un costede 1.99€.

## 2º T. Descripción

La robótica ya no es sólo un asunto de ciencia-ficción, la Sociedad es consciente de la inminente llegada a la vida diaria de los robots. En ese sentido, la Escuela debe atender a una cuestión que será vital para nuestros alumnos y alumnas en el futuro y, por ello, resulta necesario comenzar a trabajar y desarrollarestecontenidoconsentido.

La utilización de la App Fix the Factory permite iniciar al alumnado en la Robótica planteando actividades para conocer el lenguaje de programación robótica y la mejora de la capacidad de orientación visual.

Fix the Factory se descarga como cualquier otra aplicación, sólo se debe buscar en el Market de Android o en el Store de Apple para comenzar su instalación en laTablet,IPado Smartphone.

Una vez terminada la instalación, su uso es muy sencillo e intuitivo, sólo requiere entrar y comenzar con la primera tarea que te propone el robot de LEGO. El objetivo de cada tarea es plantear una secuencia de movimientos al robot para que éste se desplace a un punto en concreto y/o transporte objetos.A lo largo de las primeras tareas propuestas se explican los comandos y las diferentes opciones permitidas.

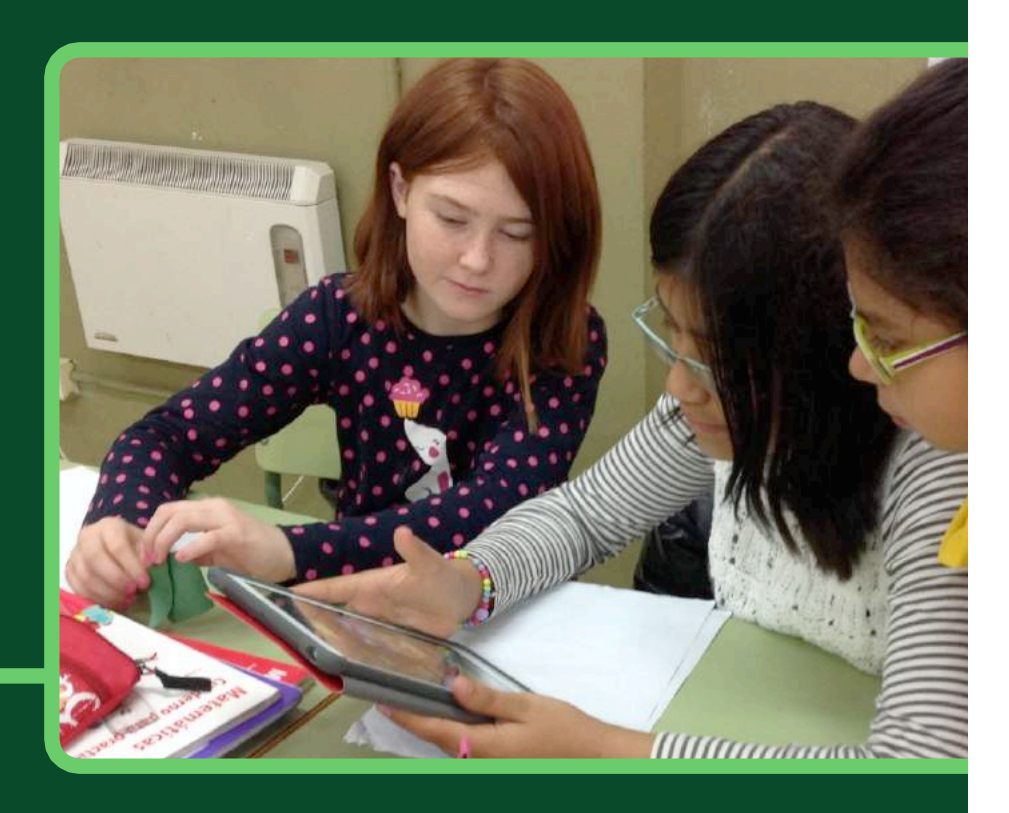

# C.R.A LAS CAÑADAS (SEGOVIA)

## **Actividad1**

#### **Autoevaluacióny asistencia conClass Dojo**

Centro:CRA LasCañadas Tramo:Infantil Niveles implicados:3,4 y 5 años HerramientasTIC utilizadas: -Aplicación Class Dojo (https://www.classdojo.com/es-es/) Herramienta disponible tanto para Apple (Apple

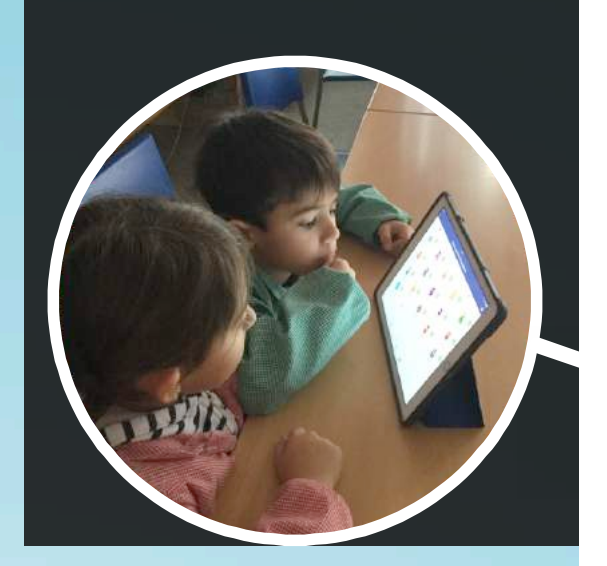

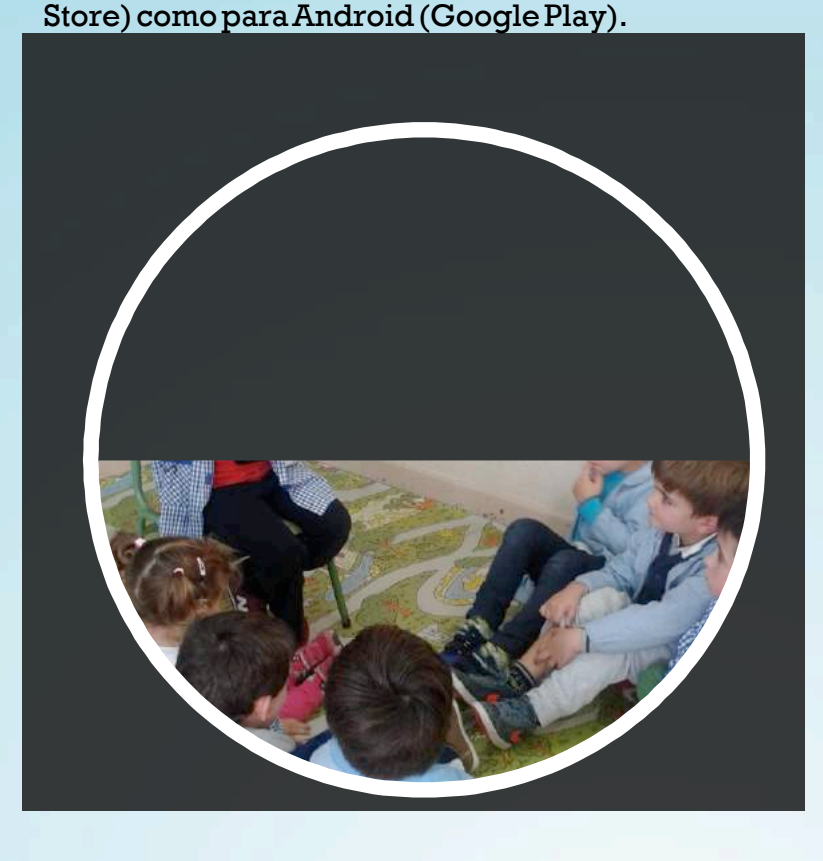

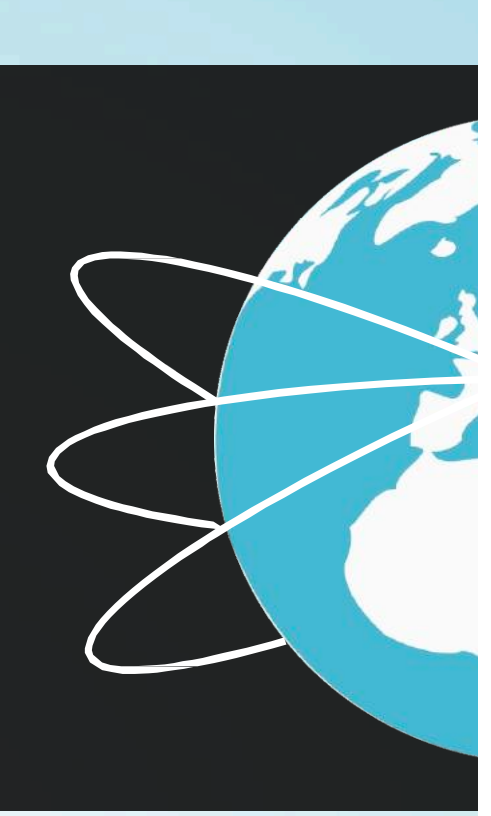

### **Descripción**

La actividad consiste en que a través de la App Class Dojo a cada alumno/a se le asigna un'avatar'queserá susímbolojuntoconsunombredentrodela aplicación.

A través de la App el maestro/a puede registrar la asistencia diaria de los niños y niñas al colegio. Y lo que es más interesante, puede evaluar o que sean los propios alumnos y alumnas los que se autoevalúen, mediante los *feedbacks* positivos o negativos, previamente establecidos.

A cada uno de estos *feedbacks* se les asigna una imagen,por lo que aunque los más pequeños aún no sepan leer, saben su significado, pues asocian la imagen con el *feedback*  correspondiente.

La App permite también, compartir la información con otros profesores/as y con los propios padres y madres e incluso intercambiar mensajes con ellos/as. Además se puede ir publicando las actividades que los niños/as realizan con fotos y comentarios, en el apartado "Historia de tu clase".

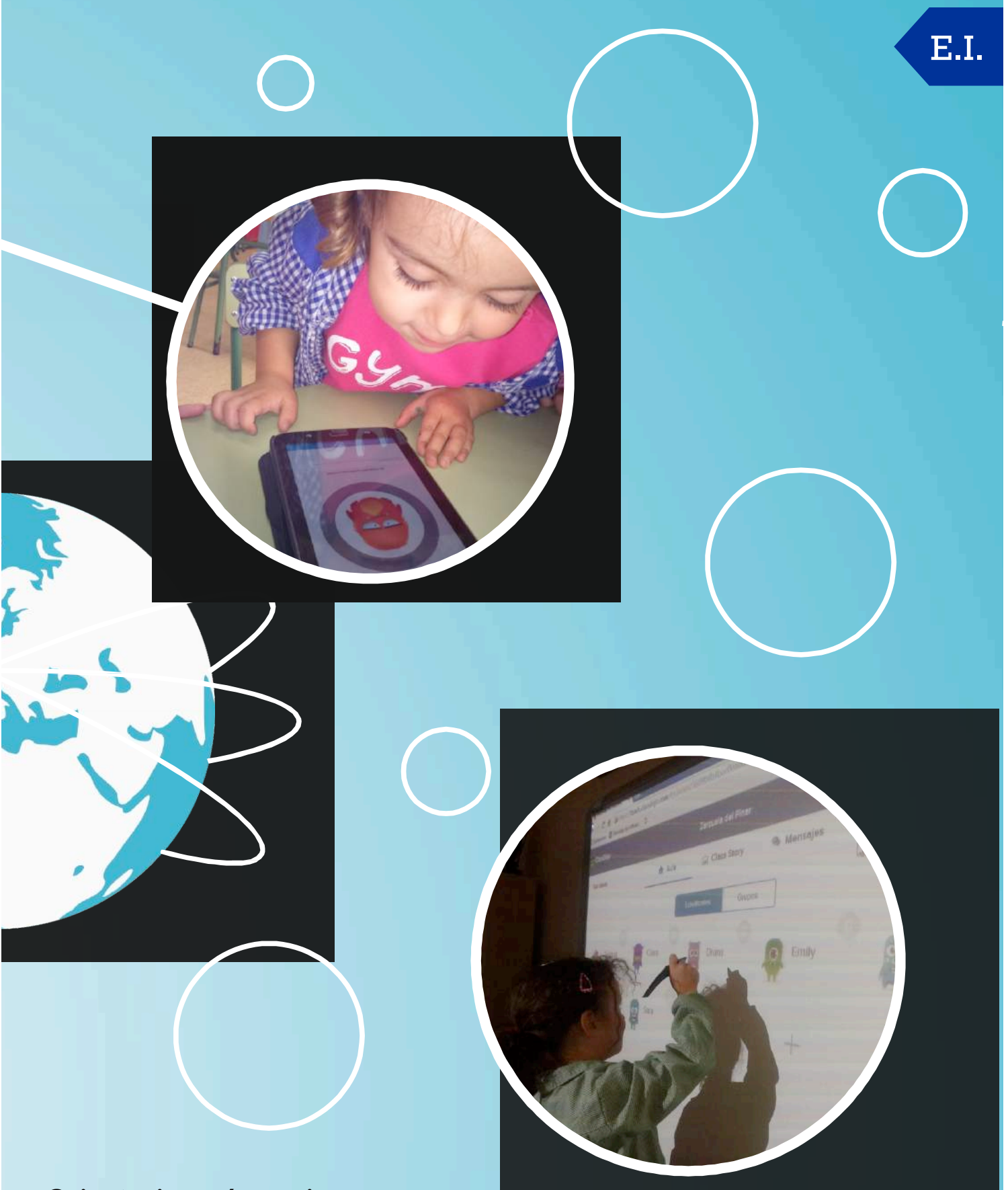

Es conveniente que se adapten previamente los *feedbacks* a los objetivos que el maestro/a quiere alcanzar en su clase, especialmente para Educación Infantil, ya que algunos de los *feedbacks* que vienen establecidos en la App por defecto, son para niveles más avanzados.

Los avatares se pueden imprimir,los niños y niñas pueden pintarlos y se los podemos colocar en sus perchas,mesas,etc.Se sienten identificados con ellos y les encanta.

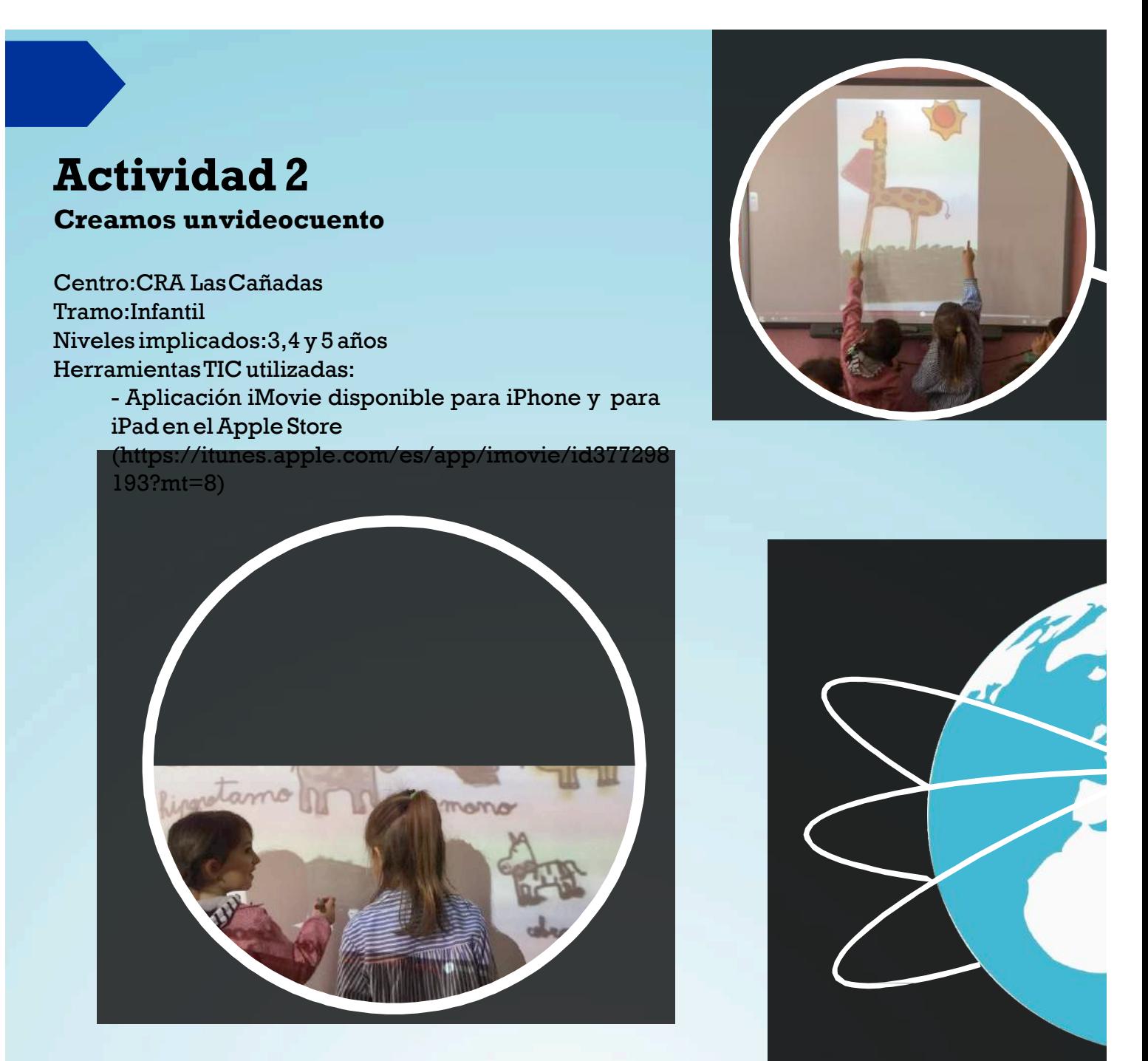

Cada aula propone a su grupo de infantil crear un cuento relacionado con aquello que están trabajando. El grupo de niños y niñas inventa la historia.

Nuestra labor es ir anotando lo que los alumnos/as expresan e ir encauzando la historia para que tenga un hilo conductor. Después, dividiremos esa historia en páginas. Los alumnos/as realizan las ilustraciones del cuento y escriben el texto (cuando la edad y sus características se lopermiten).

Practicaremos la lectura en voz alta de lo que hemos escrito. A continuación, utilizaremos la aplicación iMovie para realizar el videocuento, de forma que cada niño/a lee en voz alta la página sobre la que ha trabajado. Por último, haremos un visionado del cuento para ver cómo noshaquedado.

Como cada aula de infantil realizó su propio videocuento, poco a poco, vamos viendo los cuentosquerealizaronsusotros compañeros.

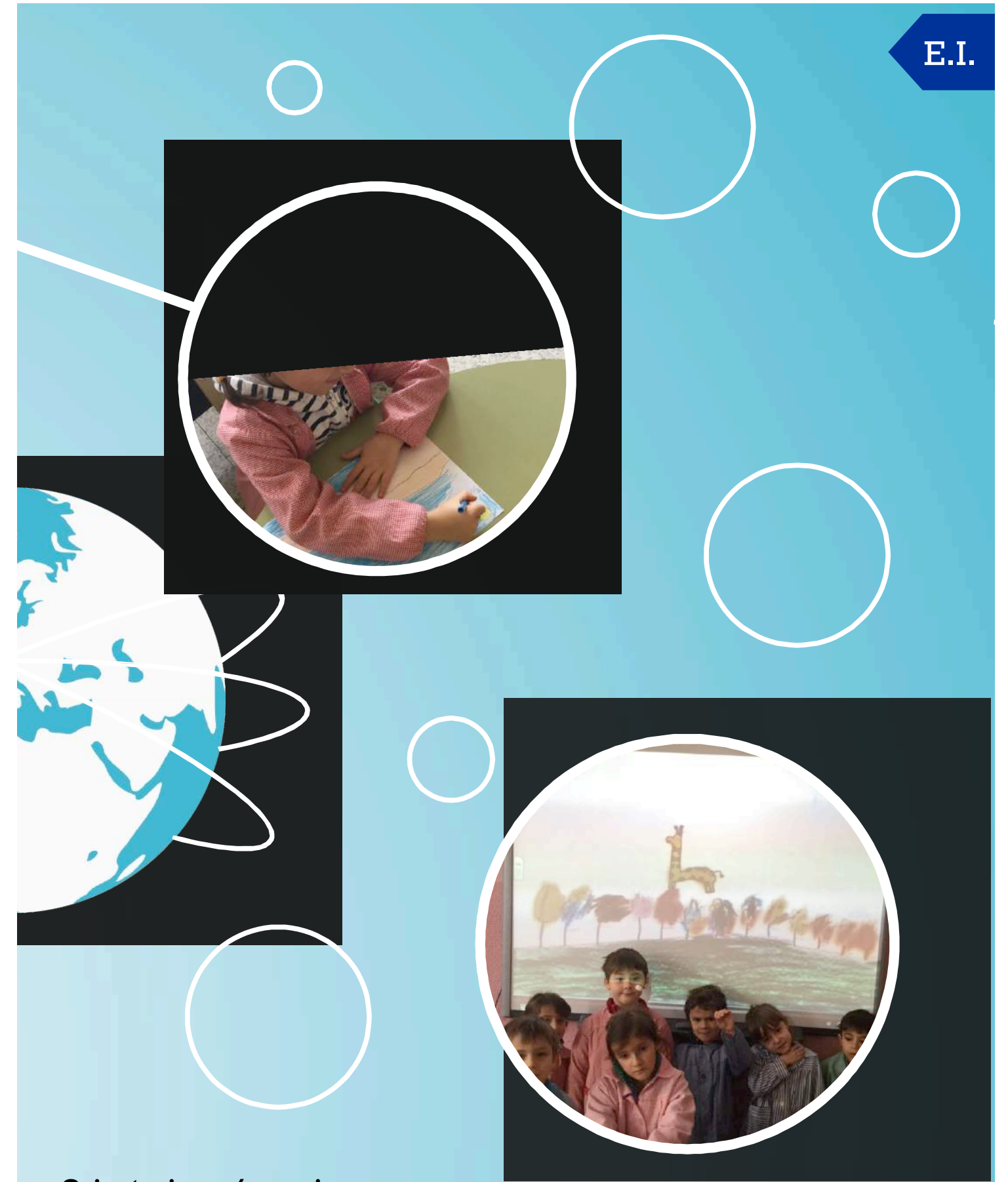

Aunque hemos utilizado IMovie,esta actividadsepuede crear con otras aplicaciones tantopara tabletscomoparaordenador,porejemplo;WindowsMovieMaker.

Otras herramientas web que nos pueden facilitar la tarea de creación de videocuentos son, por ejemplo, Storybird,Tikatok,Storyjumper,Zooburst oBatalugu.

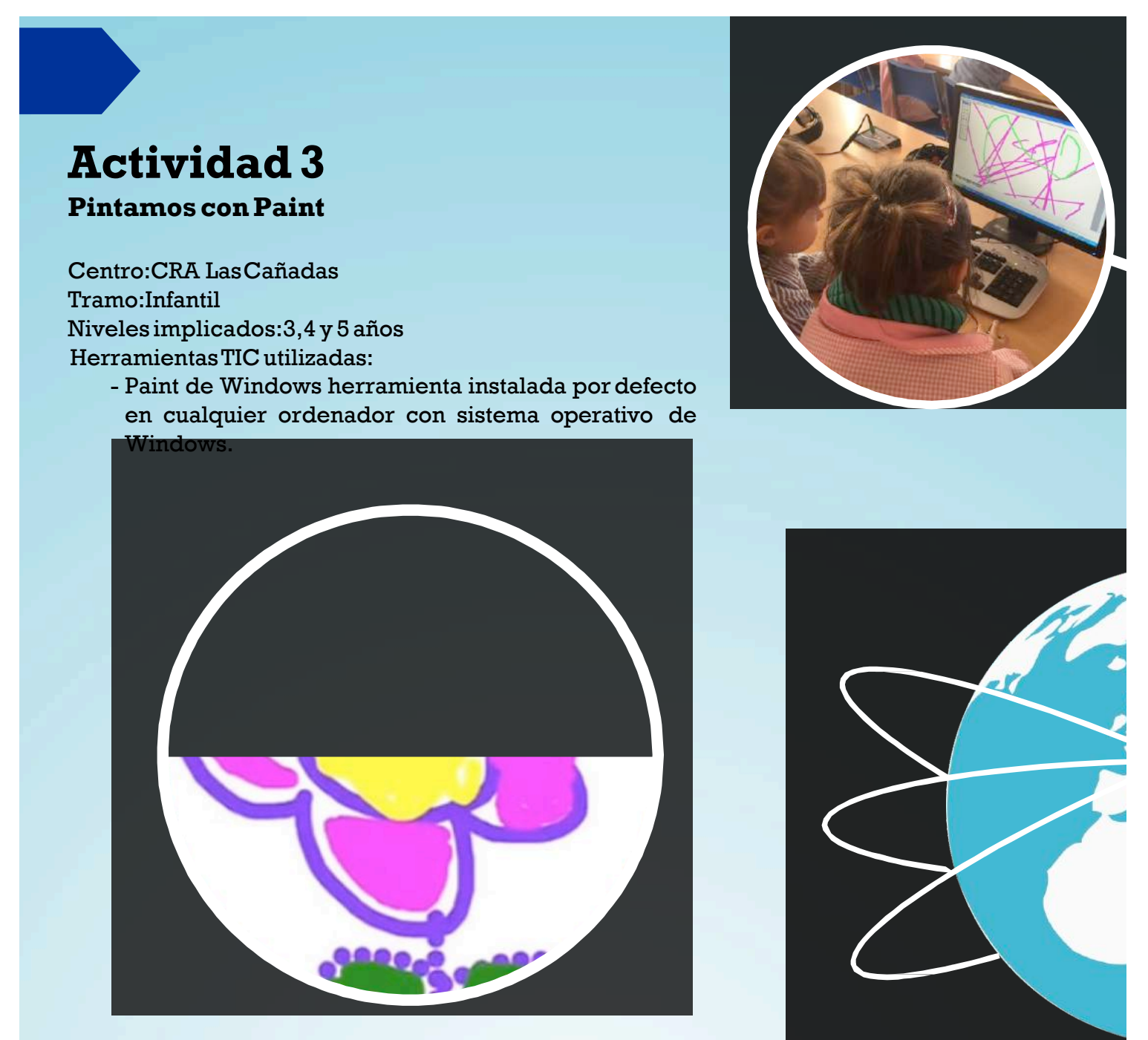

Para nuestros alumnos y alumnas, el dibujo es una forma de expresión muy importante para su desarrollo, que le permite expresar sus sentimientos y emociones, así como desarrollar su creatividadymejorar sumotricidadfina.

Existen diversas técnicas y materiales para que los niños y niñas creen sus propias obras de arte,pero esta vez, vamos a dejar el lápiz y el papel,o la pintura de dedos a un lado y vamos a utilizar las nuevas tecnologías.

Los niños y niñas pueden hacer sus propios dibujos también utilizando como soporte el ordenador,la pizarra digital interactiva o la tablet a través de una herramienta como Paint,que se puede descargar en el ordenador como un programa o como una app en la tablet.

A los niños les motiva poder pintar con su propio dedo o aprender a manejar el ratón para realizar sus trazos. Después podemos imprimir sus dibujos y que nos describan lo que han pintado.

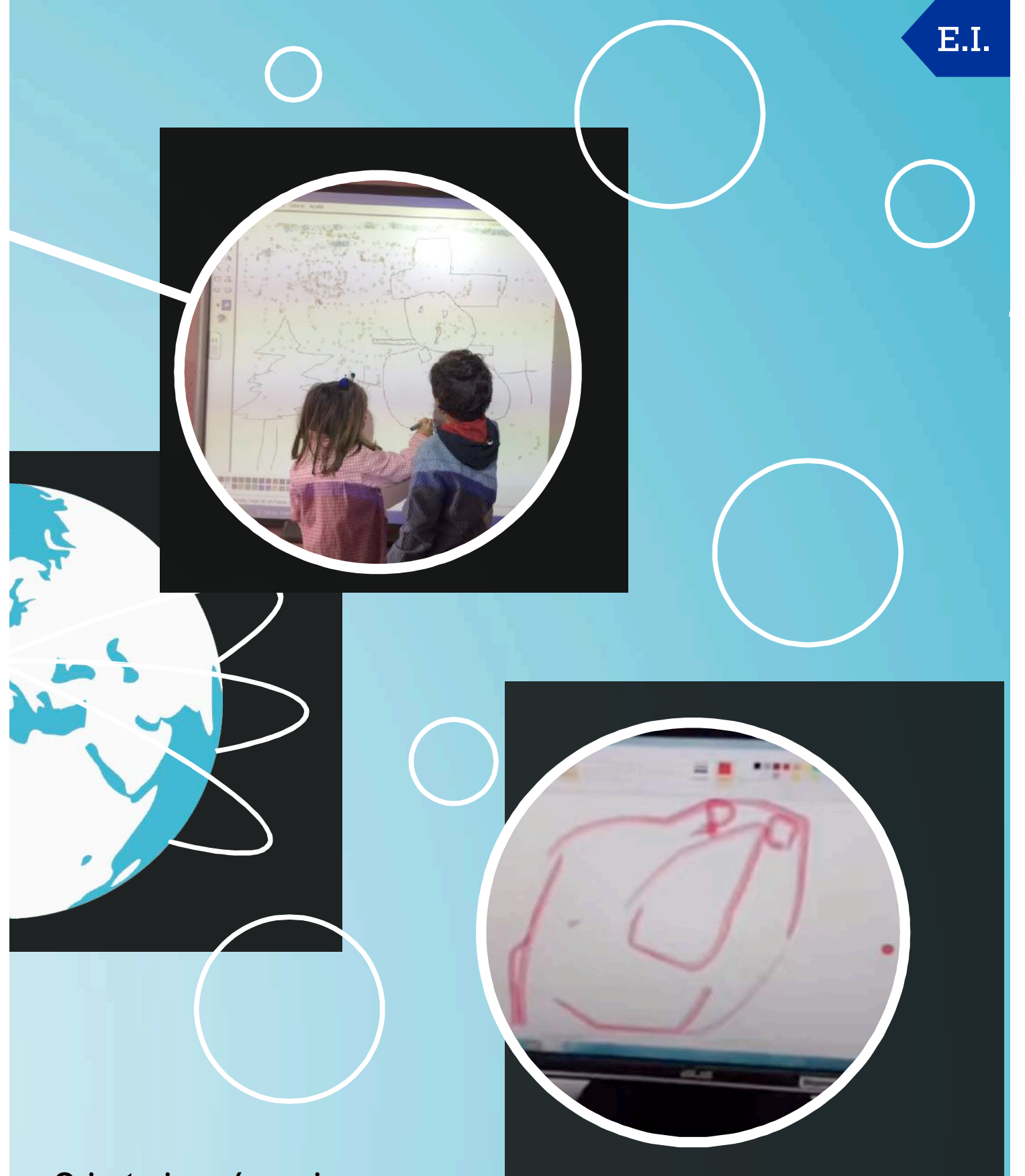

Existen numerosas aplicaciones para pintar tanto en Android como en Apple que son tan útiles e interesantes como Paint y que podemos adquirir de manera gratuita.Debemos fijarnos en las herramientas que nos permiten usar y que se adecuen a la edad de nuestros alumnos y alumnas.

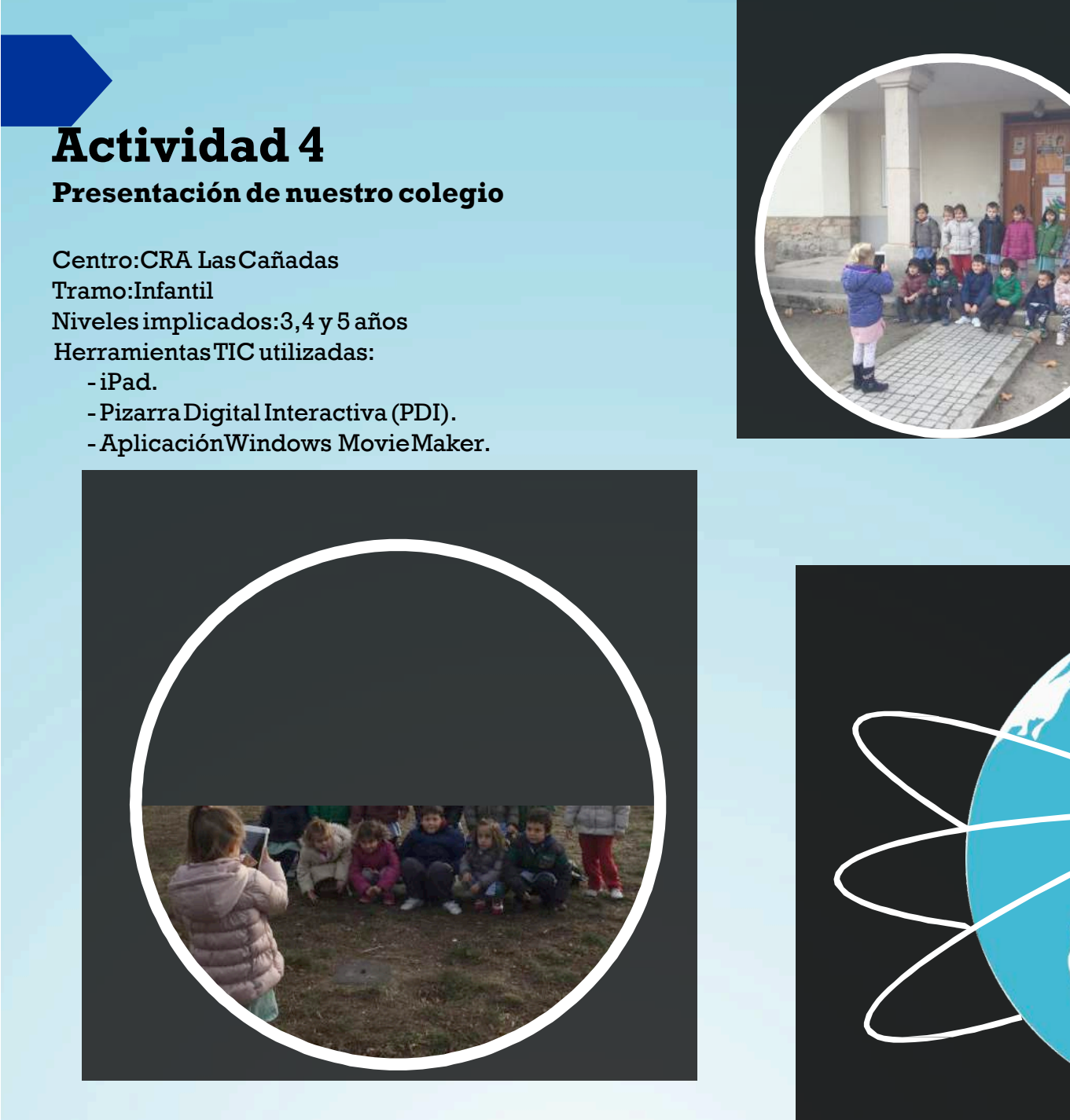

Esta actividad consiste en la presentación de nuestro CRA al resto de colegios cooperantes del proyectoEvoluTICvos.

Serán los propios alumnos/as de educación infantil los que realizarán las fotos con los iPad, mostrando las instalaciones de los centros de cada una de las localidades que integran el CRA LasCañadas.

Una vez realizadas las fotos se seleccionan y se lleva a cabo el montaje para su presentación con la aplicación seleccionada, en este caso con Windows Movie Maker que permite su instalación en cualquier ordenador con sistema operativodeWindows.

Se trata de realizar una presentación que resulte atractiva integrando imágenes y audio.

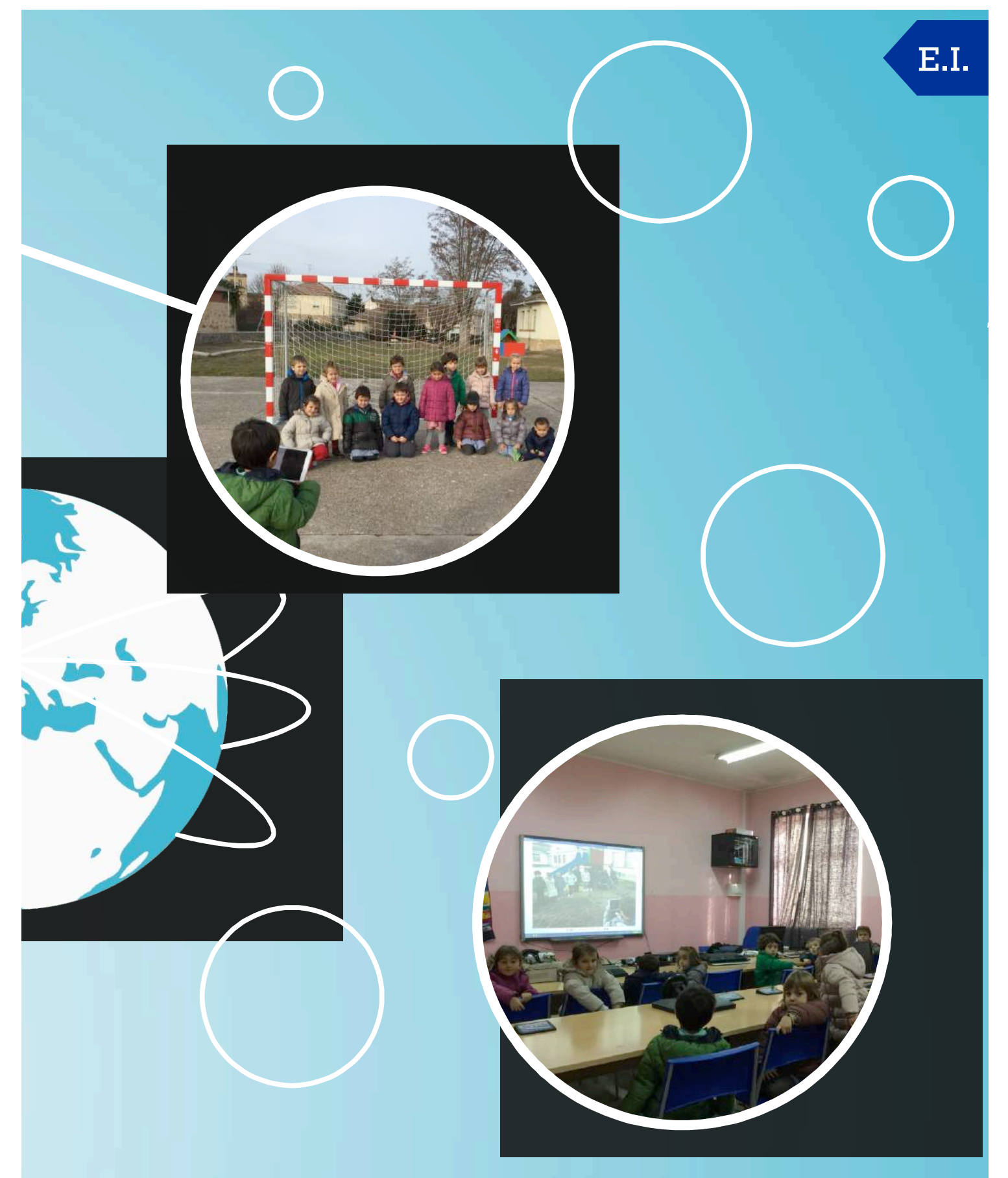

ado se haya familiarizado con el manejo de la Es conveniente que, previamente, el alumno

cámara de los iPad. Existen otros programas de diseño más sencillos de manejar por el alumnado para realizar el montaje con los iPad. Programas como PhotoCollage o LiPix son un poco más limitados pero dan un resultado excelente para iniciar al alumnado en la tarea del diseño y la presentación de fotografías. La mayoría consisten en seleccionar la plantilla con el número de fotos que deseas, eliges un fondo, un marco, puedes añadir iconos e incluso incluir texto, así con el número de páginas que desees crear. Una vez realizado el montaje puedes

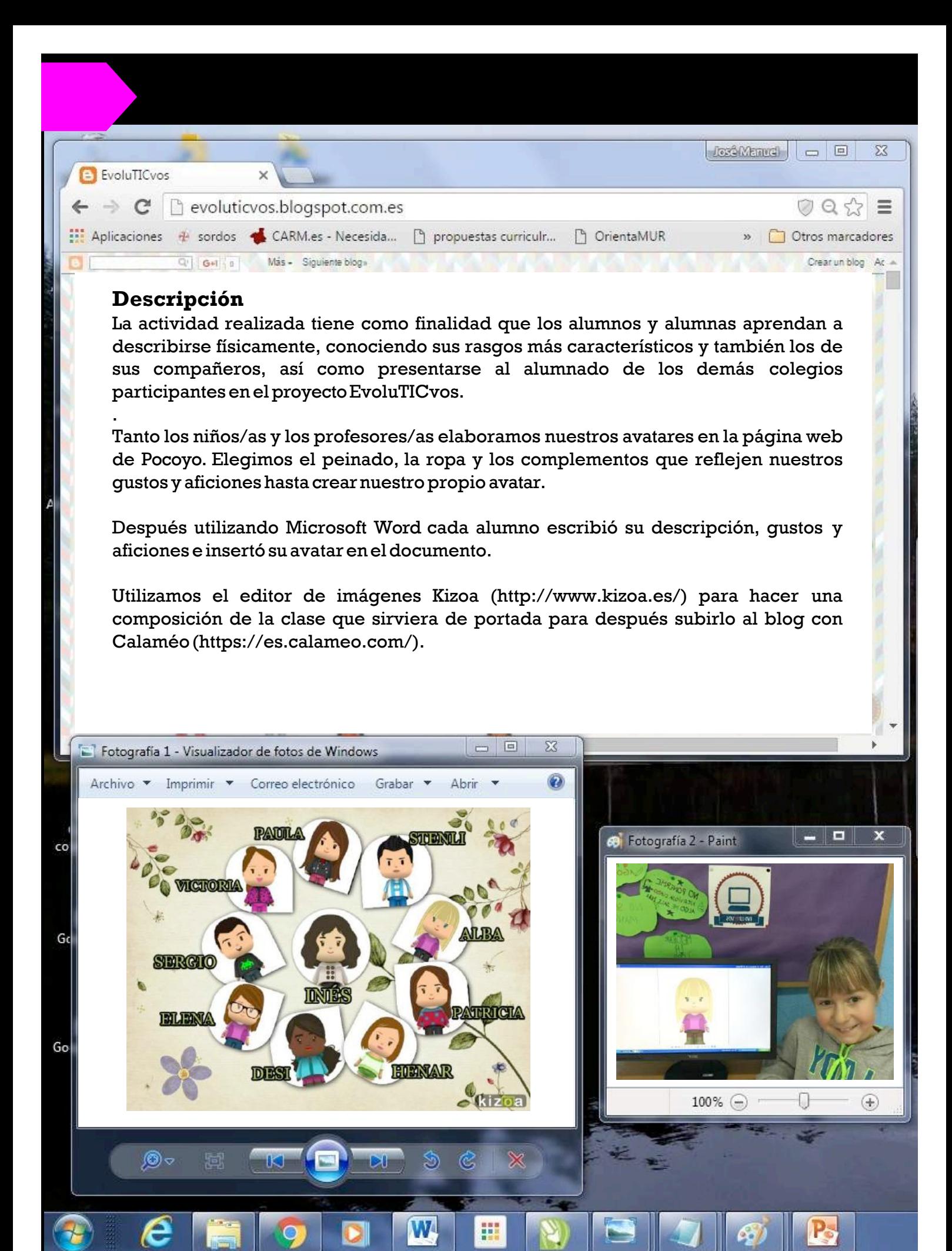

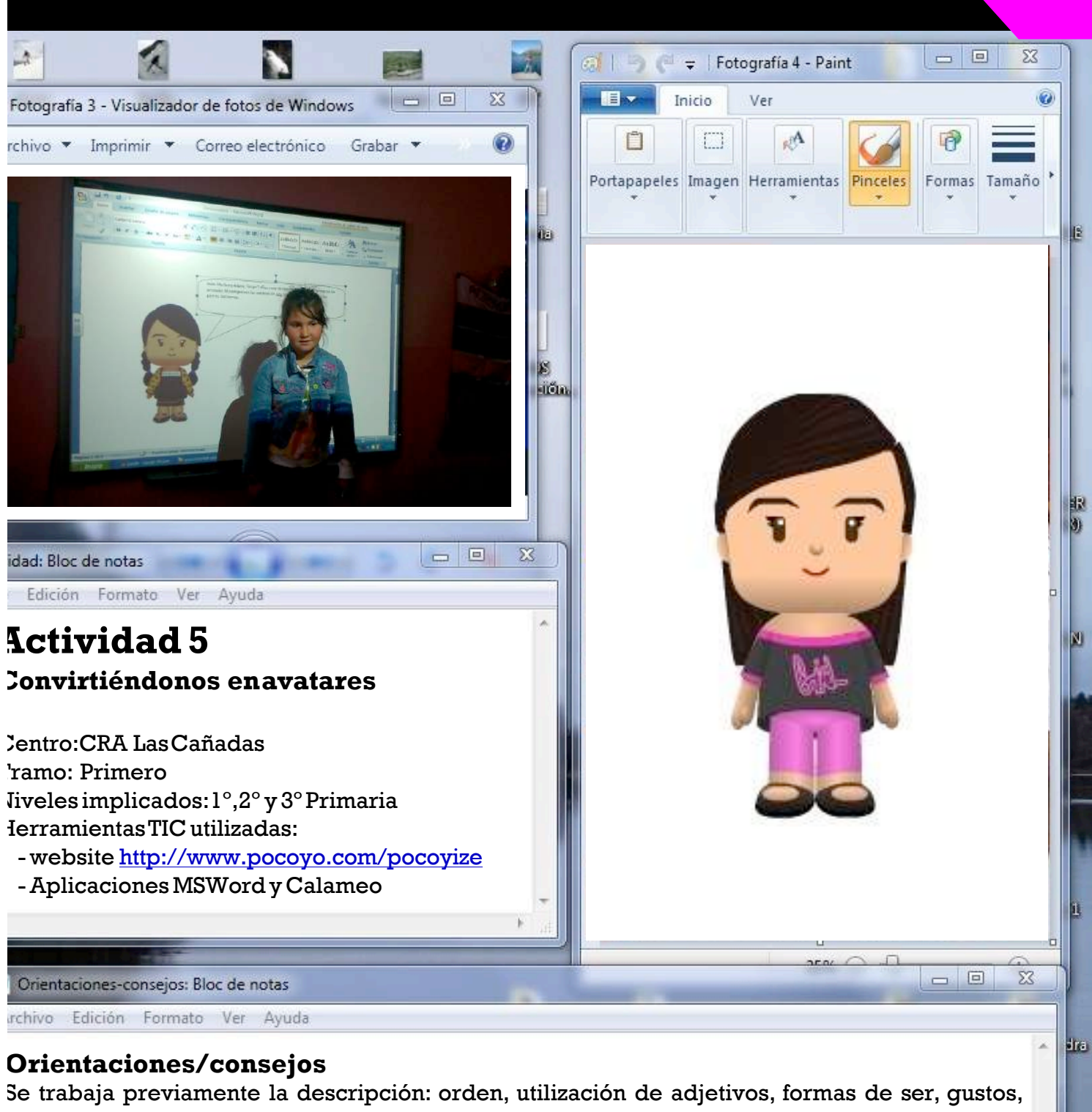

aficiones, etc. A los alumnos y alumnas de  $1^{\circ}$  hubo que ayudarles a escribir en el editor de textos MSWord ya que no estaban muy habituados y no conocían bien el teclado.Por lo que respecta a la utilización del programa pocoyízate, les resultó muy fácil y ameno.

o)

Esta actividad ha servido para que los alumnos/as se observen mejor a sí mismos y a los demás,a conocer los gustos y aficiones de sus compañeros y por lo tanto a tener una imagen ajustada de sí mismosya respetar lasdiferenciasdelosdemás.

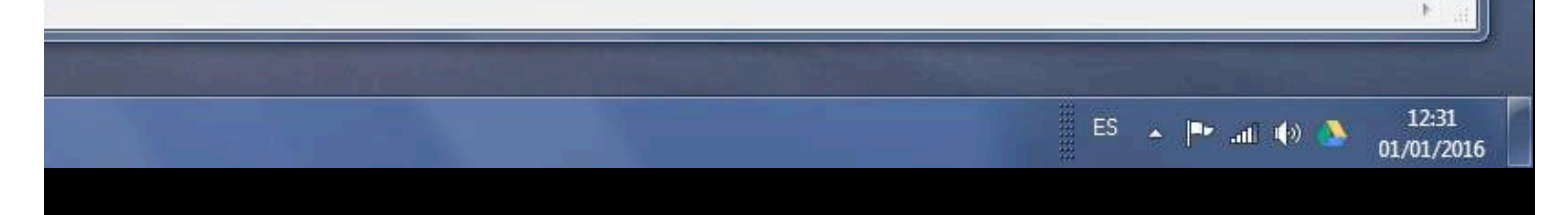

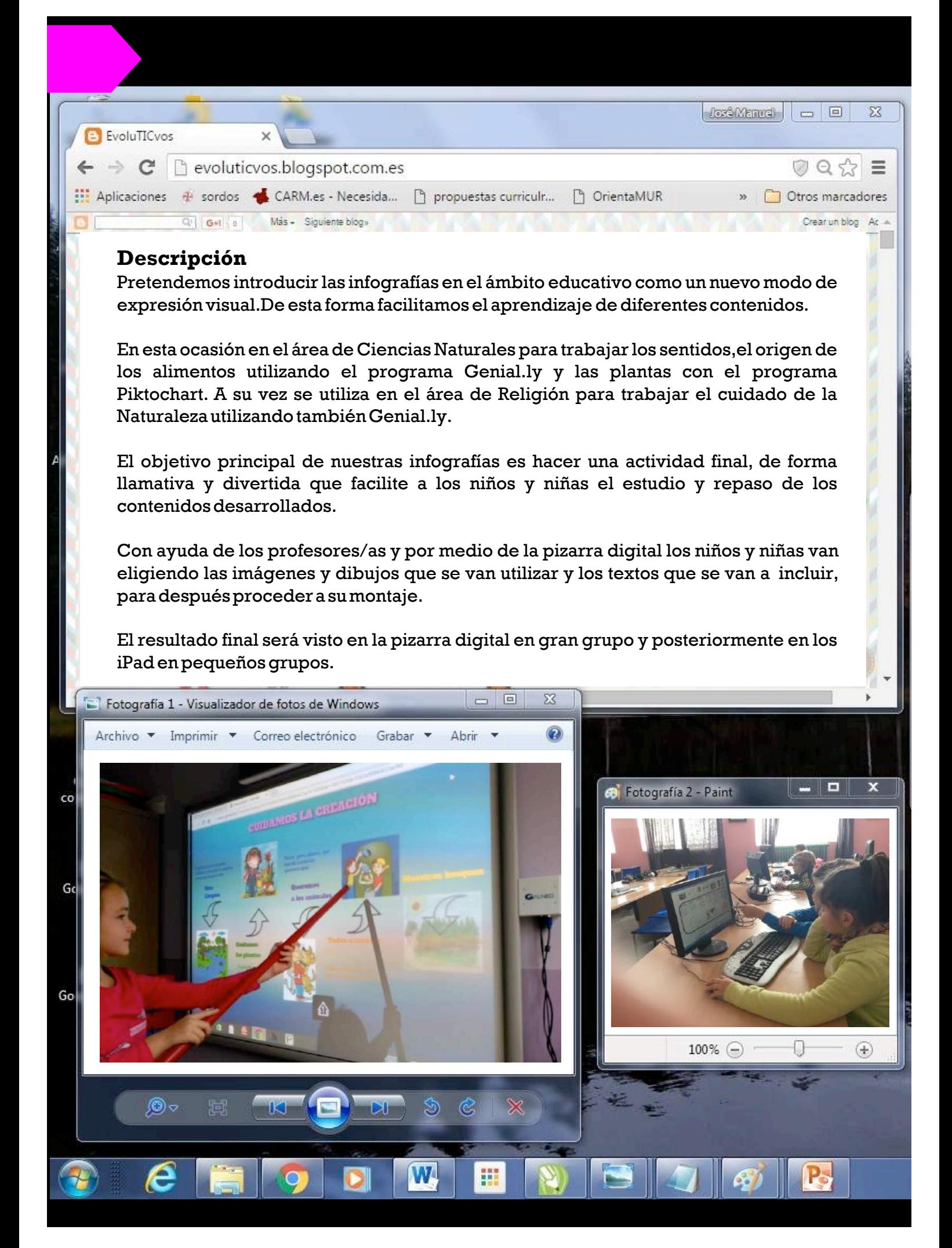

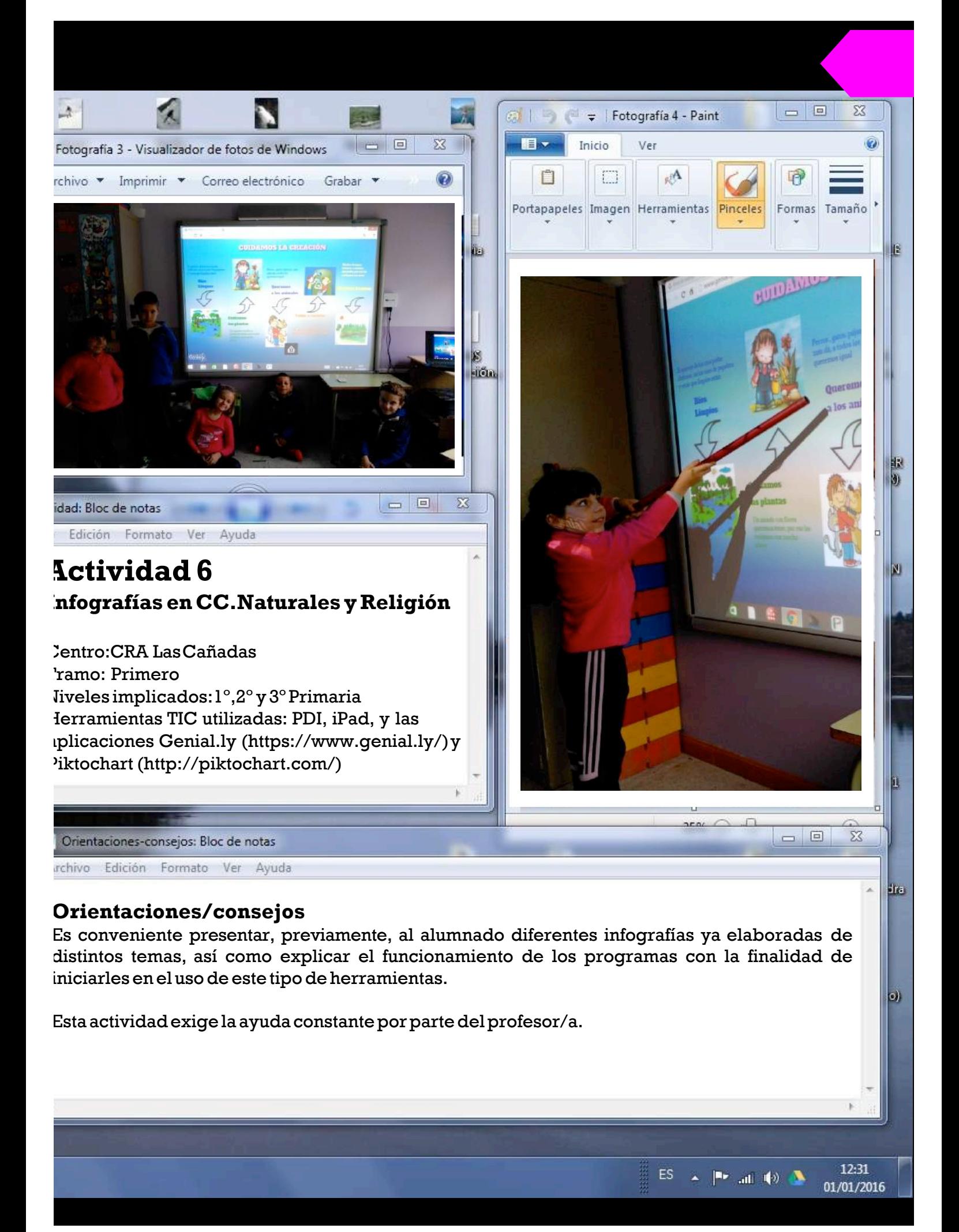

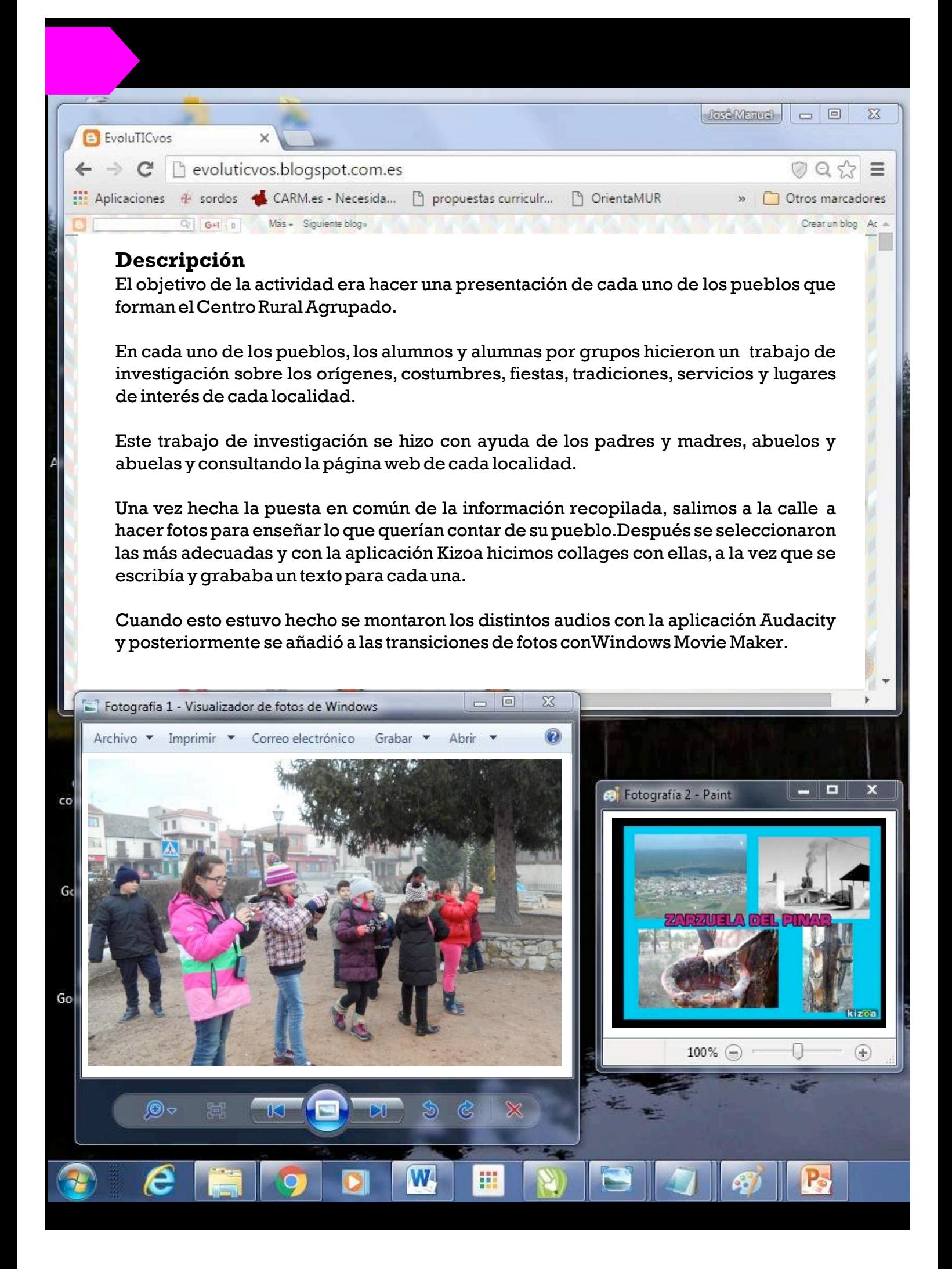

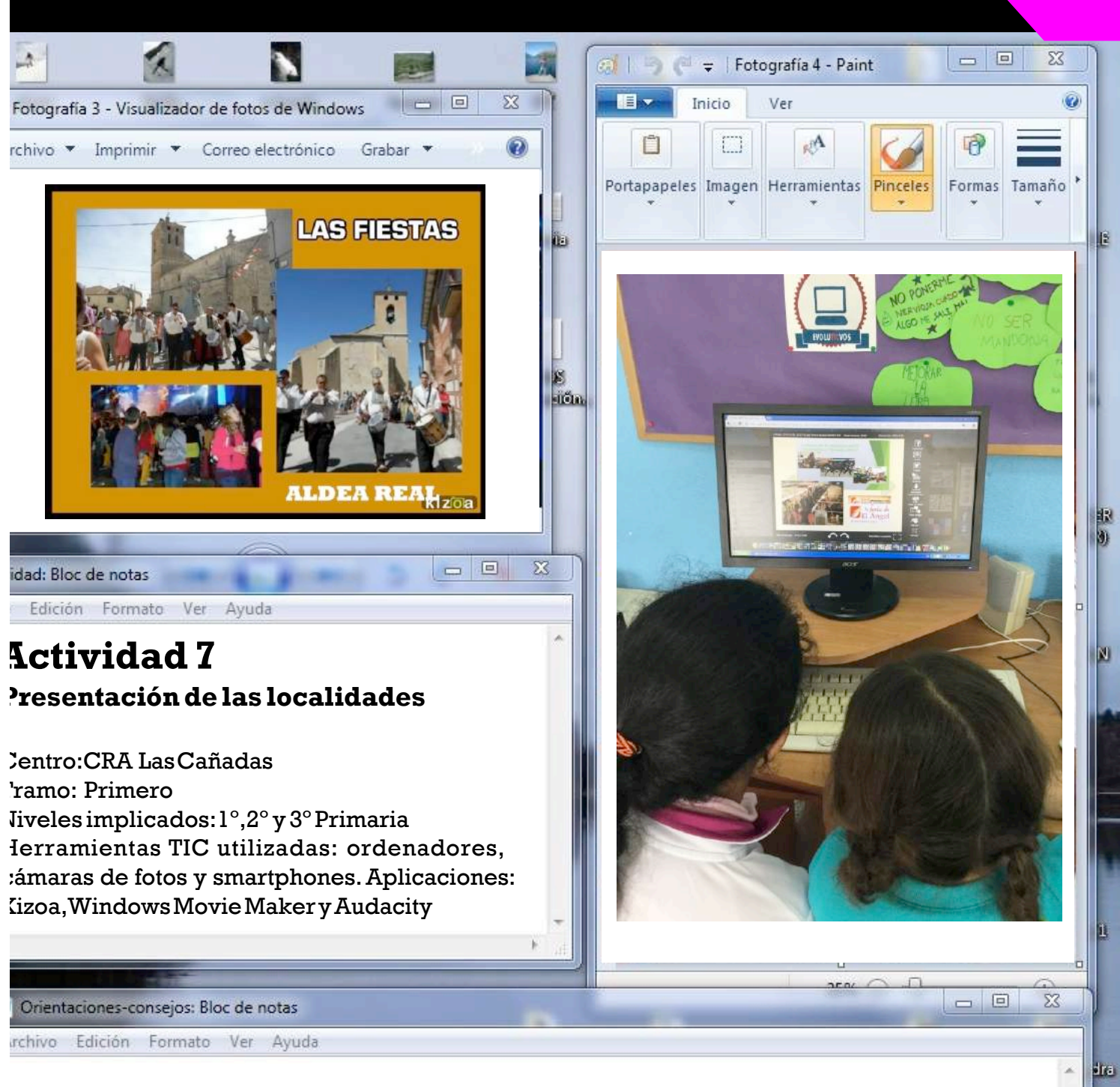

Es importante organizar el trabajo de los grupos quien se encargará de cada una de las tareas y la coordinación entre los distintos pueblos, para que cada profesor/a con su grupo organice el trabajodeformasimilar.

Al ser una actividad realizada de forma cooperativa por niños/as de distintas edades resulta muy enriquecedora para ellos yaque hay que repartir las tareas según el grado de dificultad para que todos participen en función de sus capacidades: el alumnado de 1º y 2º grabaron los textos que habían escrito los de 3º, los collages los hicieron en grupos de 3, uno de cada curso.

 $\bullet$ 

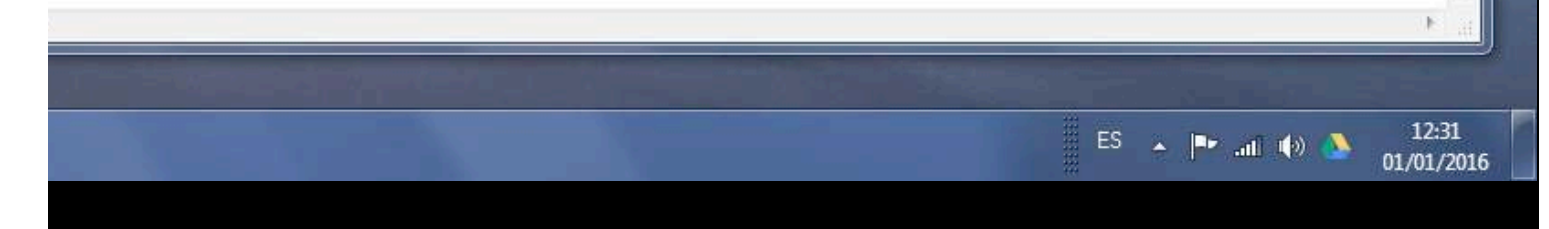

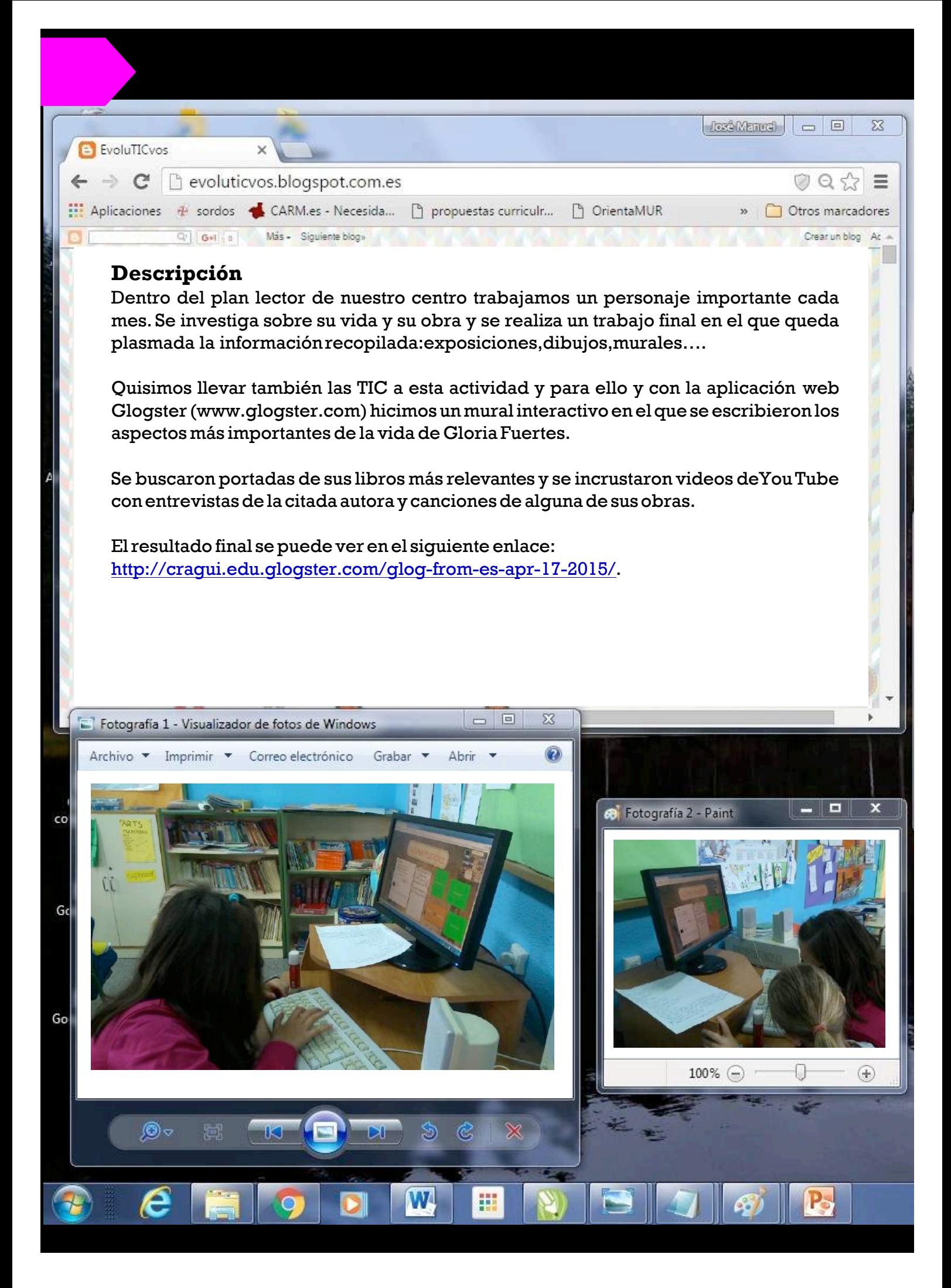

![](_page_95_Picture_0.jpeg)

![](_page_95_Picture_1.jpeg)

![](_page_96_Figure_0.jpeg)

La actividad consiste en estudiar los Reyes de España desde los Reyes Católicos hasta el Siglo XIX.

Se hicieron grupos de alumnos y alumnas y a cada uno se le encargó un siglo. El alumnado fue el encargado de buscar la información de cada uno de los reyes, año de nacimiento, de coronación, matrimonios,hijos,aspectos más relevantes de su reinado,etc.

La información recopilada junto con fotos y videos de cada uno de los reyes se fueron organizando en árboles genealógicos utilizando Popplet.

Cada grupo eligió una forma diferente de hacerlo, con fotos o sin ellas, con videos o sólo con texto.

Uno de los grupos fue el encargado de dar voz a los reyes utilizando la aplicación Chatter Pix. Esta aplicación consiste en introducir una foto (en este caso de un rey),hacer una marca en la boca y grabar un texto (sobre la vida del reyenprimerapersona). La apphace que la foto mueva laboca al reproducir el sonidograbado.

#### **Orientaciones/consejos**

El carácter lúdico de la actividad permite disponer de la motivación total del alumnado,por ello,es una actividadmuyinteresanteparaplantearlaenpequeñosgrupos.

 $\Xi$ l alumnado debe debatir inicialmente la propuesta antes de comprobar si es acertada o no.

![](_page_98_Picture_0.jpeg)

La actividad consiste en la realización de comics utilizando la aplicación web Toondoo.

Elegimos el tema del espacio ya que estábamos trabajando a Galileo Galilei en el Plan lector del centro.

En grupos de dos o tres alumnos/as de distintas edades se trabajó en la realización de la historia, los personajes ylosdiálogosydespués sematerializóenelprograma antesmencionado.

Seutilizaronpersonajesy escenariosprediseñadosdelprogramayotros creadosporellosmismos.

# 00000

#### **Orientaciones/consejos**

Es conveniente dedicar al menos una sesión a que los alumnos/as se familiaricen con el programa ya que al principio les resulta un poco complicado, sobre todo si utilizan personajes creados por ellos mismos. A pesar de tener la historia preparada con anterioridad hubo que hacer cambios según avanzaba la actividad yaque el programa no permitía todo lo que querían hacer,esto a pesar de parecer

un inconveniente tiene la ventaja de que aprenden a solucionar problemas inesperados y desarrolla su

![](_page_100_Figure_0.jpeg)

Una vez adquirida la base teórica sobre estadística incluida en el currículo, se comienza a realizar un análisis estadístico apoyadopor los medios tecnológicos.

Eltrabajoserealiza enlas siguientes fases:

- $-1^{\circ}$  Fase: elección por parte de cada alumno/a de un tema a analizar de su interés.
- 2ª Fase:recogidadeinformación a travésdelaencuesta al alumnado del centro.
- 3ªFase:Organizacióndelosdatos.
- 4ª Fase: para poder plasmar los resultados obtenidos, se les entrega una plantilla en formato Word para que la utilicen como modelo.
- 5ª Fase: Los alumnos/as realizan las gráficas a través del programa Excel. A continuación trasladan sus gráficas al programa Word y terminan de organizar sus datos a través de tablas.
- 6º Fase: el conjunto de la clase visiona cada uno de los análisis haciendo comparaciones y comentarios en torno a su trabajo.
- $-7^{\circ}$  Fase: se comentan posibles mejoras para un trabajo posterior.
- 8<sup>°</sup> Fase: subida de los análisis alblog de EvoluTICvos.

![](_page_101_Figure_11.jpeg)

### **Orientaciones/consejos**

refuerzodeestasherramientas.

Es muy importante la organización y planificación de la realización de la encuesta para que todos los alumnos/as puedan interrogar a sus compañeros/as en los tiempos establecidos y sin coincidir varios alumnos.Antes de comenzar a hacer la actividad es importante que los alumnos/as manejen con soltura los programas Excel yWord,por lo que se hace necesario utilizar una o varias sesiones al aprendizaje y

 $2^\circ$  Т

![](_page_102_Picture_0.jpeg)

## $2^\circ$  Т

#### **Descripción**

Esta actividad se enmarca dentro del aula de inglés con el objetivo de practicar diferentes descripciones; en este caso de animales. Los alumnos y las alumnas han trabajado previamente unos contenidos que a continuación plasmarán en imágenes de una forma visual y dinámica.

Con la herramienta que *thinglink* nos proporciona es posible localizar diferentes tipos de textos sobre una imagen de manera interactiva, cuando nos posamos sobre ella. Lo que le da a esta un formato original y atractivo.

Es necesariopresentar al alumnado laweb,en laquepreviamente eldocente se ha registrado,paraque ellos reconozcan cómo localizar una imagen en nuestro PC o en Internet y trasladarla a la herramienta t*hinglink*.Una vez escogida la imagen los alumnos y las alumnas le darán formato e incluirán el texto a las diferentes partes de esta.

Tanto alumnos como alumnas muestran interés a la hora de trabajar de esta manera porque ven plasmado de una forma original e interactiva sus creaciones,usando la lengua inglesa para expresarse ydescribir en este caso a sus animales favoritos.

![](_page_103_Picture_7.jpeg)

#### **Orientaciones/consejos**

autonomía a la horade trabajar.

Para que la actividad sea efectiva es conveniente que los alumnos y las alumnas tengan las nociones previas sobre la lengua para poderlo realizar la tarea con efectividad.

Es importante mostrar el funcionamiento de la herramienta usada, para dar a los alumnos y alumnas